### 4-279-232-**42**(1)

# **SONY**

# Videocámara digital HD de objetivo intercambiable

# Manual de instrucciones

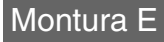

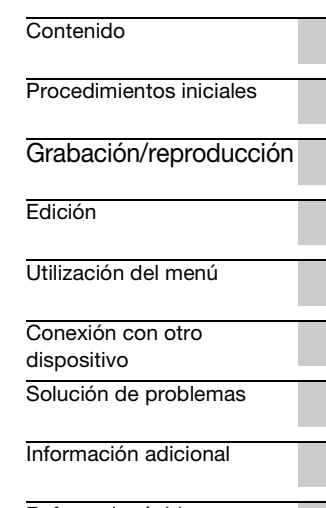

[Referencia rápida](#page-118-0)

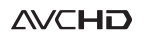

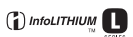

PROGRESSIVE

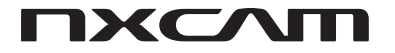

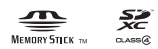

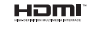

NEX-FS100E/FS100EK

# <span id="page-1-0"></span>**Lea esto primero**

Antes de utilizar esta unidad, lea detenidamente el manual y guárdelo para consultarlo en el futuro.

### **Notas sobre el uso**

### **Utilización de la videocámara**

• No sostenga la videocámara por las zonas indicadas en las ilustraciones siguientes.

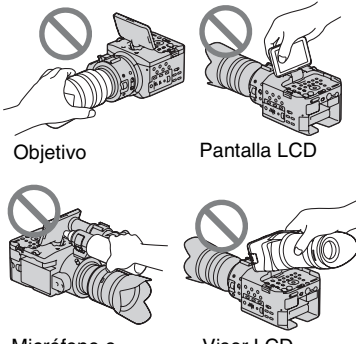

Micrófono o portamicrófono Visor LCD

grande

### b **Notas**

- La videocámara no está protegida contra el polvo, las salpicaduras ni la humedad. Consulte la sección "[Acerca de cómo manipular la](#page-110-0)  [videocámara"](#page-110-0) [\(pág. 111](#page-110-0)).
- Cuando conecte la videocámara a otro dispositivo con cables de comunicación, asegúrese de insertar el conector de la forma correcta. Si empuja el conector con fuerza en el terminal, éste resultará dañado y podría provocar el funcionamiento incorrecto de la videocámara.
- Use GPS conforme a la normativa aplicable a la situación, a los países o regiones de uso.

### **Pantalla LCD y objetivo**

• Los elementos del menú que aparezcan atenuados no estarán disponibles en las condiciones de grabación o reproducción actuales.

• La pantalla LCD se ha fabricado con tecnología de alta precisión, lo que hace que más del 99,99% de los píxeles sean funcionales. No obstante, es posible que aparezcan constantemente algunos pequeños puntos negros y/o brillantes (blancos, rojos, azules o verdes) en la pantalla LCD. Estos puntos son el resultado normal del proceso de fabricación y no afectan en modo alguno a la grabación.

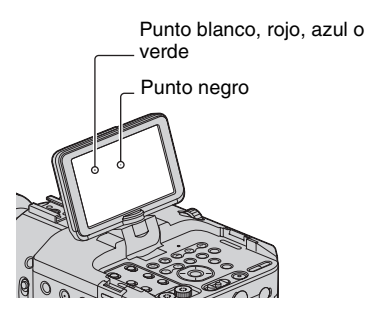

- No grabe el sol ni deje la videocámara bajo el sol durante un tiempo prolongado. El interior de la videocámara podría dañarse. Si la luz solar incide directamente sobre un objeto próximo, podría provocar un incendio. Si es imprescindible poner la videocámara bajo la luz solar directa, coloque la tapa frontal del objetivo.
- No exponga el visor, el objetivo, ni la pantalla LCD de la videocámara a la luz solar directa o a fuentes de luz intensa durante períodos prolongados de tiempo. Si lo hace, puede ocasionar un fallo de funcionamiento en la videocámara.
- No intente grabar el sol directamente. Si lo hace, puede ocasionar un fallo de funcionamiento en la videocámara. Sí puede grabar una puesta de sol, ya que la luz no es tan fuerte como la del mediodía.

### **Temperatura de la videocámara y de la batería**

La videocámara dispone de una función protectora que desactiva la grabación o la reproducción si la temperatura de la videocámara o la batería se encuentran fuera del rango de funcionamiento seguro. En este caso, se mostrará un mensaje en la pantalla LCD [\(pág. 101\)](#page-100-0).

### **Grabación**

- Con objeto de estabilizar el funcionamiento de la tarjeta de memoria, se recomienda que formatee la tarjeta de memoria cuando la utilice por primera vez con la videocámara. Al formatear la tarjeta de memoria se eliminarán todos los datos grabados en ella y no será posible recuperarlos. Almacene los datos importantes de la tarjeta de memoria en otro soporte, por ejemplo, en un ordenador, antes de formatear la tarjeta de memoria.
- Antes de comenzar a grabar, pruebe las funciones de grabación para asegurarse de que la imagen y el sonido se graben sin problemas.
- No es posible ofrecer compensación por la pérdida del contenido de grabaciones o por la pérdida de oportunidades de grabación, incluso si la grabación o reproducción no fuera posible debido a un fallo en el funcionamiento de la videocámara, el soporte de almacenamiento, etc., o si las imágenes o los sonidos distorsionaran debido a los límites de la capacidad de la videocámara.
- Los sistemas de televisión en color varían en función del país o la región. Si desea ver su grabación en un televisor, necesitará un televisor con sistema PAL.
- Los programas de televisión, películas, cintas de vídeo y demás materiales pueden estar sujetos a derechos de autor. La grabación no autorizada de tales materiales puede ir en contra de las leyes sobre los derechos de autor.
- Debido al modo en que el dispositivo de imagen (sensor CMOS) lee las señales de la imagen, se pueden producir los siguientes fenómenos.
	- Los motivos que aparecen en el encuadre a gran velocidad pueden parecer torcidos en función de las condiciones de grabación. (Este fenómeno puede percibirse en pantallas con mayor resolución de movimiento.)
	- Aparecen líneas horizontales en la pantalla durante la grabación bajo luces fluorescentes. Este fenómeno se puede reducir ajustando la velocidad de obturación [\(pág. 34\)](#page-33-0).
	- Las imágenes en la pantalla parecen estar divididas horizontalmente cuando el motivo se ilumina continuamente con el flash. El efecto de este fenómeno se puede reducir utilizando una velocidad de obturación más lenta. Asimismo, puede intentar usar la aplicación de software "Content Management Utility" incluida en el CD-ROM suministrado para reparar la imagen.

### **Reproducción de películas**

- Las películas grabadas por medio de esta videocámara pueden no reproducirse con normalidad en otros dispositivos que no sean esta misma videocámara. Asimismo, puede que películas grabadas en otros dispositivos no se reproduzcan correctamente en esta videocámara.
- Las películas de calidad de imagen estándar (SD) grabadas en tarjetas de memoria SD no se pueden reproducir en dispositivos de audio y vídeo de otros fabricantes.

### **Discos DVD grabados con calidad de imagen de alta definición (HD)**

Los discos DVD grabados con calidad de imagen de alta definición (HD) se pueden reproducir en dispositivos compatibles con el estándar AVCHD. Los discos grabados con calidad de imagen de alta definición (HD) no se pueden reproducir en reproductores/grabadoras de DVD que no sean compatibles con el formato AVCHD. Si introduce un disco grabado en formato AVCHD (calidad de imagen de alta definición (HD)) en un reproductor/ grabadora de DVD, es posible que no pueda expulsar el disco.

### **Almacenamiento de todos los datos de imagen grabados**

- Para evitar que se pierdan los datos de imagen grabados, almacene periódicamente todas las imágenes grabadas en un soporte externo. Para guardar imágenes en un ordenador, véase la [página 91.](#page-90-0) Para guardar imágenes en un dispositivo externo, véase la [página 86.](#page-85-1)
- Las películas grabadas en modo [1080/ 50p PS] o [1080/50i FX] de [ FORMATO GRABAC.] solamente se pueden guardar en un dispositivo de soporte externo [\(pág. 86\)](#page-85-1).

### **Para procesar las imágenes grabadas en el ordenador**

Consulte la "Ayuda" en el CD-ROM "Content Management Utility" suministrado.

### **Formateado del soporte de grabación a través de [FORMAT. SOPORTE] si las imágenes no se graban o reproducen correctamente**

Si continúa grabando y eliminando imágenes de un soporte de grabación durante un periodo largo de tiempo, los archivos en tal soporte de grabación pueden llegarse a fragmentar. Como consecuencia, puede que no sea capaz de grabar o almacenar las imágenes correctamente. Si así fuera, almacene las imágenes en un soporte de grabación diferente, como un disco o un ordenador y, a continuación, formatee el soporte de grabación ([pág. 66](#page-65-0)).

### **Nota sobre la eliminación y transferencia de datos**

Aunque formatee el soporte de grabación en la videocámara o el ordenador, es posible que no se eliminen por completo todos los datos del soporte de grabación. Cuando vaya a traspasar el soporte de grabación o la videocámara, se recomienda que elimine los datos completamente por medio de un software especializado para la eliminación de datos, que puede adquirir por separado, con el objeto de evitar la recuperación de sus datos. Además, cuando desee deshacerse del soporte de grabación, se recomienda que destruya el cuerpo en sí del soporte de grabación.

### **Acerca del funcionamiento de la videocámara**

La videocámara se puede accionar mediante el selector SEL/PUSH EXEC ([pág. 23](#page-22-0), [69](#page-68-1)), los botones  $\triangleleft/\triangleleft\neq/\triangleleft ECEC$ ([pág. 69](#page-68-1)) y el panel táctil. Sin embargo, no es posible utilizar el panel táctil para llevar a cabo algunos de los ajustes, como, por ejemplo, los de los elementos del MENU.

### **Acerca de este manual**

- Las operaciones que se describen en el manual están realizadas con el objetivo E 18-200 mm F3.5-6.3 OSS suministrado con la NEX-FS100EK. Si alguna operación varía en función del objetivo utilizado, la información relevante se indicará en las "Notas" o "Consejos".
- En este manual se consideran como soporte de grabación tanto las tarjetas de memoria como una unidad de memoria flash.
- Las imágenes de la pantalla LCD utilizadas en este manual son para fines ilustrativos y se capturaron con una cámara digital de imágenes fijas; por lo tanto, pueden ser distintas a las que vea el usuario.
- Para ilustrar los procedimientos operativos se utilizan indicaciones en pantalla en cada idioma local. Si es necesario, cambie el idioma de la pantalla antes de utilizar la videocámara [\(pág. 24\)](#page-23-0).
- El diseño y las especificaciones de los soportes de grabación y de otros accesorios están sujetos a cambios sin previo aviso.
- Las ilustraciones de las videocámaras en este manual corresponden al modelo NEX-FS100EK, salvo en caso de que se especifique lo contrario.

### **Posición del rótulo del nombre**

El rótulo del nombre se encuentra en el lado izquierdo de la unidad (la zona marcada con el círculo en la ilustración siguiente).

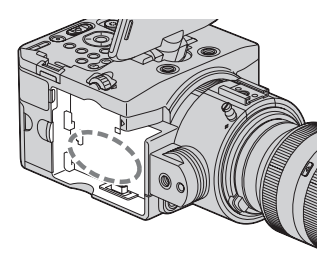

# <span id="page-5-0"></span>**Contenido**

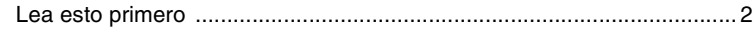

# **[Procedimientos iniciales](#page-8-0)**

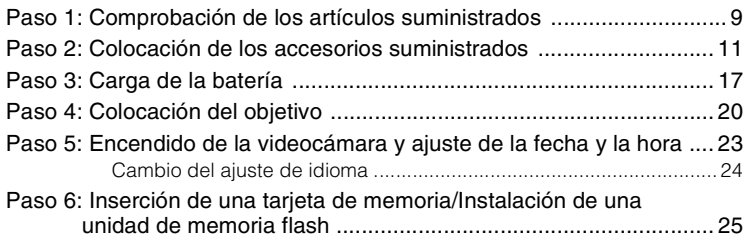

# **[Grabación/reproducción](#page-27-0)**

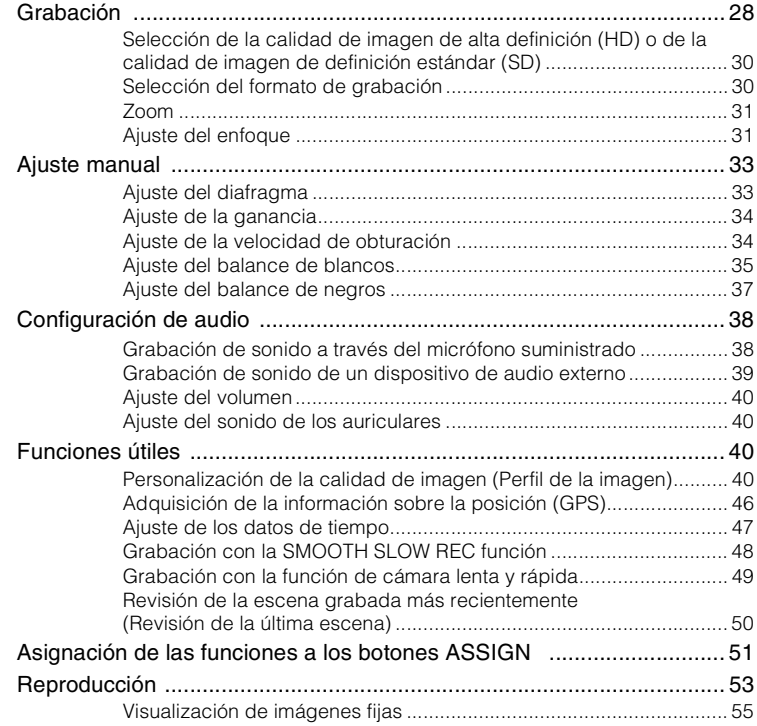

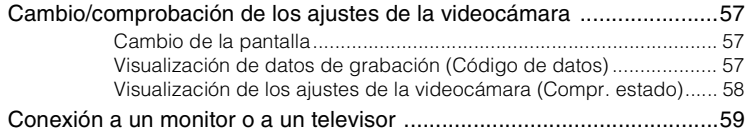

# **[Protección de las imágenes grabadas \(Proteger\) 61](#page-60-1) [Edición](#page-60-0)**

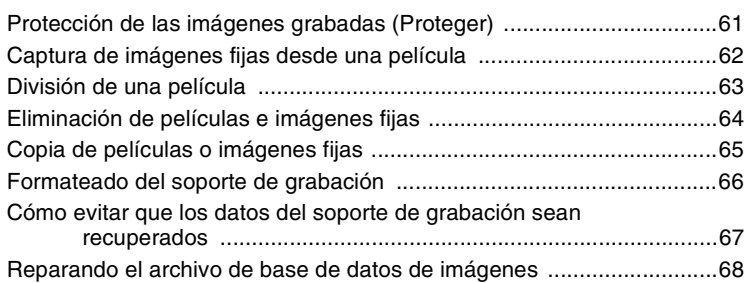

# **[Utilización del menú](#page-68-0)**

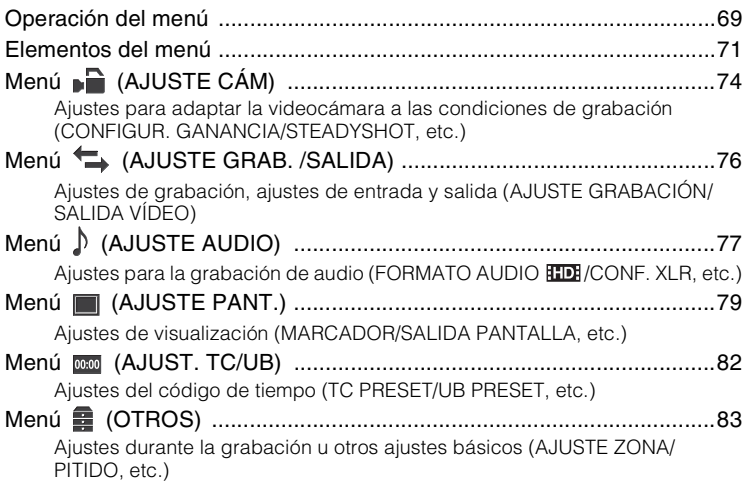

# **[Conexión con otro dispositivo](#page-85-0)**

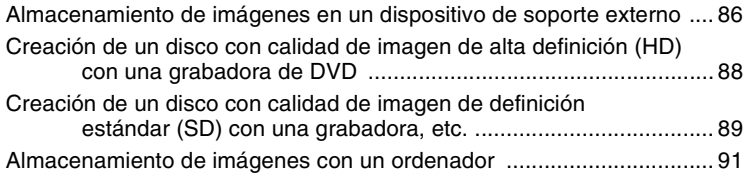

# **[Solución de problemas](#page-92-0)**

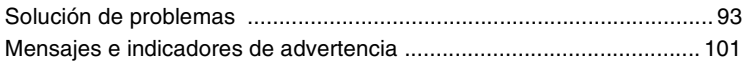

# **[Información adicional](#page-102-0)**

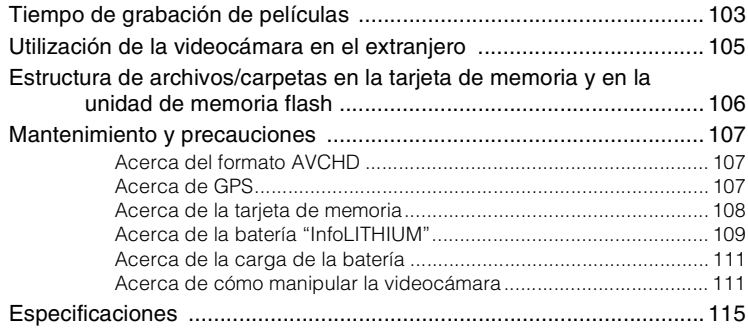

# **[Referencia rápida](#page-118-0)**

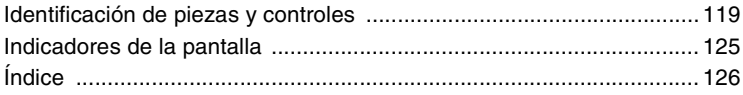

# <span id="page-8-1"></span><span id="page-8-0"></span>**Paso 1: Comprobación de los artículos suministrados**

Asegúrese de que su videocámara trae los siguientes artículos.

El número entre paréntesis indica el número de unidades suministradas de ese componente.

### **Todos los modelos**

Adaptador/cargador de CA (AC-VL1) (1) ([pág. 17\)](#page-16-0)

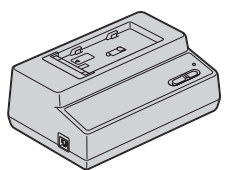

Cable de alimentación (1) [\(pág. 17](#page-16-0))

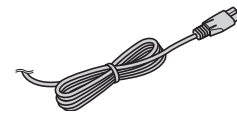

Batería recargable (NP-F770) (1) [\(pág. 17](#page-16-0), [109\)](#page-108-1)

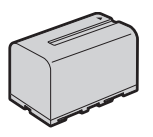

Comando a distancia inalámbrico (RMT-845) (1) [\(pág. 124\)](#page-123-0)

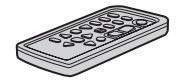

La pila de litio tipo botón ya viene instalada.

Cable de vídeo componente (1) ([pág. 59\)](#page-58-1)

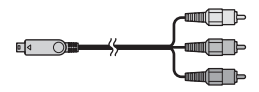

Cable de conexión A/V (1) ([pág. 59,](#page-58-1) [89](#page-88-1))

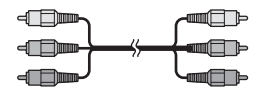

Cable USB (1) [\(pág. 91](#page-90-0))

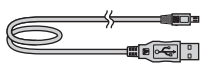

Cable adaptador USB (1) [\(pág. 86](#page-85-1))

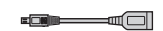

Visor LCD grande (1) ([pág. 14\)](#page-13-0)

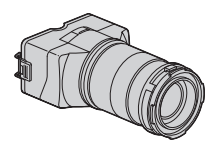

Ocular grande (1) ([pág. 15\)](#page-14-0)

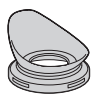

Espuma protectora (1), micrófono (ECM-XM1) (1) ([pág. 13\)](#page-12-0)

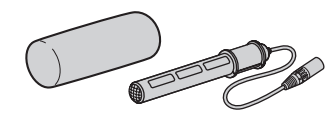

Asa (1) [\(pág. 11](#page-10-1))

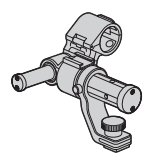

### **[Paso 1: Comprobación de los artículos suministrados](#page-8-1) (continuación)**

Sujeción [\(pág. 14](#page-13-1))

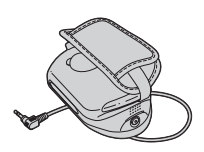

Cubierta de la toma de la unidad de memoria flash (1) ([pág. 27\)](#page-26-0)

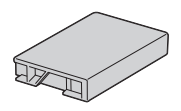

Tapa de la cámara (colocada en la videocámara) (1) [\(pág. 20](#page-19-1))

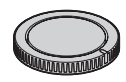

Placa de la zapata de accesorios (1) [\(pág. 17\)](#page-16-1)

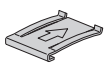

Cable de conexión (DK-415) (1) [\(pág. 19](#page-18-0))

CD-ROM "Content Management Utility" (1)

CD-ROM "Manuals for Interchangeable Lens Digital HD Video Camera Recorder" (1)

Manual de instrucciones (1)

### **NEX-FS100EK**

Objetivo del zoom (E 18-200 mm F3.5-6.3 OSS) (1) [\(pág. 20](#page-19-0))

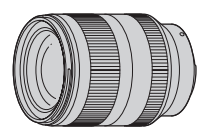

Parasol (1) [\(pág. 22](#page-21-0))

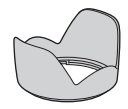

Tapa frontal del objetivo (1), tapa trasera de objetivo (1) (colocadas en el objetivo) ([pág. 20\)](#page-19-1)

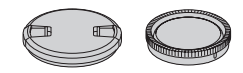

# <span id="page-10-0"></span>**Paso 2: Colocación de los accesorios suministrados**

### **Colocación del objetivo**

Consulte la [página 20](#page-19-0) para obtener información sobre la colocación del objetivo. El modelo NEX-FS100E no incluye el objetivo E 18-200 mm F3.5-6.3 OSS. Utilice los objetivos adecuados (se vende por separado).

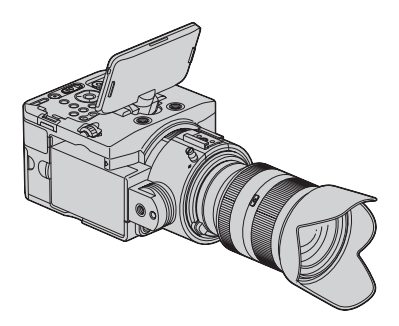

**2 Mientras presiona el tornillo hacia abajo, gírelo hacia la derecha para fijar el asa en su sitio.**

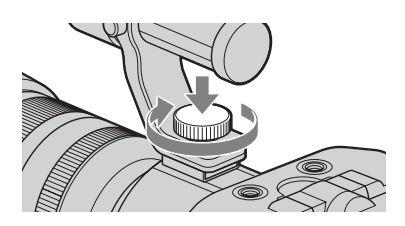

### <span id="page-10-1"></span>**Colocación del asa**

**1 Deslice el asa en la zapata de accesorios, en la dirección indicada por la flecha.**

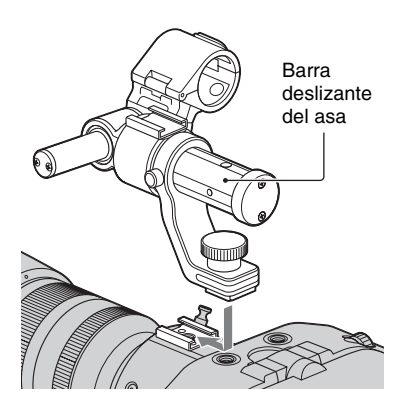

### **Si la luz que llega al objetivo queda bloqueada**

Hay ciertos tipos de micrófono que pueden obstruir la luz que llega al objetivo. Si esto sucediera, coloque el asa orientado a la inversa.

1 Retire los tornillos y la tapa de la barra deslizante del asa, y tire de la barra hasta sacarla.

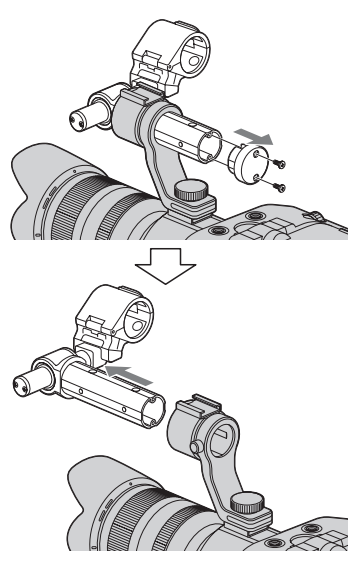

2 Vuelva a colocar el portamicrófono de forma que quede orientado hacia arriba. Tire de la barra del micrófono hasta sacarla. Inserte la barra del micrófono desde el lado opuesto.

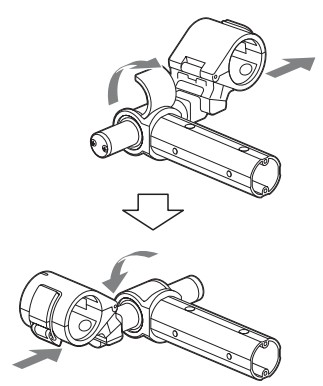

3 Inserte la barra deslizante del asa desde el lado opuesto y vuelva a colocar la tapa y los tornillos.

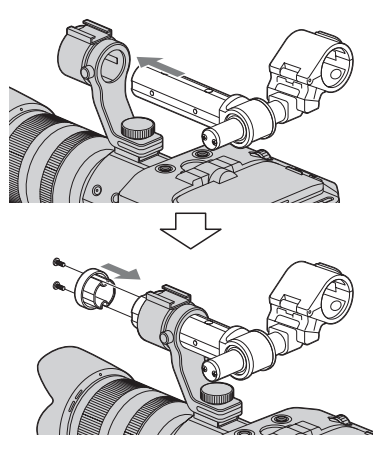

# **Procedimientos** iniciales **13Procedimientos iniciales**

### b **Consejos**

• Los orificios roscados de la barra deslizante del asa son para los tornillos siguientes.

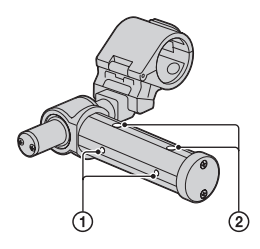

- 1 Para tornillos 1/4-20UNC
- 2 Para tornillos 3/8-16UNC

### <span id="page-12-0"></span>**Colocación del micrófono**

Coloque el micrófono en el asa.

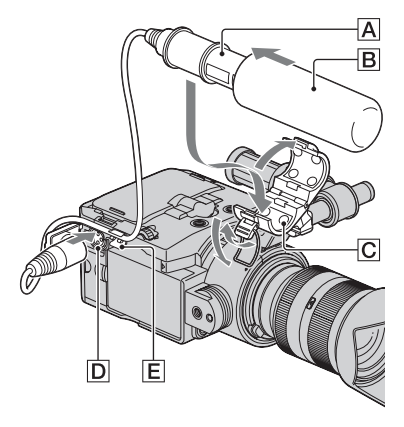

- **1 Coloque la espuma protectora** <sup>B</sup> **en el micrófono suministrado** A**.**
- **2 Coloque el micrófono** A **en el portamicrófono** C **con el nombre del modelo orientado hacia arriba, cierre la tapa y, a continuación, la pinza.**

### **3 Conecte el conector del micrófono a la toma INPUT 1** D**.**

Sujete el cable del micrófono en la sujeción del cable  $E$ .

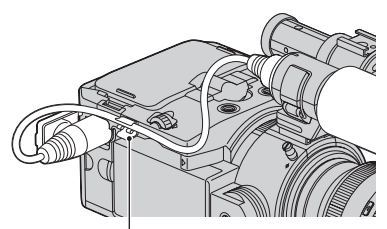

Sujeción del cable

### <span id="page-13-1"></span>**Colocación de la sujeción**

Puede girar la sujeción para adaptarla a los distintos ángulos de filmación.

**1 Alinee el receptáculo de sujeción**  1 **y el orificio de ubicación de la videocámara con el tornillo y el resalte de la sujeción. Seleccione el ángulo de sujeción y apriete la sujeción con seguridad girando el mando** 2 **hacia la derecha.**

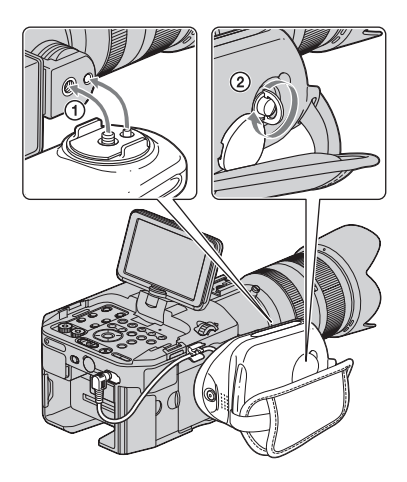

### **2 Conecte el cable a la toma REMOTE.**

La conexión del cable le permite iniciar o detener la grabación con el botón de grabación de la sujeción.

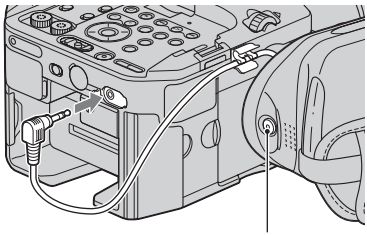

Botón de grabación

### **Para cambiar el ángulo de la sujeción**

Afloje el mando, ajuste el ángulo y vuelva a apretar el mando.

### <span id="page-13-0"></span>**Colocación del visor LCD grande**

Coloque el visor LCD grande en la pantalla LCD.

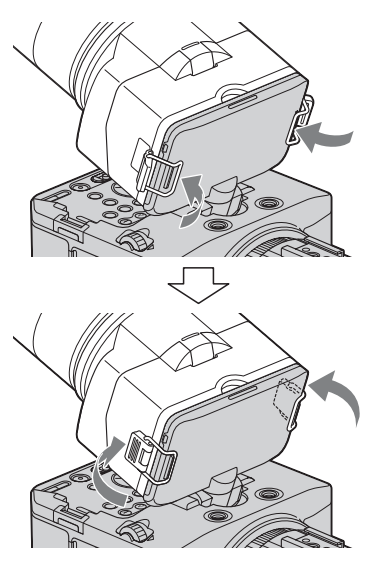

Puede usar el visor de las 2 maneras siguientes según el ángulo de filmación.

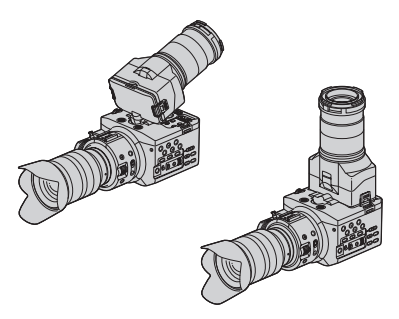

### z **Consejos**

• Puede ajustar y mantener el ángulo de la pantalla LCD [\(pág. 16\)](#page-15-0).

### **Ajuste del objetivo del visor**

Gire el anillo de ajuste del objetivo del visor de forma que pueda ver la imagen de la pantalla LCD nítidamente.

> Anillo de ajuste del objetivo del visor Gírelo hasta que la imagen se vea con nitidez.

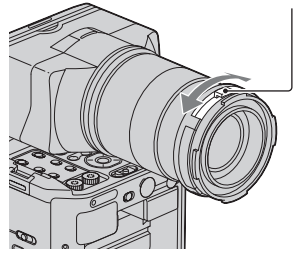

### <span id="page-14-0"></span>**Cuando la imagen de la pantalla LCD es difícil de ver**

Si no puede ver la imagen de la pantalla LCD con nitidez debido al exceso de luz, utilice el ocular grande suministrado. Para colocar el ocular grande, estírelo un poco y alinéelo con la ranura del visor LCD grande. Puede colocar el ocular grande orientado hacia la derecha o la izquierda.

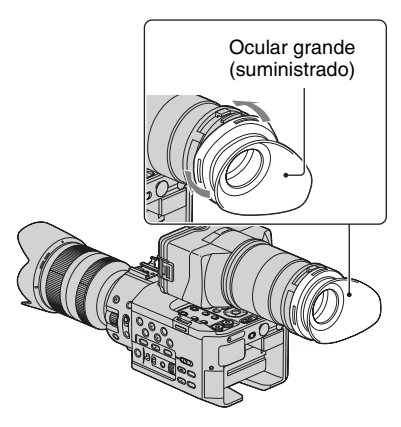

### z **Consejos**

• Si es usted hipermétrope y tiene dificultades para ver las imágenes en la pantalla de la videocámara, puede colocarle una lente de ampliación de 52 mm (se vende por separado) al anillo de ajuste del objetivo del visor.

### **[Paso 2: Colocación de los accesorios suministrados](#page-10-0) (continuación)**

### **Utilización del gancho para cinta métrica**

El gancho para cinta métrica está en el sensor de imágenes.

Si desea medir la distancia exacta que hay entre el sensor de imágenes y el objeto, enganche aquí el extremo de la cinta métrica.

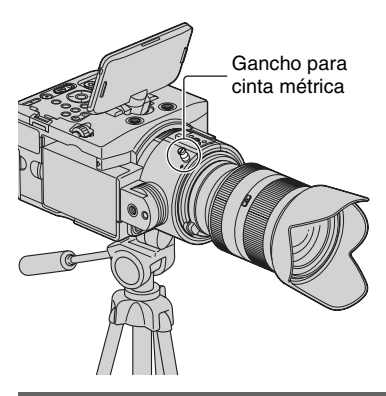

### <span id="page-15-0"></span>**Utilización de la pantalla LCD**

El panel LCD se encuentra por encima de la línea central del objetivo, en el mismo ángulo en el que el objetivo ve el objeto, de forma que éste se capturará tal como lo ve el usuario. La pantalla LCD se puede girar a derecha o izquierda, lo que permite que otra persona además de la que acciona la cámara pueda ver la imagen.

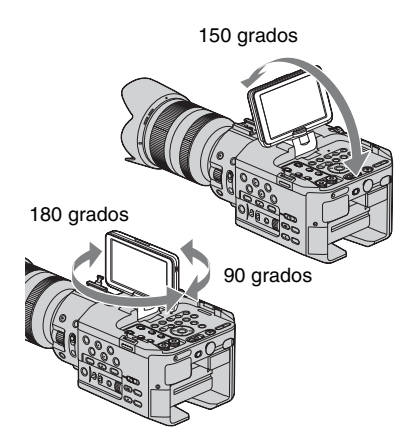

Puede ajustar y mantener el ángulo de la pantalla LCD girando el selector LCD HOLD.

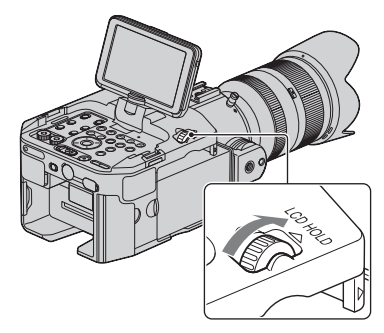

Afloje el selector LCD HOLD cuando necesite cambiar el ángulo.

### <span id="page-16-1"></span>**Utilización de la zapata de accesorios**

Cuando coloque un accesorio que no sea el asa, coloque la placa de la zapata de accesorios a la zapata de accesorios.

### **Colocación de la placa de la zapata de accesorios**

Inserte la placa de la zapata de accesorios en la dirección de la flecha que presenta la superficie de la placa hasta que el extremo de la placa se enganche con el extremo de la zapata.

Placa de la zapata de accesorios

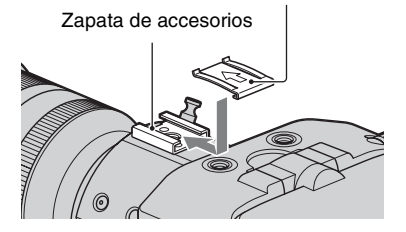

# <span id="page-16-0"></span>**Paso 3: Carga de la batería**

**Es posible cargar la batería "InfoLITHIUM" (serie L) con el adaptador/cargador de CA suministrado.**

### b **Notas**

• Puede usar una batería de alta capacidad, NP-F770 (suministrada) o NP-F970 (se vende por separado), con su videocámara. No puede usar NP-F570.

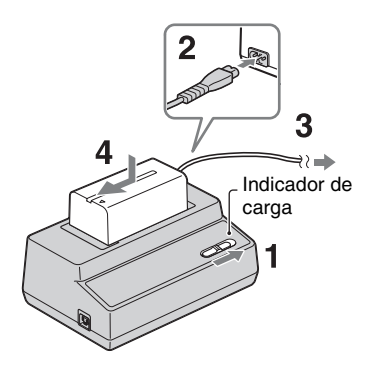

**1 Coloque el interruptor de modo en CHARGE.**

**2 Conecte el cable de alimentación al adaptador/cargador de CA.**

### **3 Conecte el cable de alimentación a la toma de pared.**

**4 Coloque la batería en la ranura del adaptador/cargador de CA, presiónela hacia abajo y deslícela en la dirección de la flecha tal y como se muestra en la ilustración.**

Se enciende el indicador de carga y comienza el proceso de carga.

### **Después de cargar la batería**

El indicador de carga se apaga (carga normal). Si continúa cargando durante 1 hora después de que el indicador de carga se apague, podrá utilizar la batería durante más tiempo (carga completa).

Retire la batería del adaptador/cargador de CA una vez completada la carga.

### **Para colocar la batería**

Presione la batería contra la parte posterior de la videocámara y deslícela hacia la derecha como se muestra a continuación.

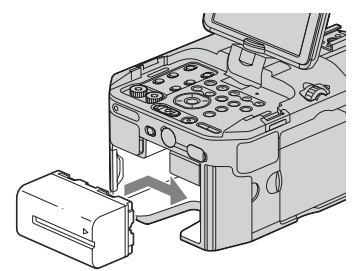

### z **Consejos**

• Puede comprobar el nivel de batería restante mediante la función de comprobación de estado ([pág. 58](#page-57-1)).

### **Para extraer la batería**

Coloque el interruptor POWER en la posición OFF. Pulse el botón BATT RELEASE (liberación de la batería) y deslice la batería como se muestra a continuación.

Botón BATT RELEASE

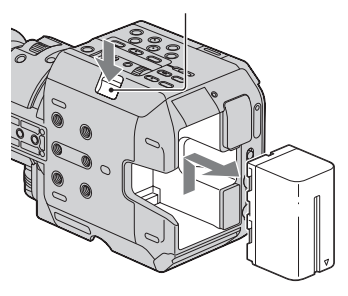

### **Para guardar la batería**

En el caso de que no vaya a utilizar la batería durante un tiempo, úsela hasta agotarla y guárdela. Consulte la [página 110](#page-109-0)  para obtener información acerca del almacenamiento de la batería.

### **Tiempo de carga**

Tiempo aproximado (en minutos) necesario para cargar una batería totalmente descargada.

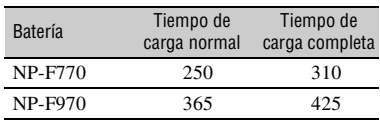

### b **Notas**

- El modelo de la batería suministrada es el NP-F770.
- No se puede utilizar la batería NP-F570 con esta videocámara.

### **Acerca de la batería**

- Antes de cambiar la batería, coloque el interruptor POWER en la posición OFF.
- La información sobre la batería [\(pág. 58\)](#page-57-1) no se verá correctamente en las siguientes condiciones.
	- La batería no está conectada correctamente.
	- La batería está dañada.
	- La batería está agotada.

### <span id="page-18-0"></span>**Utilización de una fuente de alimentación externa**

Con el adaptador/cargador de CA y el cable de conexión DK-415 (suministrados), puede usar la videocámara con alimentación de CA, así no tendrá que preocuparse de si se va a quedar sin corriente.

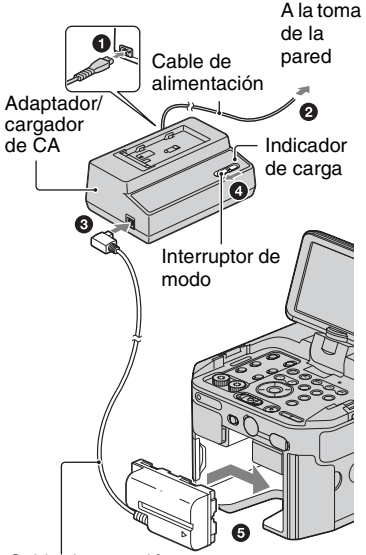

Cable de conexión DK-415

- 1 Conecte el cable de alimentación al adaptador/cargador de CA.
- 2 Conecte el cable de alimentación a la toma de pared.
- 3 Conecte el cable de conexión (DK-415) al adaptador/cargador de CA.
- 4 Coloque el interruptor de modo del adaptador/cargador de CA en la posición VCR/CAMERA.

5 Presione la pieza de conexión del cable de conexión (DK-415) contra la parte posterior de la videocámara en la ranura para la batería y deslícela en la dirección indicada por la flecha.

### **Acerca del adaptador/cargador de CA**

- Utilice una toma de pared cercana al usar el adaptador/cargador de CA. Desconecte el adaptador/cargador de CA de la toma de pared inmediatamente si se produce algún fallo de funcionamiento al utilizar la videocámara.
- No utilice el adaptador/cargador de CA en lugares estrechos, por ejemplo, entre la pared y un mueble.
- No provoque cortocircuitos en la clavija de CC del adaptador/cargador de CA o el terminal de la batería con objetos metálicos. Podrían producirse averías.
- Incluso con la videocámara desconectada, ésta seguirá recibiendo alimentación de CA (corriente doméstica) mientras esté conectada a la toma de pared mediante el adaptador/cargador de CA.

# <span id="page-19-0"></span>**Paso 4: Colocación del objetivo**

Este manual explica cómo se coloca un objetivo con la ayuda del objetivo E18-200 mm F3.5-6.3 OSS que se entrega con la NEX-FS100EK.

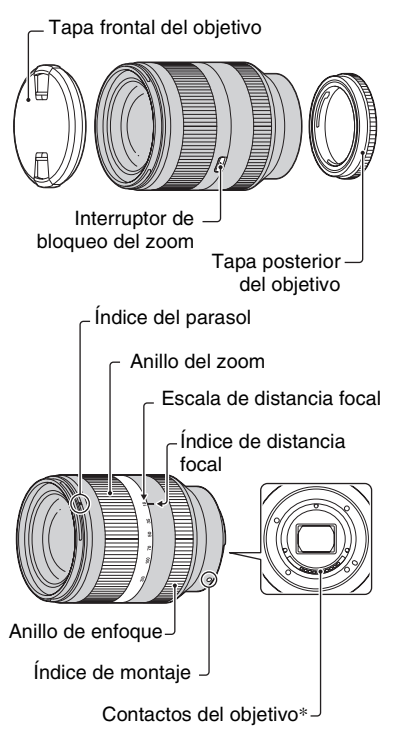

\* No toque ni ensucie los contactos del objetivo.

### <span id="page-19-1"></span>**Colocación del objetivo**

Sujete la videocámara con el extremo delantero hacia abajo y, rápidamente, aleje el objetivo de lugares con polvo para que el polvo y la suciedad no entren en el interior de la carcasa de la videocámara.

**1 Retire la tapa de la cámara de la carcasa de la videocámara y la tapa de envoltorio de la parte posterior del objetivo.**

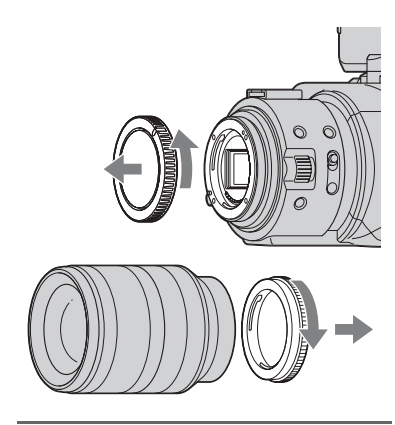

**2 Monte el objetivo alineando los índices de montaje (blanco) del objetivo y la carcasa de la videocámara. Al tiempo que presiona un poco el objetivo hacia la carcasa de la videocámara, gire el objetivo hacia la derecha hasta que oiga el chasquido que indica que ha encajado en su posición.**

Asegúrese de que el objetivo está recto.

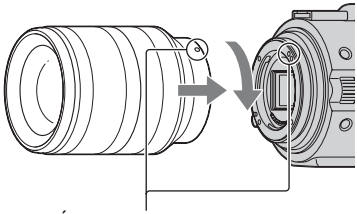

Índices de montaje (blanco)

### b **Notas**

- Cuando coloque un objetivo, no presione el botón de liberación del objetivo.
- No aplique fuerza cuando coloque un objetivo. Si al colocar el objetivo aplica fuerza, podría producirse algún fallo de funcionamiento o dañar la montura del objetivo.
- Podría quedar cierta separación entre el objetivo y la montura del objetivo, depende del objetivo en cuestión. Esto es normal.

### **Conseios**

• Cuando haya cambiado el objetivo, es recomendable ajustar el balance de negros ([pág. 37](#page-36-1)) antes de grabar. Cuando ajuste el balance de negros, asegúrese de que la tapa frontal del objetivo está puesta.

### **Desmontaje del objetivo**

- **1 Manteniendo pulsado el botón de liberación del objetivo hasta el fondo, gire el objetivo hacia la izquierda hasta que se detenga.**
	- Cuando vaya a quitar el objetivo, asegúrese de sujetar tanto el objetivo como la carcasa de la videocámara.

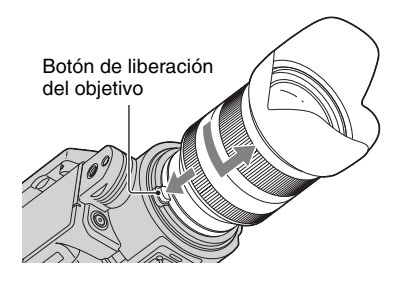

**2 Vuelva a colocar la tapa de envoltorio en el objetivo y coloque la tapa de la cámara en la carcasa de la videocámara.**

• Alinee la marca de la tapa de la cámara con los índices de montaje y gire la tapa hacia la derecha.

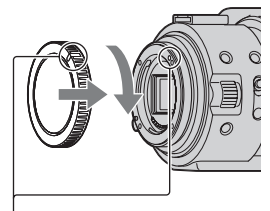

Alinee las marcas.

• Antes de poner las tapas, límpieles el polvo.

### b **Notas**

• Cuando se cambia el objetivo, si entran partículas de polvo o suciedad en el interior de la carcasa de la videocámara y se adhiere a la superficie del sensor de imágenes (la parte que actúa como película), dichas partículas podrían aparecer en la imagen, depende de las condiciones de filmación. Al sensor de imágenes se le ha aplicado un revestimiento antipolvo para evitar que se le adhiera el polvo. No obstante, es aconsejable colocar o retirar el objetivo con rapidez y en un lugar donde no haya polvo.

• No deje la videocámara cuando le haya quitado el objetivo y la tapa de la cámara.

### **Si se adhiere polvo o suciedad al sensor de imágenes**

Apague la videocámara y retire el objetivo. Limpie el sensor de imágenes y el área de alrededor con un soplador (se vende por separado) y, a continuación, vuelva a colocar el objetivo.

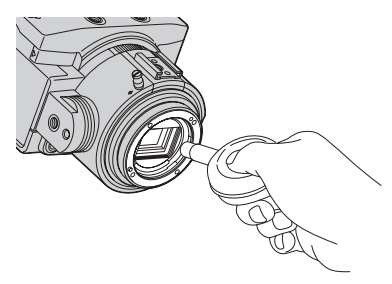

### b **Notas**

- No use un soplador pulverizador ya que podría dispersar partículas de agua dentro de la carcasa de la videocámara.
- No ponga la punta del soplador dentro de la cavidad que hay más allá de la montura, para que la punta del soplador no toque el sensor de imágenes.
- Sujete el frontal de la videocámara hacia abajo para evitar que el polvo pueda volver a asentarse en su interior.
- No aplique ningún golpe mecánico a la videocámara durante la limpieza.
- Si no puede limpiar el sensor de imágenes con el procedimiento anterior, póngase en contacto con su distribuidor Sony o con un centro de servicio técnico local autorizado de Sony.

### **Objetivos de montura A**

- Necesitará un Adaptador de montura de objetivo (se vende por separado) para usar los objetivos de montura A. Para obtener información más detallada, consulte los manuales de instrucciones que se entrega con el Adaptador de montura de objetivo.
- Si coloca un objetivo de montura A, no podrá usar las funciones de enfoque automático ni de ajuste automático del diafragma. Es posible que no pueda usar determinados objetivos de montura A. Para conocer la compatibilidad de un objetivo de montura A particular, visite el sitio Web Sony de su región, o póngase en contacto con su distribuidor Sony o con un centro de servicio técnico local autorizado de Sony.

### <span id="page-21-0"></span>**Para colocar el parasol**

Alinee la línea roja del parasol con la del objetivo y monte el parasol en el objetivo. Gire el parasol hacia la derecha hasta que el punto rojo del parasol y la línea roja del objetivo queden alineados (suena un chasquido).

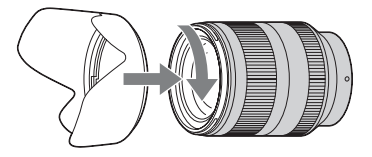

Cuando vaya a guardar el objetivo, coloque el parasol en el objetivo hacia atrás.

# <span id="page-22-1"></span><span id="page-22-0"></span>**Paso 5: Encendido de la videocámara y ajuste de la fecha y la hora**

### **Encendido de la videocámara**

### **Deslice el interruptor POWER hasta la posición ON a la vez que pulsa el botón verde.**

Cuando se utiliza la videocámara por primera vez, aparece la pantalla [AJUSTE RELOJ].

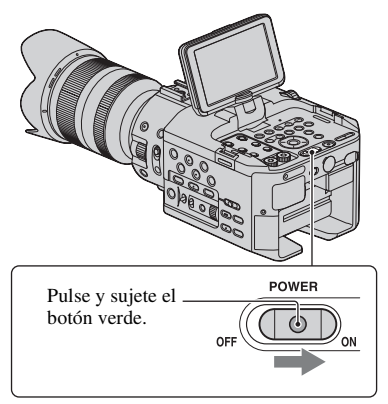

### **Para apagar la videocámara**

Coloque el interruptor POWER en la posición OFF.

### b **Notas**

• Si aparecen mensajes de advertencia en la pantalla, siga las instrucciones.

### **Ajuste de la fecha y la hora**

Ajuste la fecha y la hora cuando utilice la videocámara por primera vez.

### **Conseios**

• Si no utiliza la videocámara durante **3 meses aproximadamente**, la batería recargable incorporada se descargará y es posible que los ajustes de fecha y hora se borren de la memoria. En este caso, cargue la batería recargable y ajuste la fecha y la hora de nuevo [\(pág. 113](#page-112-0)).

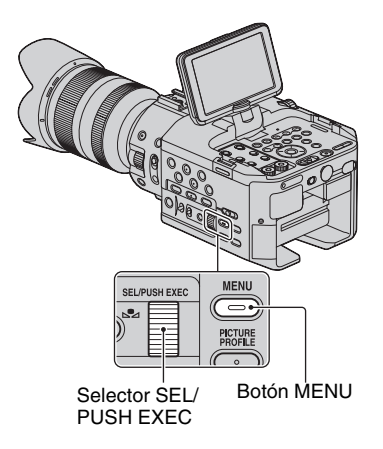

Vaya directamente al paso **4** cuando ajuste el reloj por primera vez.

### **1 Pulse el botón MENU.**

**2 Gire el selector SEL/PUSH EXEC y, a continuación, presiónelo para seleccionar (OTROS).**

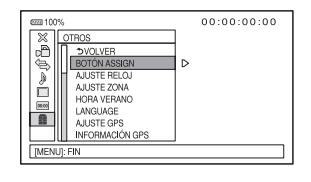

**3 Gire el selector SEL/PUSH EXEC y, a continuación, presiónelo para seleccionar [AJUSTE RELOJ].**

### **[Paso 5: Encendido de la videocámara y ajuste de la fecha y la hora](#page-22-1) (continuación)**

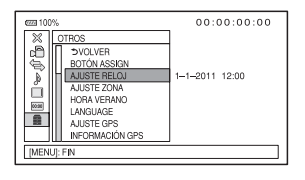

### **4 Gire el selector SEL/PUSH EXEC y, a continuación presiónelo para seleccionar su zona.**

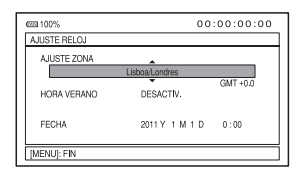

**5 Ajuste [HORA VERANO], [A] (año), [M] (mes), [D] (día), la hora y los minutos girando el selector SEL/PUSH EXEC y presionándolo, a continuación.**

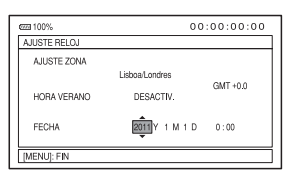

El reloj empezará a funcionar.

- Ajuste [HORA VERANO] en [ACTIVADO] para adelantar 1 hora.
- Puede seleccionar cualquier año hasta el 2037.

### z **Consejos**

- La fecha y la hora se graban automáticamente en el soporte de grabación seleccionado y se pueden visualizar durante la reproducción (botón DATA CODE, [pág. 57\)](#page-56-3).
- Una vez configurado el reloj, la hora del reloj se ajusta automáticamente con [AJUS. AUTO RELOJ] ([pág. 84](#page-83-0)) y [AJUS. AUTO ZONA] ([pág. 84](#page-83-1)) en la posición [ACTIVADO]. Es posible que el reloj no pueda ajustar la hora correcta automáticamente, depende del país o región seleccionado en la videocámara. En este caso, coloque [AJUS. AUTO RELOJ] y [AJUS. AUTO ZONA] en la posición [DESACTIV.].

### <span id="page-23-1"></span><span id="page-23-0"></span>**Cambio del ajuste de idioma**

Es posible modificar las indicaciones en pantalla para que muestren los mensajes en un idioma determinado.

Pulse el botón MENU y seleccione (OTROS) con el selector SEL/PUSH EXEC. Seleccione el idioma de la pantalla en [LANGUAGE] [\(pág. 83\)](#page-82-2).

# <span id="page-24-0"></span>**Paso 6: Inserción de una tarjeta de memoria/ Instalación de una unidad de memoria flash**

### **Tarjeta de memoria**

### **Tipos de tarjetas de memoria que pueden usarse con la videocámara**

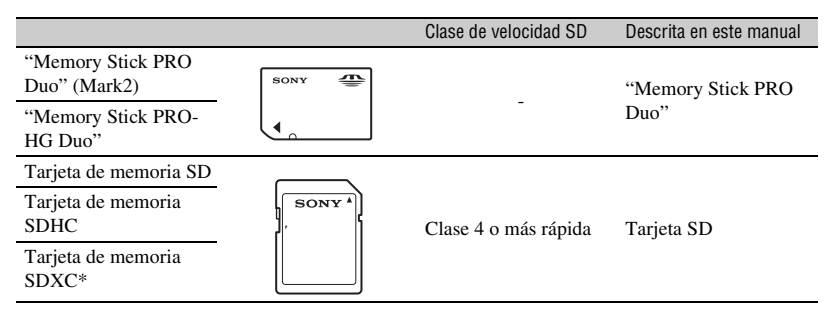

### **Tipos de tarjeta de memoria que se pueden usar con la grabación a cámara lenta y rápida**

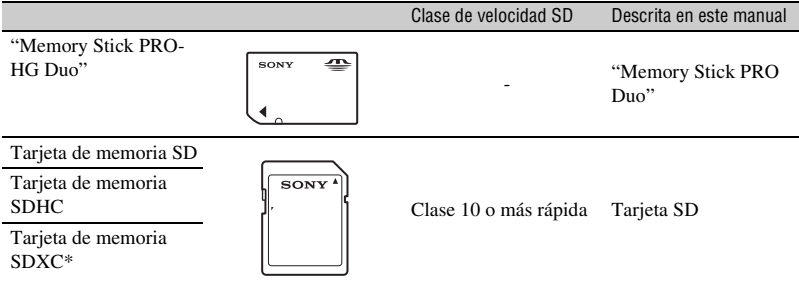

\* Las películas grabadas en tarjetas de memoria SDXC no se pueden importar ni reproducir en ordenadores o dispositivos A/V no compatibles con el sistema de archivos exFAT (el utilizado en las tarjetas de memoria SDXC) cuando se conecta la videocámara a este tipo de dispositivos mediante un cable USB. Confirme de antemano que el equipo conectado es compatible con el sistema exFAT. Si conecta algún equipo no compatible con el sistema exFAT y aparece la pantalla de formateo, no realice el formateo. Si lo hace, se perderán todos los datos grabados.

### b **Notas**

- No se garantiza el funcionamiento con todas las tarjetas de memoria.
- Esta videocámara admite el uso de "Memory Stick PRO Duo", "Memory Stick" de medio tamaño o tarjetas SD de tamaño estándar.
- No fije etiquetas u objetos similares a una tarjeta de memoria o un adaptador para tarjetas de memoria. Si lo hace, puede ocasionar un fallo de funcionamiento.
- Podemos confirmar el funcionamiento con la videocámara de los soportes "Memory Stick PRO Duo" de hasta 32 GB y las tarjetas SD de hasta 64 GB.
- Consulte la [página 103](#page-102-2) para saber el tiempo de grabación disponible en las tarjetas de memoria.
- Esta videocámara no admite el uso de tarjetas MultiMedia Card.

**[Paso 6: Inserción de una tarjeta de memoria/Instalación de una unidad](#page-24-0)  [de memoria flash](#page-24-0) (continuación)**

### **1 Abra la cubierta en la dirección de la flecha.**

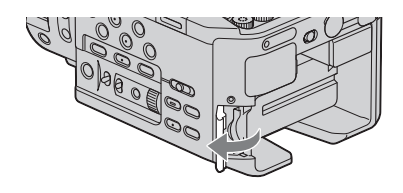

**2 Inserte la tarjeta de memoria con el borde que tiene la muesca en la dirección de la ilustración hasta que oiga un chasquido.**

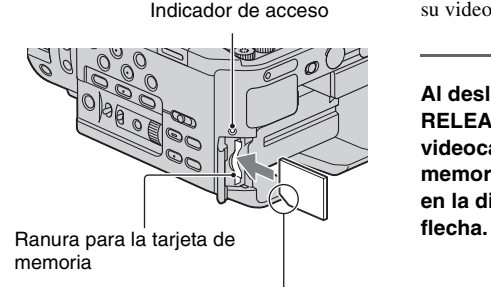

Observe la dirección de la esquina con la muesca.

### b **Notas**

• Si inserta la tarjeta de memoria dentro de la ranura en la dirección incorrecta, es posible que, o bien, la tarjeta de memoria, la ranura para la tarjeta de memoria o los datos de las imágenes queden dañados.

### **Para expulsar la tarjeta de memoria**

Presione la tarjeta de memoria ligeramente una vez.

### b **Notas**

- Cuando el indicador de acceso se enciende o parpadea en rojo, eso significa que la videocámara está leyendo o grabando datos. No agite ni golpee la videocámara, no la apague, ni extraiga la tarjeta de memoria, ni tampoco retire la batería. Si lo hace, los datos de imágenes podrían quedar dañados.
- Si el mensaje [El archivo de base de datos de imágenes está corrupto. Se debe restaurar el soporte para usarlo de nuevo.] aparece en el paso **2**, formatee la tarjeta de memoria ([pág. 66](#page-65-0)).
- Al insertar o expulsar la tarjeta de memoria, tenga cuidado y evite que ésta salte y se caiga.

### **Unidad de memoria flash**

Puede instalar una unidad de memoria flash HXR-FMU128 (se vende por separado) en su videocámara para grabar películas.

**Al deslizar la palanca de liberación RELEASE, alinee la marca de la videocámara con la de la unidad de memoria flash y deslice esta última en la dirección indicada por la** 

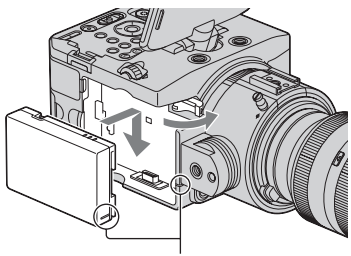

Alinee las marcas.

### **Para extraer la unidad de memoria flash**

Apague la videocámara y, a la vez que desliza la palanca RELEASE en la dirección de la flecha, extraiga la unidad de memoria flash.

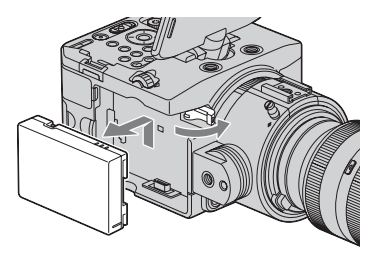

### <span id="page-26-0"></span>**Cuando no se usa una unidad de memoria flash**

Deje puesta la cubierta de la toma de la unidad de memoria flash.

Al deslizar la palanca de liberación RELEASE en la dirección de la flecha, coloque la cubierta de la toma de la unidad de memoria flash.

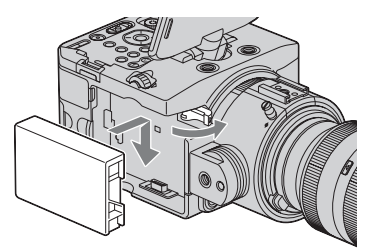

### z **Consejos**

- Su videocámara no dispone de la función de grabación por relevos. Si la tarjeta de memoria se llena durante la grabación, la videocámara detiene la grabación automáticamente.
- Puede grabar películas tanto en la tarjeta de memoria como en la unidad de memoria flash simultáneamente [\(pág. 29\).](#page-28-0)

### <span id="page-27-1"></span><span id="page-27-0"></span>*Grabación/reproducción* **Grabación**

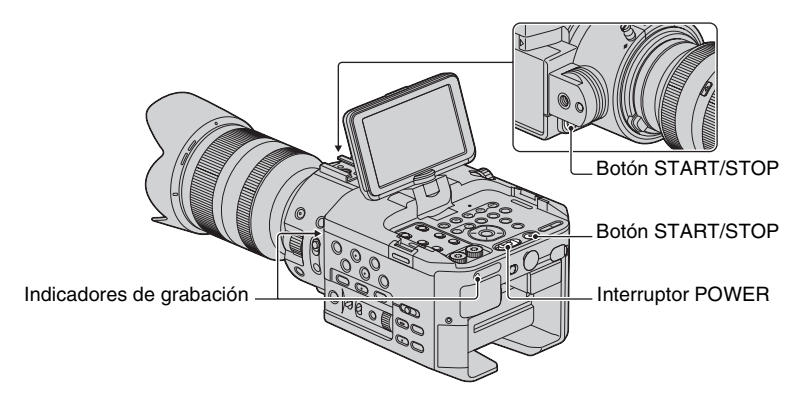

La videocámara graba películas en una tarjeta de memoria o en una unidad de memoria flash. Siga los pasos descritos a continuación para grabar películas.

• Esta videocámara puede grabar películas con calidad de imagen de alta definición (HD) o con calidad de imagen de definición estándar (SD). El formato predeterminado es el de calidad de imagen de alta definición (HD) ([AJUSTE **HDI**]/**[SDI**], [pág. 30](#page-29-0)).

### b **Notas**

- Cuando el indicador de acceso se enciende o parpadea en rojo, la videocámara se encuentra grabando datos en el soporte de grabación. No agite ni golpee la videocámara ni extraiga la batería o el adaptador/ cargador de CA.
- Véase la [página 103](#page-102-3) para obtener más información sobre el tiempo de grabación de películas.
- La videocámara puede grabar una película durante aproximadamente 13 horas de forma continua.
- Si una película sobrepasa los 2 GB durante la grabación, la videocámara divide el archivo y crea uno nuevo automáticamente.
- Los ajustes del menú, los ajustes de PICTURE PROFILE y los realizados por el interruptor AUTO/ MANUAL se almacenan en la videocámara al deslizar el interruptor POWER a la posición OFF. El indicador de acceso se ilumina mientras se almacenan los ajustes. Si extrae la batería o el adaptador/ cargador de CA antes de apagar la alimentación de corriente, puede que se restablezcan los ajustes predeterminados.

### **1 Deslice el interruptor POWER hasta la posición ON mientras pulsa el botón verde.**

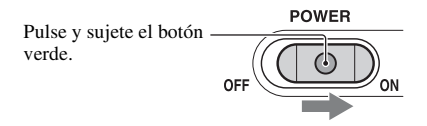

## **2 Pulse el botón START/STOP.**

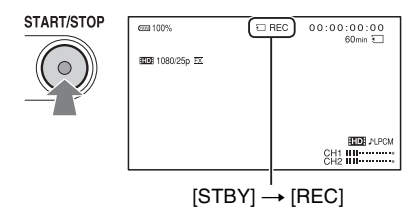

El indicador de grabación se encenderá durante la grabación.

Para detener la grabación de la película, vuelva a pulsar el botón START/STOP.

### z **Consejos**

- Si está grabando con calidad de imagen de alta definición (HD), la relación de aspecto se fija en 16:9. Si está grabando con calidad de imagen de definición estándar (SD), puede cambiar la relación de aspecto a 4:3 ([GRABACIÓN PANOR. **[SD]** ], [pág. 76\)](#page-75-2).
- Puede cambiar la visualización de la pantalla durante la grabación [\(pág. 57\).](#page-56-0)
- En la [página 125](#page-124-1) podrá consultar los indicadores que se muestran en la pantalla durante la grabación.
- El indicador de grabación se puede apagar ([IND. GRB. [F]], [IND. GRB. [P]], [pág. 85](#page-84-0)).
- Puede capturar imágenes fijas de las películas que ha grabado [\(pág. 62\)](#page-61-1).

### <span id="page-28-0"></span>**Para grabar películas utilizando la tarjeta de memoria y la unidad de memoria flash (grabación simultánea)**

Puede grabar películas en ambos soportes de grabación simultáneamente.

Pulse MENU  $\rightarrow$  seleccione  $\leftarrow$  (AJUSTE GRAB. /SALIDA)  $\rightarrow$  [AJUSTE GRABACIÓN]  $\rightarrow$  [HDH GRAB. SIMULTÁNEA]  $\rightarrow$  [ACTIVADO] (ajuste predeterminado) con el selector SEL/PUSH EXEC.

### z **Consejos**

- Ajuste [AJUSTE **HID]** / **[SD]** en [HD] ([pág. 30](#page-29-0)) para la grabación simultánea.
- Si uno de los soportes de grabación no es capaz de continuar la grabación durante la grabación simultánea, el otro soporte de grabación continua con ella sin que ésta se detenga.
- Cuando [ GRAB. SIMULTÁNEA] está en [ACTIVADO], las películas se graban en ambos soportes, independientemente del ajuste [**HIDE**] AJUS. SOPORTE GRAB].

### **Para grabar películas únicamente en la tarjeta de memoria o en la unidad de memoria flash**

- 1 Pulse MENU  $\rightarrow$  seleccione  $\leftarrow$  (AJUSTE GRAB. /SALIDA)  $\rightarrow$  [AJUSTE GRABACIÓN]  $\rightarrow$  $[$ **EDE**GRAB. SIMULTÁNEA $] \rightarrow$  [DESACTIV.].
- 2 Seleccione  $\blacktriangle$  (AJUSTE GRAB. /SALIDA)  $\rightarrow$  [AJUSTE GRABACIÓN]  $\rightarrow$  [  $\uparrow$  [  $\uparrow$  ]  $\downarrow$  AJUS.  $SOPORTE$  GRAB]  $\rightarrow$  [TARJ. DE MEMORIA] o [FMU] (unidad de memoria flash).

### z **Consejos**

• Aparecerá un mensaje si se produce un error de acceso cuando la videocámara intenta acceder al soporte de grabación. Durante la grabación simultánea, aparecen en pantalla el indicador [STBY] y el icono del soporte grabable.

### <span id="page-29-0"></span>**Selección de la calidad de imagen de alta definición (HD) o de la calidad de imagen de definición estándar (SD)**

Puede seleccionar la calidad de imagen deseada como calidad de imagen de alta definición (HD) que le permite grabar imágenes excelentes, o como calidad de imagen de definición estándar (SD) que tiene mayor compatibilidad con diversos dispositivos de reproducción ([HD] es el ajuste predeterminado). Cambie la calidad de imagen según la situación de grabación o el dispositivo de reproducción.

### **Para cambiar el ajuste**

Pulse MENU  $\rightarrow$  seleccione  $\leftarrow$  (AJUSTE GRAB. /SALIDA)  $\rightarrow$  [AJUSTE GRABACIÓN]  $\rightarrow$  [AJUSTE  $\frac{1}{2}$  [  $\frac{1}{2}$   $\rightarrow$  [  $\frac{1}{2}$  ] o [  $\frac{1}{2}$  con el selector SEL/PUSH EXEC.

### <span id="page-29-1"></span>**Selección del formato de grabación**

Puede seleccionar el formato de grabación (velocidad de bits, tamaño de imagen, velocidad de transferencia, sistema de exploración). En el ajuste predeterminado se ha seleccionado  $[$   $\frac{1}{2}$   $\frac{1}{2}$   $\frac{1}{2}$   $\frac{1}{2}$   $\frac{1}{2}$   $\frac{1}{2}$   $\frac{1}{2}$   $\frac{1}{2}$   $\frac{1}{2}$   $\frac{1}{2}$ 

### **Para cambiar el ajuste**

Pulse MENU  $\rightarrow$  seleccione  $\leftarrow$  (AJUSTE GRAB. /SALIDA)  $\rightarrow$  [AJUSTE GRABACIÓN]  $\rightarrow$  [ $\overline{f}$ ] FORMATO GRABAC.]  $\rightarrow$  el formato deseado con el selector SEL/PUSH EXEC.

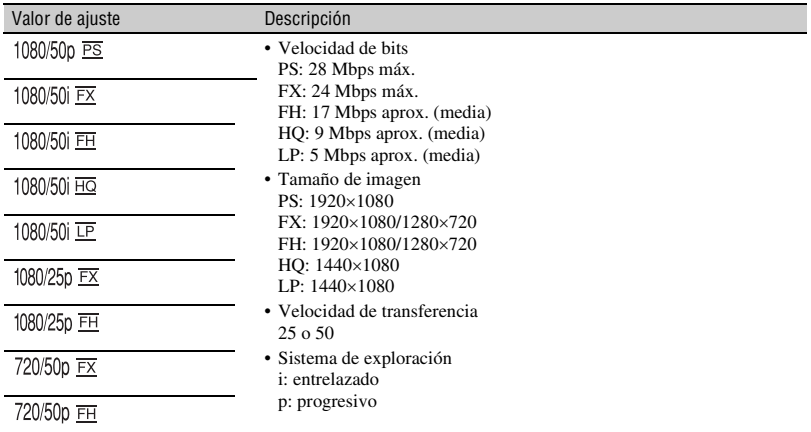

### **Valor de ajuste**

Si selecciona [1080/250  $\overline{rx}$ ], por ejemplo, las películas se graban con el siguiente formato.

- 1080: Líneas de exploración efectivas
- 25: Velocidad de transferencia
- p: Sistema de exploración
- FX: Modo de grabación

### b **Notas**

- El modo de grabación se fija en FX o FH con el sistema de exploración progresivo.
- Puede guardar películas que se han grabado con [1080/50p PS] o [1080/50i FX] de [HHD] FORMATO GRABAC.] en un dispositivo de soporte externo solamente ([pág. 86\)](#page-85-1).

### <sup>ୁଙ</sup>୍କ Consejos

• El formato de grabación de [576/50i HQ] se selecciona automáticamente para la grabación con calidad de imagen estándar (SD).

### <span id="page-30-0"></span>**Zoom**

Gire el anillo del zoom hacia derecha o izquierda para establecer el tamaño del motivo de la imagen. El zoom se debe aplicar antes de enfocar.

### b **Notas**

- Las operaciones y métodos de funcionamiento disponibles dependen del objetivo que se ha colocado. Consulte los manuales de instrucciones que se entregan con el objetivo.
- No agarre ni aplique una fuerza excesiva al cilindro del objetivo que se extiende al ajustar el zoom. El objetivo podría resultar dañado.

### <span id="page-30-1"></span>**Ajuste del enfoque**

Es posible ajustar el enfoque manualmente en función de las condiciones de grabación. Utilice esta función en los siguientes casos.

- Para grabar un motivo detrás de una ventana cubierta con gotas.
- Para grabar bandas horizontales.
- Para grabar un motivo con poco contraste entre éste y el fondo.
- Si desea enfocar un motivo sobre el fondo.

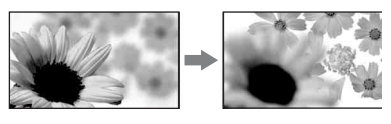

– Para grabar un motivo inmóvil con un trípode.

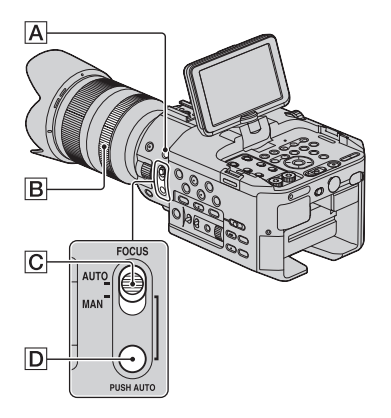

### b **Notas**

- Cuando se usan objetivos de montura A (se vende por separado), no puede usar las funciones y botones siguientes.
	- Enfoque automático
	- $-$  Botón  $\overline{D}$
	- $-$  Interruptor FOCUS  $\boxed{\text{C}}$  en la posición AUTO

**1 Durante la grabación o en el modo de espera, coloque el interruptor FOCUS** C **en la posición MAN.**

9 aparecerá.

### **2 Gire el anillo de enfoque** <sup>B</sup> **<sup>y</sup> ajuste el enfoque.**

 $\mathbb{R}$  cambiará a  $\mathbb{A}$  cuando no se pueda ajustar el enfoque más lejos. 9 cambiará a cuando no se pueda ajustar el enfoque más cerca.

### z **Consejos**

Para enfocar manualmente

- Resulta más sencillo enfocar el sujeto cuando se utiliza la función de zoom. Mueva el zoom hacia la posición T (telefoto) para ajustar el enfoque y, a continuación, hacia la posición W (gran angular) para ajustar el zoom para la grabación.
- Cuando desee grabar la imagen en primer plano de un sujeto, ajuste el zoom todo lo posible hacia W (gran angular) y, seguidamente, ajuste el enfoque.

### **Para restablecer el ajuste automático**

Coloque el interruptor FOCUS C en la posición AUTO.

9 desaparecerá y se restablecerá el ajuste automático del enfoque.

### **Utilización del enfoque automático temporalmente (Enfoque automático mediante una pulsación)**

Grabe el motivo mientras mantiene pulsado el botón PUSH AUTO D.

Si se suelta el botón, el ajuste regresará al enfoque manual.

Utilice esta función para cambiar el enfoque de un motivo a otro. Las escenas se cambiarán suavemente.

### z **Consejos**

- La información de la distancia focal (en condiciones de iluminación escasa y en las que resulta difícil ajustar el enfoque) aparece durante aproximadamente 3 segundos en los siguientes casos.
	- $-$  Cuando ajusta el interruptor FOCUS  $\boxed{\text{C}}$  en  $MAN$  y  $\mathbb{R}^3$  aparece en la pantalla.
	- Cuando gira el anillo de enfoque mientras **<sup>4</sup>** aparece en pantalla.

### **Utilización del enfoque ampliado (Enfoque ampliado)**

Pulse el botón EXPANDED FOCUS **A**. Aparece [EXPANDED FOCUS] y se amplía el centro de la pantalla aproximadamente 2,0 veces su tamaño. Será más fácil confirmar el ajuste del enfoque durante el enfoque manual. La pantalla regresará al tamaño original cuando pulse el botón de nuevo.

### b **Notas**

- Aunque la imagen aparezca ampliada en la pantalla, la imagen grabada no será ampliada.
- El enfoque ampliado no se puede usar con la función SMOOTH SLOW REC ([pág. 48](#page-47-0)).

# <span id="page-32-0"></span>**Ajuste manual**

Coloque el interruptor AUTO/MANUAL en la posición MANUAL cuando ajuste manualmente el diafragma, la ganancia, la velocidad de obturación y el balance de blancos.

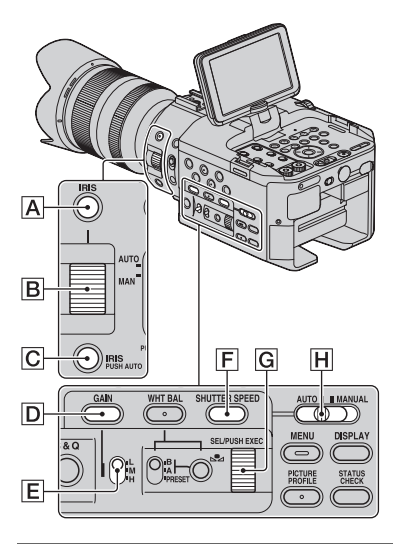

### <span id="page-32-1"></span>**Ajuste del diafragma**

De esta forma, es posible hacer que el fondo aparezca nítido o borroso.

### **1 Coloque el interruptor AUTO/ MANUAL** H **en la posición MANUAL.**

### **2 Pulse el botón IRIS** A**.**

El icono **N** situado al lado del valor correspondiente al diafragma desaparecerá.

### **3 Ajuste el diafragma con el anillo de diafragma** B**.**

Cuanto más grande sea la apertura, más luz entrará en el objetivo (valores F decrecientes). Cuanto menor sea la apertura, menos luz entrará en el objetivo (valores F crecientes).

### **Para ajustar el diafragma temporal y automáticamente**

Mantenga pulsado el botón IRIS PUSH AUTO **C**.

El diafragma se ajusta automáticamente mientras tenga presionado el botón.

### **Para ajustar el diafragma automáticamente**

Pulse el botón IRIS **A**. Aparecerá el icono **N** junto al valor correspondiente al diafragma.

### b **Notas**

- Este ajuste sólo se puede hacer con un objetivo de montura E.
- Cuando usa objetivos de montura A (se vende por separado), debe ajustar el diafragma manualmente con el anillo del diafragma  $\boxed{B}$ .
- Si coloca el interruptor AUTO/MANUAL **H** en la posición AUTO, el diafragma, la ganancia, la velocidad de obturación y el balance de blancos se ajustarán también de forma automática. Ninguno de ellos se podrá ajustar manualmente.

### ζ<sup>ί</sup> Consejos

• El alcance del enfoque, un efecto importante de la apertura, se denomina profundidad de campo. La profundidad de campo disminuye al abrir la apertura y aumenta al cerrarla. Utilice la apertura con creatividad para obtener el efecto deseado en la imagen.

Es posible ajustar la ganancia manualmente si no desea utilizar el AGC (control de ganancia automático).

### **1 Coloque el interruptor AUTO/ MANUAL** H **en la posición MANUAL.**

### **2 Pulse el botón GAIN** D**.**

El icono **N** situado al lado del valor correspondiente a la ganancia desaparecerá, o el valor del diafragma aparecerá en la pantalla.

### **3 Coloque el interruptor de ganancia** E **en la posición H, M o L.**

El valor de ganancia ajustado para la posición del selector de ganancia seleccionada aparece en la pantalla. Es posible ajustar un valor de ganancia para cada posición del selector de ganancia en [CONFIGUR. GANANCIA] en el menú (AJUSTE CÁM) [\(pág. 74\)](#page-73-2).

### **Para ajustar la ganancia automáticamente**

Pulse el botón GAIN  $\overline{D}$ . El valor del diafragma desaparecerá o **D** aparecerá al lado del valor de la ganancia.

### b **Notas**

• Si coloca el interruptor AUTO/MANUAL  $\overline{H}$ en la posición AUTO, el diafragma, la ganancia, la velocidad de obturación y el balance de blancos se ajustarán también de forma automática. Ninguno de ellos se podrá ajustar manualmente.

### <span id="page-33-1"></span>**Ajuste de la ganancia Ajuste de la velocidad de obturación**

<span id="page-33-2"></span><span id="page-33-0"></span>Puede ajustar y fijar manualmente la velocidad de obturación. Es posible hacer que un objeto en movimiento parezca estar parado o, por el contrario, acentuar el movimiento de un objeto mediante el ajuste de la velocidad de obturación.

### **1 Coloque el interruptor AUTO/ MANUAL** H **en la posición MANUAL.**

**2 Pulse el botón SHUTTER SPEED**  F **hasta que se resalte el valor correspondiente a la velocidad de obturación.**

### **3 Modifique la velocidad de obturación mostrada en la pantalla mediante el giro del selector SEL/PUSH EXEC** G**.**

Es posible ajustar la velocidad de obturación entre 1/3 de segundo y 1/10000 de segundo.

El denominador de la velocidad de obturación aparece en la pantalla. Por ejemplo, [100] aparecerá en la pantalla si ajusta la velocidad de obturación en 1/100 de segundo. Cuanto mayor sea el número que aparece en la pantalla, mayor será la velocidad de obturación.

### **4 Pulse el selector SEL/PUSH EXEC**  G **para bloquear la velocidad de obturación.**

Para volver a ajustar la velocidad de obturación, repita los pasos a partir del 2.

### z **Consejos**

- Es difícil enfocar automáticamente cuando la velocidad de obturación es baja. Se recomienda que enfoque manualmente con la videocámara colocada en un trípode.
- Al grabar bajo lámparas fluorescentes, de sodio o de mercurio, la imagen puede parpadear, cambiar de color o pueden aparecer bandas horizontales de ruido. Esta situación se puede mejorar ajustando la velocidad de obturación.

### **Para ajustar la velocidad de obturación automáticamente**

Pulse dos veces el botón SHUTTER SPEED F.

El valor correspondiente a la velocidad de obturación desaparecerá o **a** aparecerá al lado del valor de la velocidad de obturación.

### b **Notas**

• Si coloca el interruptor AUTO/MANUAL H en la posición AUTO, el diafragma, la ganancia, la velocidad de obturación y el balance de blancos se ajustarán también de forma automática. Ninguno de ellos se podrá ajustar manualmente.

### <span id="page-34-0"></span>**Ajuste del balance de blancos**

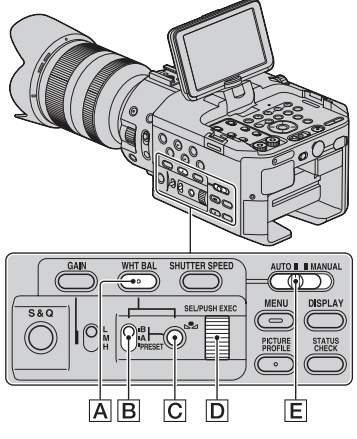

Es posible ajustar y fijar el balance de blancos de acuerdo con las condiciones de iluminación del entorno de grabación. Es posible almacenar los valores del balance de blancos en la memoria A  $(S_A A)$ y en la memoria B ( $\mathbb{S}$ AB),

respectivamente. A no ser que se vuelva a ajustar el balance de blancos, los valores se mantendrán igual después de apagar el equipo.

Si se selecciona PRESET, [EXTERIOR], [INTERIOR] o [TEM. WB MANU] se seleccionarán en función de cuál se haya ajustado previamente mediante [PREAJUSTE WB] en el menú (AJUSTE CÁM).

### ζ<sup>:</sup> Consejos

• Puede asignar [PREAJUSTE WB] a un botón ASSIGN ([pág. 51](#page-50-0)).

### **1 Coloque el interruptor AUTO/ MANUAL** E **en la posición MANUAL.**

### **2 Pulse el botón WHT BAL** A**.**

### **3 Coloque el interruptor de la memoria del balance de blancos**  B **en cualquiera de las posiciones PRESET/A/B.**

Seleccione A o B para grabar utilizando los valores de balance de blancos almacenados en las memorias A o B.

### x **Para usar el balance de blancos ajustado previamente**

- 1 Preajuste el valor de compensación del balance de blancos como se explica en "[Para guardar el valor del balance de](#page-35-0)  [blancos ajustado en la memoria A o B](#page-35-0)" [\(pág. 36\)](#page-35-0).
- 2 Coloque el interruptor de la memoria del balance de blancos  $\boxed{B}$  en A o en B.

### z **Consejos**

• Este ajuste se recomienda cuando se usa un filtro ND disponible por separado.

### **Para usar el valor de compensación del balance de blancos preajustado**

### **Grabación en exteriores**

- 1 Seleccione el menú [AJUSTE CÁM]  $\rightarrow$  [PREAJUSTE WB]  $\rightarrow$ [ $\leq$  (EXTERIOR)] ([pág. 74\)](#page-73-3).
- 2 Coloque el interruptor de la memoria del balance de blancos  $\boxed{B}$  en PRESET.

### **Grabación en interiores**

- 1 Seleccione el menú [AJUSTE CÁM]  $\rightarrow$  [PREAJUSTE WB]  $\rightarrow$  [28: (INTERIOR)].
- 2 Coloque el interruptor de la memoria del balance de blancos **B** en PRESET.

### x **Para ajustar la temperatura de color**

- 1 Seleccione el menú [AJUSTE CÁM]  $\rightarrow$  [AJU. TEM. WB]  $\rightarrow$  una temperatura de color deseada [\(pág. 74\)](#page-73-4).
- 2 Seleccione el menú [AJUSTE CÁM]  $\rightarrow$  [PREAJUSTE WB]  $\rightarrow$  [TEM. WB MANU] [\(pág. 74](#page-73-3)).
- 3 Coloque el interruptor de la memoria del balance de blancos  $\boxed{B}$  en PRESET.

### z **Consejos**

- Es posible cambiar el balance de blancos de exteriores estableciendo un valor de compensación. Pulse el botón **A** (una pulsación)  $\boxed{\text{C}}$  mientras  $\frac{1}{\sqrt{2}}$  (exteriores) está seleccionado y gire el selector SEL/PUSH  $EXEC$   $\boxed{D}$  para seleccionar un valor de compensación entre -7 (azulado) y 0 (normal, ajuste predeterminado) y +7 (rojizo). También es posible ajustar el valor de compensación del balance de blancos en el menú ([NIVEL WB EXTERIOR], [pág. 74](#page-73-5)).
- Es posible modificar la temperatura del color. Ajuste [PREAJUSTE WB] en [TEM. WB MANU], coloque el interruptor de balance de blancos  $\boxed{B}$  en la posición PRESET y, a continuación, pulse el botón  $\mathbb{S}$  (una pulsación)  $\boxed{\text{C}}$ . Gire el selector SEL/PUSH  $EXEC$   $\overline{D}$  hasta que aparezca en pantalla la temperatura deseada y, a continuación, pulse el selector para fijarla.

### <span id="page-35-0"></span>**Para guardar el valor del balance de blancos ajustado en la memoria A o B**

- 1 Coloque el interruptor AUTO/ MANUAL  $E$  en la posición MANUAL.
- (2) Pulse el botón WHT BAL | A|.
- 3 Coloque el interruptor de la memoria del balance de blancos en A  $(S_4A)$  o en  $B($  $B)$ .
- 4 Capture un motivo blanco, como por ejemplo, una hoja de papel blanca, en pantalla completa y en las mismas condiciones de iluminación en las que se encuentra el motivo que desea grabar.
- 5 Pulse el botón  $\mathbb{Z}_4$  (una pulsación)  $|C|$ . El valor ajustado se almacena en  $\mathbb{R}$  A o B. La temperatura del color guardada aparece durante unos 3 segundos.

#### b **Notas**

- Si no se ha conseguido un valor de ajuste del balance de blancos satisfactorio, el indicador A o  $\mathbb{Z}$  B cambiará a un parpadeo lento. Ajuste el motivo debidamente y ajuste la velocidad de obturación en Auto o alrededor de 1/50 y, a continuación, pruebe a ajustar el balance de blancos de nuevo.
- Puede que se tarde un tiempo en ajustar el balance de blancos, en función a las condiciones de grabación. Si desea llevar a cabo otra operación diferente antes de completar el ajuste, coloque el interruptor de la memoria del balance de blancos  $\boxed{B}$  en otra posición para detener el ajuste del balance de blancos temporalmente.

#### **Para ajustar el balance de blancos automáticamente**

Pulse el botón WHT BAL **A**.

#### b **Notas**

• Si coloca el interruptor AUTO/MANUAL E en la posición AUTO, otros elementos que se ajustan manualmente (diafragma, ganancia y velocidad de obturación) se ajustarán también de forma automática.

## **Ajuste del balance de negros**

Normalmente, no es necesario ajustar el balance de negros.

El balance de negros podría estar ajustado de forma no adecuada para algunas situaciones de grabación. Si esto sucediera, ajuste el balance de negros. Se recomienda que también ajuste el balance de negros cuando cambie el objetivo. Los ajustes modificados sólo se guardan temporalmente. Los ajustes recuperan su valor predeterminado al apagar la videocámara.

**1 Pulse el botón MENU durante el modo de espera.**

## **2** Seleccione ▶ (AJUSTE CÁM) **→ [EQUILIBRIO NEGRO] con el selector SEL/PUSH EXEC.**

## **3 Después de que aparezca el mensaje en pantalla, coloque la tapa frontal del objetivo y seleccione [SÍ].**

El ajuste del balance de negros comienza ahora.

**4 Cuando aparezca [Finalizado.], pulse el botón MENU para finalizar el ajuste.**

#### **Si aparece [No se pudo ajustar.]**

Vuelva a intentar el ajuste.

# **Configuración de audio**

Las tomas e interruptores siguientes le permiten ajustar el sonido de la grabación. Consulte la [página 13](#page-12-0) para obtener información sobre la conexión de los micrófonos.

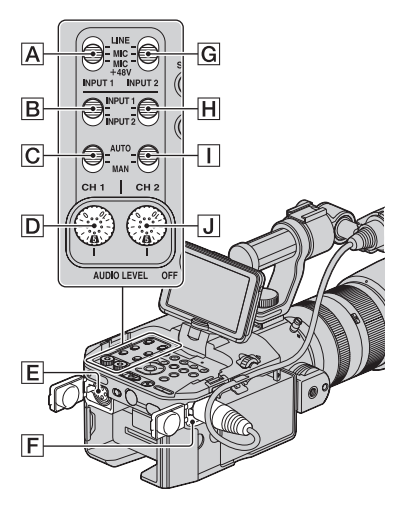

# **Interruptores y tomas de audio externos**

Toma INPUT 1 F Toma INPUT  $2$   $E$ Interruptor INPUT  $1 \overline{A}$ Interruptor INPUT 2 G

# **Interruptores de fuente de audio**

Interruptor CH1 (INPUT 1/INPUT 2) B Interruptor CH2 (INPUT 1/INPUT 2) H

# **Controles de nivel de audio**

Interruptor CH1 (AUTO/MAN) C Interruptor CH2 (AUTO/MAN)  $\vert$ Selector AUDIO LEVEL (CH1)  $\boxed{D}$ Selector AUDIO LEVEL (CH2) J

# **Grabación de sonido a través del micrófono suministrado**

El sonido se grabará en monoaural.

**1 Coloque el micrófono suministrado ([pág. 13](#page-12-0)) y conéctelo a la toma INPUT 1** F**.**

### **2 Ajuste los interruptores CH1 (INPUT 1/INPUT 2)** B **y CH2 (INPUT 1/INPUT 2)** H **en INPUT 1.**

Se grabará el mismo sonido en ambos canales, CH1 y CH2.

**3 Coloque el interruptor INPUT 1** <sup>A</sup> **en la posición MIC+48V.**

# **Grabación de sonido de un dispositivo de audio externo**

Para usar un dispositivo de audio externo, o un micrófono distinto al suministrado, cambie los ajustes siguientes.

#### **1 Seleccione la fuente de entrada.**

Ajuste los interruptores INPUT 1/ INPUT 2 de acuerdo con los dispositivos conectados a las tomas INPUT 1/INPUT 2.

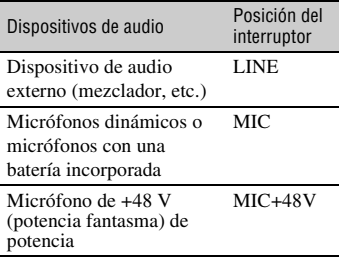

#### b **Notas**

- Si conecta un dispositivo que no admite potencia fantasma de +48 V, podría producirse un fallo de funcionamiento si ajusta este interruptor en MIC+48V. Compruebe esto antes de conectar el dispositivo.
- Cuando no hay ningún dispositivo de audio conectado a una toma INPUT, ajuste el interruptor INPUT de la toma en LINE para evitar el ruido.

# **2 Ajuste el nivel de entrada del micrófono.**

• Ajuste el nivel de entrada a la sensibilidad de un micrófono XLR que está usando con [RECOR. INPUT1]/ [RECOR. INPUT2] en el menú [\(pág. 78\).](#page-77-0) [0dB] será adecuado para el micrófono suministrado (ECM-XM1). • Puede ajustar un nivel de entrada entre -60 dBu (+12 dB) y -30 dBu (-18 dB) en 6 dB. El ajuste predeterminado es -48 dBu (0 dB).

## **3 Seleccione el canal que desea grabar.**

Con los interruptores CH1/CH2, seleccione la fuente que se va a grabar en cada canal.

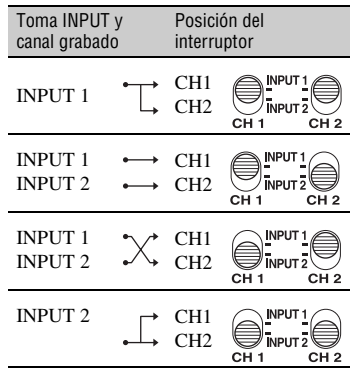

### ζ<sup>:</sup> Consejos

• Cuando use un micrófono estéreo (2 clavijas XLR), conecte la clavija del canal L (izquierdo) a la toma INPUT 1, y la clavija del canal R (derecho) a la toma INPUT 2. Ajuste el interruptor CH1 en INPUT 1 y el interruptor CH2 en INPUT 2.

# <span id="page-39-0"></span>**Funciones útiles**

# **Ajuste del volumen**

Puede ajustar el volumen de los micrófonos conectados a las tomas INPUT 1/INPUT 2.

## **1 Coloque el interruptor AUTO/MAN (**C **o** I**) del canal que desea ajustar en MAN.**

M<sup>1</sup> aparecerá en la pantalla.

## **2 Gire el selector AUDIO LEVEL (**<sup>D</sup> **o** J**) del canal que desea ajustar durante la grabación o el modo de espera.**

# **Para restablecer el ajuste automático**

Coloque el interruptor  $AUTO/MAN$  ( $\overline{G}$  o I) del canal ajustado manualmente en AUTO.

# **Ajuste del sonido de los auriculares**

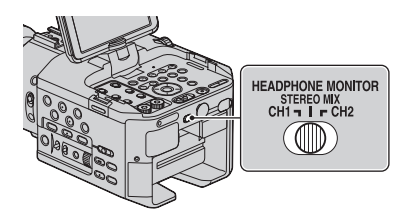

Puede seleccionar el canal ajustando el interruptor en CH1 o CH2 como salida para los auriculares.

Consulte [SALIDA AURICULARES] acerca del sonido en la STEREO MIX [\(pág. 78\).](#page-77-1)

# <span id="page-39-1"></span>**Personalización de la calidad de imagen (Perfil de la imagen)**

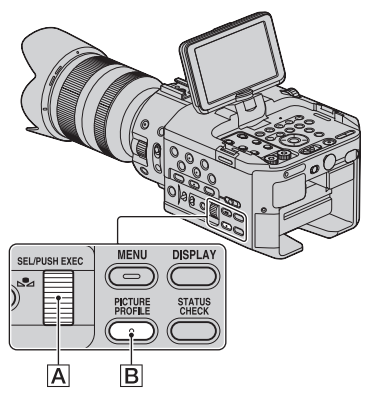

Es posible personalizar la calidad de la imagen mediante el ajuste de elementos del perfil de la imagen como [GAMMA] y [DETALLE].

Conecte la videocámara a un televisor o monitor y ajuste la calidad de la imagen mientras observa la imagen en el televisor o el monitor.

Los ajustes de la calidad de imagen correspondiente a diferentes condiciones de grabación se han almacenado de [PP1] a [PP6] como valores predeterminados.

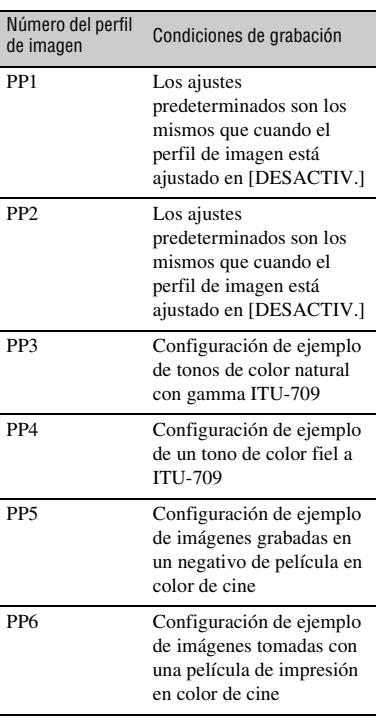

#### **1 En el modo de espera, pulse el botón PICTURE PROFILE** B**.**

## **2 Seleccione un número de perfil de imagen con el selector SEL/ PUSH EXEC** A**.**

Es posible grabar con los ajustes del perfil de imagen seleccionado.

## **3 Seleccione [OK] con el selector SEL/PUSH EXEC** A**.**

## **Para cancelar la grabación del perfil de la imagen**

Seleccione [DESACTIV.] en el paso **2** con el selector SEL/PUSH EXEC A.

### **Para cambiar el perfil de la imagen**

Es posible modificar los ajustes almacenados entre [PP1] y [PP6].

- 1 Pulse el botón PICTURE PROFILE B.
- 2 Seleccione el número de PICTURE PROFILE con el selector SEL/PUSH EXEC A.
- 3 Seleccione [AJUSTE] con el selector SEL/PUSH EXEC **A.**
- 4 Seleccione un elemento que desee ajustar con el selector SEL/PUSH EXEC A.
- 5 Ajuste la calidad de la imagen con el selector SEL/PUSH EXEC A.
- 6 Repita los pasos 4 y 5 para ajustar otros elementos.
- $\overline{7}$  Seleccione  $\overline{1}$   $\rightarrow$  VOLVER1 con el selector SEL/PUSH EXEC A.
- 8 Seleccione [OK] con el selector SEL/ PUSH EXEC  $|A|$ . Aparecerá un indicador del perfil de la imagen.

## **NIVEL NEGRO**

Para ajustar el nivel de negro.

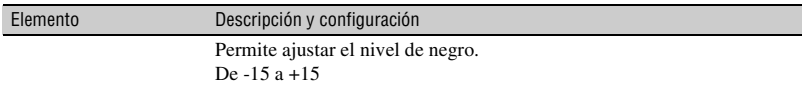

#### **GAMMA**

Para seleccionar una curva de gamma.

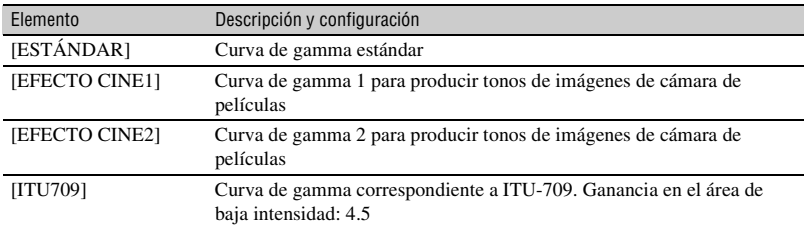

## **GAMMA NEGRO**

Para corregir el valor de gamma en el área de baja intensidad.

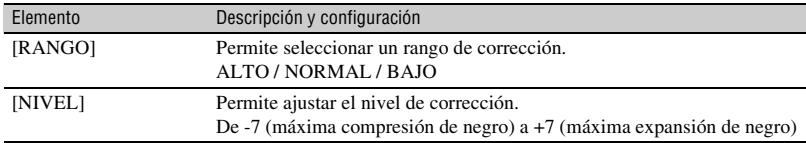

# **INFLEXIÓN**

Para definir el punto de inflexión y la pendiente de compresión de la señal de vídeo, con objeto de evitar la sobreexposición, mediante la limitación de las señales de zonas de alta intensidad del motivo al rango dinámico de la videocámara.

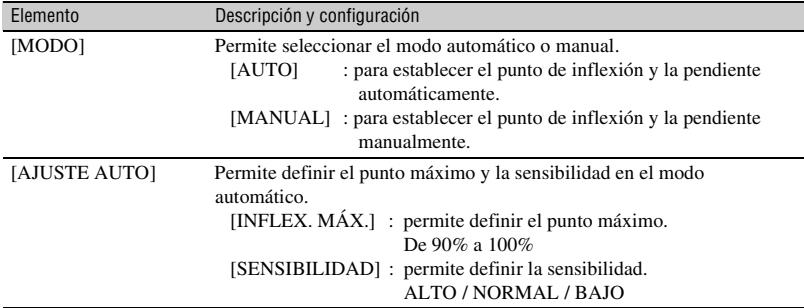

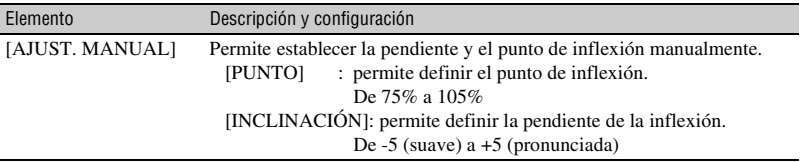

# **MODO COLOR**

I

Para definir el tipo y nivel de los colores.

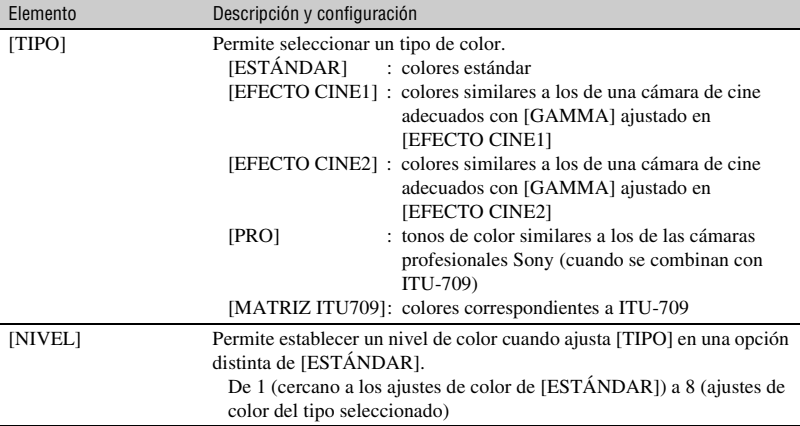

# **NIVEL COLOR**

Para ajustar el nivel de color.

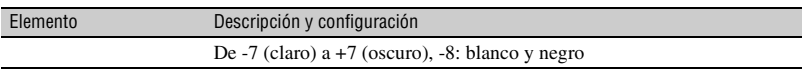

# **FASE COLOR**

Para ajustar la fase de color.

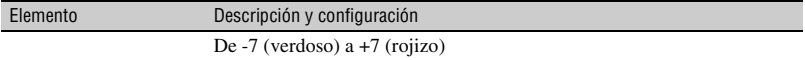

# **PROFUN. COLOR**

Para ajustar la profundidad de color de cada fase de color.

Esta función resulta más efectiva con los colores cromáticos y menos con los colores acromáticos. El color tiene más profundidad a medida que aumenta el valor de ajuste hacia el lado positivo, y más claro a medida que reduce el valor hacia el lado negativo. Esta función resulta efectiva incluso si ajusta [NIVEL COLOR] en [-8] (blanco y negro).

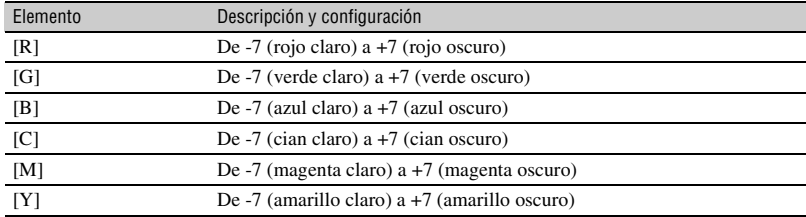

# **CAMBIO WB**

Permite ajustar elementos para el cambio de balance de blancos.

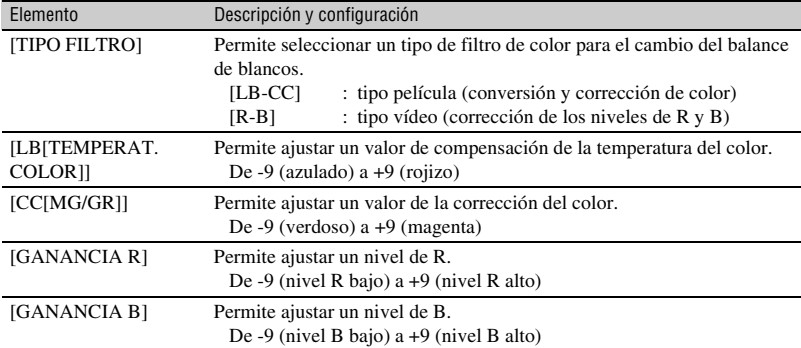

# **DETALLE**

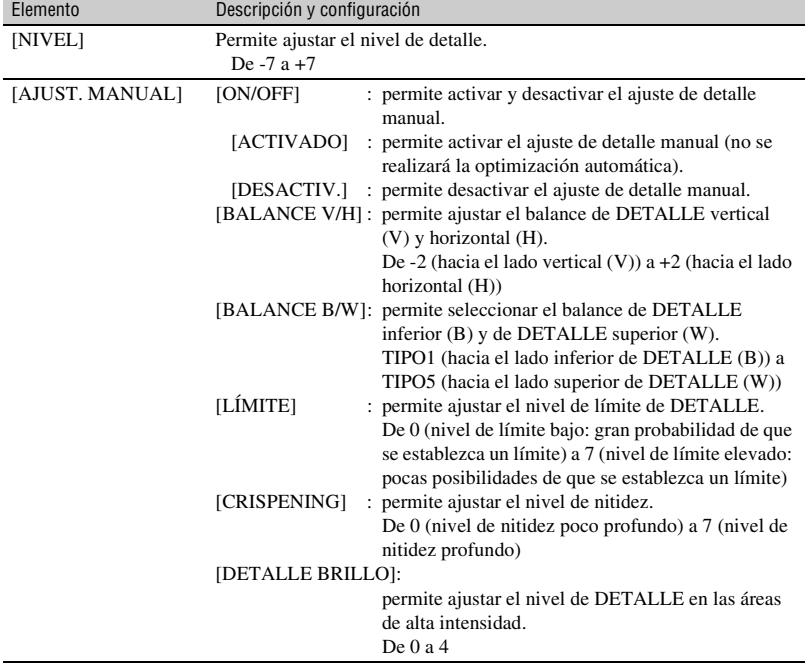

Para ajustar elementos para los detalles.

# **COPIAR**

Para copiar los ajustes del perfil de imagen a otro número de perfil de imagen.

# **RESTABL.**

Permite restablecer el ajuste predeterminado del perfil de imagen.

## **Para copiar el ajuste del perfil de imagen en otro número de perfil de imagen**

Véase [página 40](#page-39-1) para información sobre la ubicación de los botones.

- 1 Pulse el botón PICTURE PROFILE B.
- 2 Seleccione el número del perfil de imagen del que desea copiar la configuración con el selector SEL/ PUSH EXEC **A**.
- $\textcircled{3}$  Seleccione [AJUSTE]  $\rightarrow$  [COPIAR] con el selector SEL/PUSH EXEC **A**.
- 4 Seleccione el número del perfil de imagen al que desea copiar la configuración con el selector SEL/ PUSH EXEC | A|.
- 5 Seleccione [SÍ] con el selector SEL/ PUSH EXEC A.
- $\circledcirc$  Seleccione [ $\circledcirc$  VOLVER]  $\rightarrow$  [OK] con el selector SEL/PUSH EXEC **A**.

# **Para restablecer los ajustes del perfil de la imagen**

Es posible restablecer los ajustes de cada número de perfil. No es posible restablecer todos los ajustes de perfil de una vez. Véase [página 40](#page-39-1) para información sobre la ubicación de los botones.

- 1 Pulse el botón PICTURE PROFILE B.
- 2 Seleccione el número del perfil de imagen que desea restablecer mediante el selector SEL/PUSH EXEC **A.**
- $\textcircled{3}$  Seleccione [AJUSTE]  $\rightarrow$  [RESTABL.]  $\rightarrow$  [SÍ]  $\rightarrow$  [  $\rightarrow$  VOLVER]  $\rightarrow$  [OK] con el selector SEL/PUSH EXEC  $\overline{A}$ .

# **Adquisición de la información sobre la posición (GPS)**

**1 Pulse el botón MENU durante el modo de espera.**

## **2** Seleccione  $\blacksquare$  (OTROS)  $\rightarrow$ [AJUSTE GPS] → [ACTIVADO] **(ajuste predeterminado) con el selector SEL/PUSH EXEC.**

**AS** aparece y su videocámara comienza el intento de triangulación. Cuando su videocámara obtiene una triangulación con éxito, grabará la información sobre la posición en el momento de la grabación de las películas.

## b **Notas**

• El indicador cambia en función de la intensidad de recepción de la señal GPS.

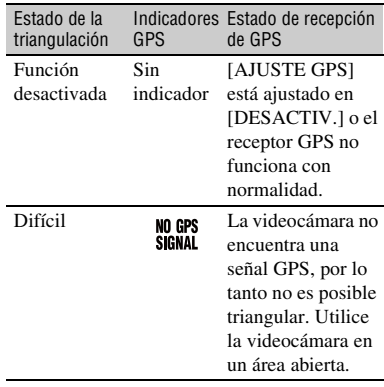

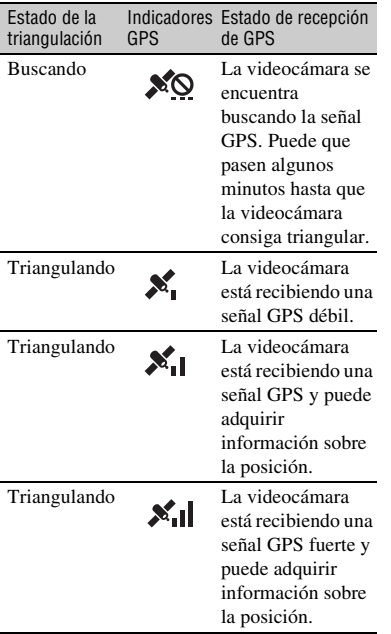

- [AJUSTE GPS] está ajustado en [ACTIVADO] en el ajuste predeterminado. Las películas grabadas durante la triangulación por GPS se grabarán con la información sobre la posición incluida. Si no desea grabar la información sobre la posición, ajuste [AJUSTE GPS] en [DESACTIV.].
- Si el indicador GPS no se convierte en indicador de estado de triangulación pasados unos minutos, puede que la videocámara tenga problemas con la recepción de las señales GPS. Puede iniciar la grabación si no necesita almacenar la información sobre la posición, o ir a un lugar en el que pueda acceder al cielo abierto.
- La videocámara apenas puede recibir señal GPS en interiores o cerca de edificios altos. Vaya a un lugar con acceso al cielo abierto.
- Aunque se muestre el indicador de estado de triangulación, puede que la videocámara no grabe la información GPS continuamente, en función del estado de recepción de la señal GPS.

# de GPS **Ajuste de los datos de tiempo**

La videocámara graba películas acompañadas de datos de tiempo, como el código de tiempo y el bit de usuario. Para visualizar la pantalla de ajuste pulse el botón MENU  $\rightarrow$  seleccione  $\omega$  (AJUST. TC/UB) con el selector SEL/PUSH EXEC.

## <span id="page-46-0"></span>**Preajuste del código de tiempo**

- 1 Seleccione [TC PRESET] con el selector SEL/PUSH EXEC.
- 2 Seleccione [PREAJUSTAR] con el selector SEL/PUSH EXEC.
- 3 Seleccione los 2 primeros dígitos con el selector SEL/PUSH EXEC. Es posible fijar el código de tiempo entre 00:00:00:00 y 23:59:59:24.
- 4 Para introducir otros dígitos, repita el  $paso$   $\circled{3}$ .
- 5 Seleccione [OK] con el selector SEL/ PUSH EXEC.

### **Para restablecer el código de tiempo**

Es posible restablecer el código de tiempo (00:00:00:00).

Seleccione [RESTABL.] en el paso (2) de ["Preajuste del código de tiempo"](#page-46-0).

## **Para restablecer el código de tiempo mediante el comando a distancia inalámbrico**

Puede también restablecer el código de tiempo (00:00:00:00) pulsado el botón TC RESET en el comando a distancia inalámbrico.

### <span id="page-46-1"></span>**Preajuste del bit de usuario**

- 1 Seleccione [UB PRESET] con el selector SEL/PUSH EXEC.
- 2 Seleccione [PREAJUSTAR] con el selector SEL/PUSH EXEC.
- 3 Seleccione los 2 primeros dígitos con el selector SEL/PUSH EXEC.
- 4 Para introducir otros dígitos, repita el  $paso$   $\circ$ .
- 5 Seleccione [OK] con el selector SEL/ PUSH EXEC.

# **Para restablecer el bit de usuario**

Es posible restablecer el bit de usuario (00 00 00 00).

Seleccione [RESTABL.] en el paso 2 de "[Preajuste del bit de usuario](#page-46-1)".

# <span id="page-47-0"></span>**Grabación con la SMOOTH SLOW REC función**

Los motivos y acciones que se mueven a gran velocidad, que no se pueden capturar en condiciones de filmación generales, pueden filmarse a cámara lenta uniforme (lenta al 25%).

Esto resulta útil para filmar acciones rápidas como un golpe de golf o de tenis.

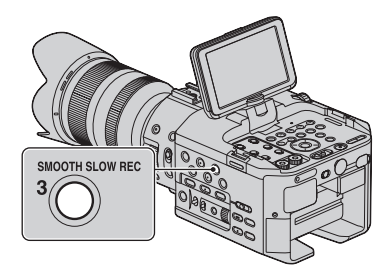

#### **Pulse el botón SMOOTH SLOW REC y, a continuación, el botón START/ STOP.**

Una grabación de unos 3 segundos se alarga hasta unos 12 segundos y se graba como una película a cámara lenta.

La grabación termina cuando [Grabando…] desaparece de la pantalla.

# **Para cancelar SMOOTH SLOW REC**

Pulse el botón SMOOTH SLOW REC o el botón MENU.

# **Para cambiar la sincronización**

Puede seleccionar cuándo se iniciará la grabación respecto a cuando se pulsa el botón SMOOTH SLOW REC. Pulse MENU → seleccione el menú  $\blacktriangleright$  (AJUSTE CÁM)  $\rightarrow$  [SMOOTH SLOW REC $] \rightarrow$  [TEMPOR. GRAB.]  $\rightarrow$ un ajuste deseado con el selector SEL/ PUSH EXEC.

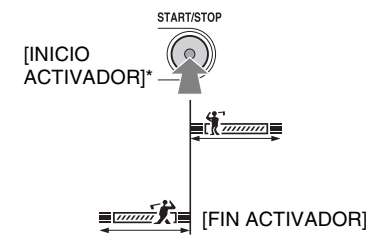

\* El ajuste predeterminado es [INICIO ACTIVADOR].

## b **Notas**

- No se pueden grabar los sonidos.
- La calidad de imagen es inferior a la normal.
- No es posible ajustar una velocidad de obturación más lenta que 1/215 de segundo.
- La grabación simultánea en la tarjeta de memoria y en la unidad de memoria flash no está disponible.
- El tiempo de la película grabada utilizando la función [SMOOTH SLOW REC] se graba una vez se ha convertido a cámara lenta, no en el momento en el que se está grabando la película.
- SMOOTH SLOW REC no está disponible con la calidad de imagen de definición estándar (SD).
- Con la función [SMOOTH SLOW REC], el ángulo de visión se estrecha en un 25%.

# z **Consejos**

• Durante la SMOOTH SLOW REC, el formato de grabación de calidad de imagen de alta definición (HD) cambia a [1080/50i FH]. Cuando finaliza la SMOOTH SLOW REC, se restablece el ajuste de grabación normal.

Grabación/reproducción

• Las películas se graban en el soporte seleccionado con [ **AJUS. SOPORTE** GRAB].

# **Grabación con la función de cámara lenta y rápida**

Si graba con una velocidad de transferencia diferente a la de reproducción, puede grabar imágenes que se reproducirán como imágenes a cámara lenta o rápida. Las imágenes grabadas con la función de cámara lenta y rápida se verán con más uniformidad que si las imágenes grabadas a velocidad normal se reproducen con la función de avance rápido o lento. La función de cámara lenta y rápida sólo se puede usar con las imágenes de calidad de alta definición (HD).

## **Velocidad de reproducción**

Las velocidades de reproducción basadas en el formato de grabación y el ajuste de velocidad de transferencia son las siguientes.

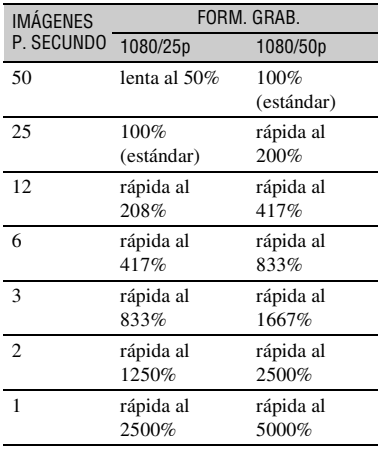

#### Botón START/STOP

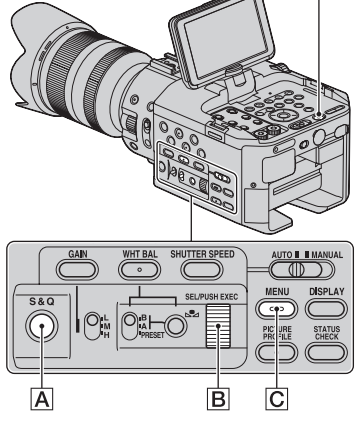

#### b **Notas**

- Debe usar un soporte "Memory Stick PRO-HG Duo" o tarjeta SD Clase 10 o más rápida para grabar a cámara lenta y rápida.
- Cuando utilice la función de grabación a cámara rápida, después de pulsar el botón para detener la grabación la videocámara seguirá grabando durante algún tiempo (unos 30 segundos a lo sumo). No use la videocámara mientras el indicador [REC] parpadea en la pantalla, espere hasta que se indique [STBY].
- Después de pulsar el botón para detener la grabación, la videocámara seguirá grabando hasta que se escriba la unidad mínima de datos (0,5 segundos de tiempo de reproducción).

### **Preparación**

Debe ajustar el formato de grabación y la velocidad de transferencia.

- $\Omega$  Pulse el botón MENU $\Omega$ .
- 2 Seleccione  $\blacksquare$  (AJUSTE CÁM)  $\rightarrow$  $[S&Q\text{ MOTION}] \rightarrow [FORM. \text{ GRAB.}]$ con el selector SEL/PUSH EXEC **B**.
- 3 Seleccione un formato de grabación. Puede seleccionar uno de los siguientes: 1080/50p PS, 1080/25p FX o 1080/25p FH.
- 4 Seleccione [IMÁGENES P. SECUNDO] con el selector SEL/PUSH EXEC  $\boxed{B}$  y ajuste la velocidad de transferencia deseada. Puede seleccionar una de las siguientes: 50 fps, 25 fps, 12 fps, 6 fps, 3 fps, 2 fps o 1 fps.
- $\overline{\mathcal{F}}$  Seleccione  $\overline{\mathcal{F}}$  VOLVER  $\rightarrow \overline{\mathcal{F}}$ .

## **Para grabar con la función de cámara lenta y rápida**

Pulse el botón S&Q  $\overline{A}$  y luego el botón START/STOP. La grabación comienza.

## **Para detener la grabación a cámara lenta y rápida**

Vuelva a pulsar el botón START/STOP.

## **Para cambiar el ajuste de velocidad de transferencia**

Mantenga pulsado el botón S&O | A | durante 1 segundo aproximadamente; luego cambie el valor con el selector SEL/PUSH EXEC.

Si mantiene pulsado el botón S&Q A otra vez durante 1 segundo aproximadamente se restablece el ajuste anterior.

## **Para cancelar la grabación a cámara lenta y rápida**

Pulse el botón S&Q  $\overline{A}$  o el botón MENU C durante el modo de espera.

# z **Notas**

- Cuando esté grabando con una velocidad de transferencia lenta, la videocámara sigue grabando durante unos segundos adicionales después de haber pulsado el botón START/ STOP para detener la grabación.
- No puede cambiar la velocidad de transferencia durante la grabación a cámara lenta y rápida. Para cambiar la velocidad de transferencia, detenga la grabación a cámara lenta y rápida actual.
- El código de tiempo se graba en el modo [REC RUN] durante la grabación a cámara lenta y rápida ([pág. 82](#page-81-0)).
- El modo de cámara lenta y rápida se cancela automáticamente cuando el interruptor POWER está ajustado en OFF pero el ajuste de la velocidad de transferencia se conserva.
- El sonido sólo se puede grabar al 100% (estándar).
- La función de cámara lenta y rápida no se puede usar en la grabación simultánea.

• No puede usar la función de cámara lenta y rápida con imágenes de calidad estándar (SD).

# <span id="page-49-0"></span>**Revisión de la escena grabada más recientemente (Revisión de la última escena)**

Puede revisar en pantalla la escena grabada más recientemente.

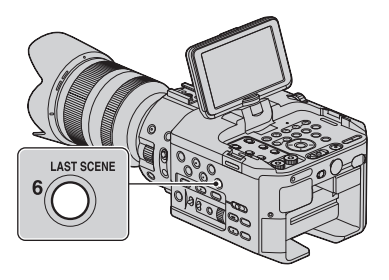

#### **Justo después de detener la grabación, pulse el botón LAST SCENE.**

La videocámara reproduce desde el principio hasta el final de la escena grabada más recientemente y luego entra en modo de espera.

# **Para detener la revisión de la última escena**

Pulse el botón LAST SCENE durante la reproducción. La videocámara regresa al modo de espera.

### z **Notas**

- Si edita la película o extrae el soporte de grabación después de detener la grabación, la función Revisión de la última escena podría no funcionar correctamente.
- No puede usar la función de revisión de la última escena con SMOOTH SLOW REC.

# <span id="page-50-0"></span>**Asignación de las funciones a los botones ASSIGN**

Algunas funciones se pueden asignar a los botones ASSIGN para poder utilizarlas. Es posible asignar una sola función a cualquiera de los botones ASSIGN comprendidos entre 1 y 6. Consulte ["Elementos del menú" \(pág. 71\)](#page-70-0)  sobre la función de cada elemento.

## **Función predeterminada de cada botón ASSIGN**

- ASSIGN 1: ZEBRA [\(pág. 79\)](#page-78-0)
- ASSIGN 2: HISTOGRAM ([pág. 79](#page-78-1))
- ASSIGN 3: SMOOTH SLOW REC [\(pág. 48\)](#page-47-0)
- ASSIGN 4: PEAKING [\(pág. 79\)](#page-78-2)
- ASSIGN 5: MARKER [\(pág. 80\)](#page-79-0)
- ASSIGN 6: LAST SCENE ([pág. 50](#page-49-0))

### **Funciones que puede asignar a los botones ASSIGN**

- - (ninguna función)
- REVISAR ÚLTIM ESCENA ([pág. 50](#page-49-0))
- PREAJUSTE WB ([pág. 35](#page-34-0))
- DESPL. AE [\(pág. 74\)](#page-73-0)
- STEADYSHOT ([pág. 75](#page-74-0))
- SMOOTH SLOW REC ([pág. 48\)](#page-47-0)
- BARRAS COLOR [\(pág. 75\)](#page-74-1)
- HISTOGRAMA [\(pág. 79\)](#page-78-1)
- CEBRA ([pág. 79](#page-78-0))
- ATENUACIÓN [\(pág. 79](#page-78-2))
- MARCADOR [\(pág. 80\)](#page-79-0)
- VIS. DATOS CÁMARA ([pág. 81](#page-80-0))
- VISUALIZ. NIVEL AUDIO ([pág. 81](#page-80-1))
- IND. GRB. [F] ([pág. 85](#page-84-0))
- IND. GRB. [P] ([pág. 85](#page-84-1))
- VISUAL INDEX [\(pág. 53\)](#page-52-0)

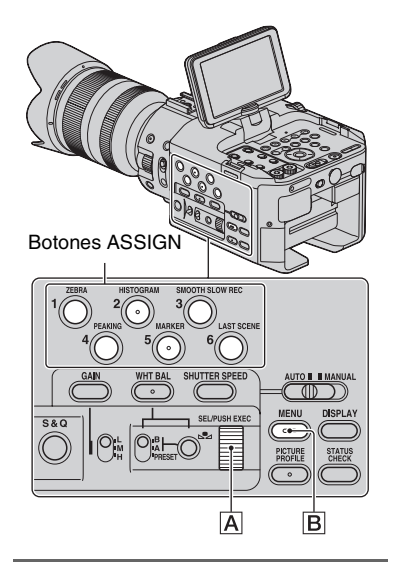

- **1 Pulse el botón MENU** B**.**
- **2** Seleccione  $\blacksquare$  (OTROS)  $\rightarrow$ **[BOTÓN ASSIGN] con el selector SEL/PUSH EXEC** A**.**

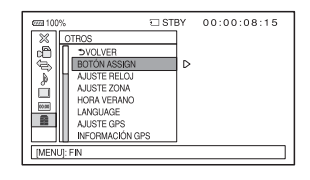

**51Grabación/reproducción** Grabación/reproducción **[Asignación de las funciones a los botones ASSIGN](#page-50-0) (continuación)**

- **3 Con el selector ASSIGN** A**, seleccione el botón SEL/PUSH EXEC al que desea asignar una función.**
	- Aparecerá [--------] si no hay ninguna función asignada al botón ASSIGN.
- **4 Con el selector SEL/PUSH EXEC**  A**, seleccione la función que desee asignar.**
- **5 Seleccione [OK] con el selector SEL/PUSH EXEC A.**

**6 Seleccione [ VOLVER] con el selector SEL/PUSH EXEC** A**.**

**7 Pulse el botón MENU** B **para ocultar la pantalla del menú.**

# <span id="page-52-0"></span>**Reproducción**

(<sub>ЕХЕ</sub> POWEI **START/STOL VOLUM**  $\odot$  $\circ$ **AUDIO LEVE** Botones Interruptor POWER VOLUME

Botón VISUAL INDEX

Para reproducir películas, siga los pasos indicados a continuación:

# **1 Coloque el interruptor POWER en la posición ON.**

Pulse y sujete el botón verde.

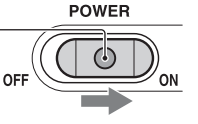

# **2 Pulse el botón VISUAL INDEX.**

La pantalla VISUAL INDEX aparecerá durante unos segundos.

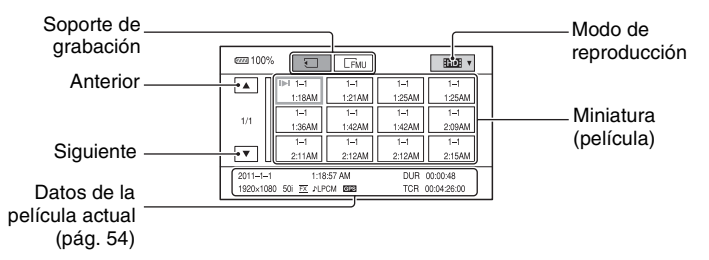

• Puede encender o apagar la visualización de la hora y la fecha en las miniaturas pulsando el botón DISPLAY.

# **3 Reproduzca las películas.**

- 1 Toque el soporte de grabación que desea reproducir.
	- : Tarjeta de memoria
	- : Unidad de memoria flash
- 2 Toque el modo de reproducción y seleccione la calidad de imagen deseada de las películas.

#### Modo de reproducción

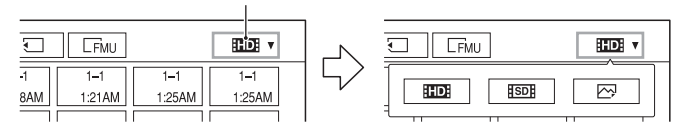

: Calidad de imagen de alta definición (HD)

: Calidad de imagen de definición estándar (SD)

<span id="page-53-0"></span>3 Toque dos veces la miniatura de la película que desee reproducir. También puede seleccionar la película que desea reproducir pulsando los botones  $\leftrightarrow/\leftrightarrow/\psi$ luego el botón EXEC.

El primer toque mostrará la información sobre la película en la parte inferior de la pantalla.

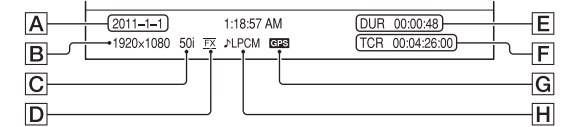

- $\overline{A}$  Fecha y hora de comienzo de la grabación
- $\overline{\mathsf{B}}$  Resolución
- $\overline{C}$  Velocidad de transferencia
- D Modo de grabación
- E Duración
- $F/C$ ódigo de tiempo del comienzo de la grabación

El código de tiempo no se mostrará correctamente cuando se reproduzca el contenido de un soporte de grabación sin código de tiempo, o un soporte de grabación que tenga un código de tiempo que no sea compatible con la videocámara.

G Datos GPS

Aparece en toda película que se haya grabado con [AJUSTE GPS] ajustado en [ACTIVADO] (ajuste predeterminado) en el menú [OTROS].

**H**Grabación LPCM

Aparece cuando el audio se ha grabado en Linear PCM. Esto no aparecerá en películas grabadas con la calidad de imagen de definición estándar (SD).

• I la parece junto a la película que se haya reproducido o grabado más recientemente. Si toca la película con  $\blacksquare$ , puede continuar la reproducción desde donde acabó la anterior reproducción.

La videocámara comienza la reproducción de la película seleccionada.

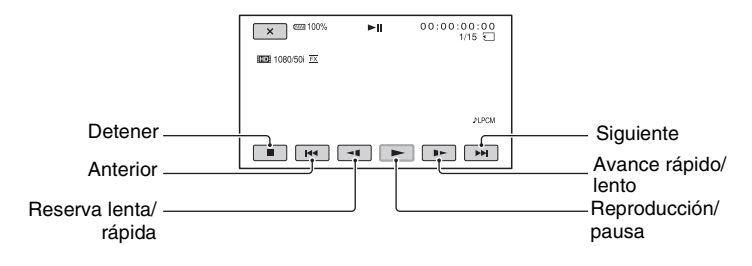

#### b **Notas**

- Es posible que no se puedan reproducir películas grabadas con otras videocámaras.
- Si toca la miniatura y pulsa el botón PLAY, se reproduce la escena que se ha grabado o reproducido más recientemente.

# z **Consejos**

- Cuando la reproducción de la película seleccionada alcanza la última película, la pantalla VISUAL INDEX vuelve a aparecer.
- Toque  $\blacktriangleleft$  ( $\blacktriangleright$  durante el modo de pausa para reproducir las películas a velocidad lenta.
- Tocando  $\Theta$ / $\Theta$  repetidamente durante la reproducción de las películas, ésta se realiza 5 veces más rápida aproximadamente  $\rightarrow 10$  veces aproximadamente  $\rightarrow 30$  veces aproximadamente  $\rightarrow 60$  veces aproximadamente.
- Las imágenes de tamaño reducido que le permiten ver muchas películas al mismo tiempo en la pantalla VISUAL INDEX se llaman "miniaturas".
- Puede operar la reproducción por medio de los botones PREV/PLAY/NEXT/STOP/PAUSE/SCAN/ SLOW de la videocámara.

## **Para ajustar el volumen**

Ajuste el volumen con los botones VOLUME.

### **Para volver al modo de grabación**

Pulse el botón VISUAL INDEX.

# **Visualización de imágenes fijas**

Puede crear imágenes fijas capturando escenas de las películas que haya grabado en la videocámara [\(pág. 62\)](#page-61-0).

#### **Visualización de imágenes fijas.**

- 1 Toque el soporte de grabación que desea reproducir.
	- : Tarjeta de memoria
	- : Unidad de memoria flash

# **[Reproducción](#page-52-0) (continuación)**

2 Toque el modo de reproducción y selecciones  $\trianglerighteq$  (imagen fija).

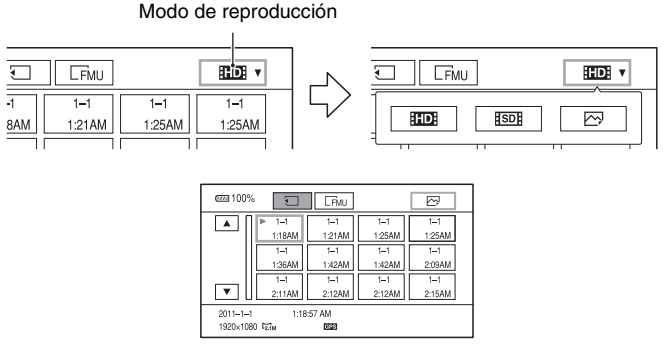

3 Toque dos veces la miniatura de la imagen fija que desee visualizar. El primer toque mostrará la información sobre la imagen fija en la parte inferior de la pantalla.

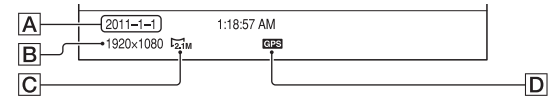

- $\overline{A}$  Fecha y hora de la grabación
- $\boxed{B}$  Resolución
- $\boxed{\text{C}}$  Tamaño de imagen
- D Datos GPS

Aparece en toda imagen fija que se haya creado a partir de una película grabada con [AJUSTE GPS] ajustado en [ACTIVADO] (ajuste predeterminado) en el menú [OTROS].

La videocámara muestra la imagen fija seleccionada.

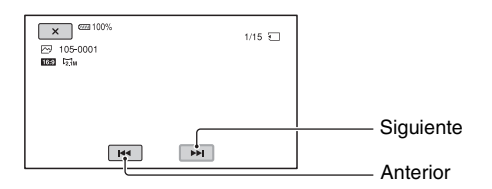

# <span id="page-56-0"></span>**Cambio/comprobación de los ajustes de la videocámara**

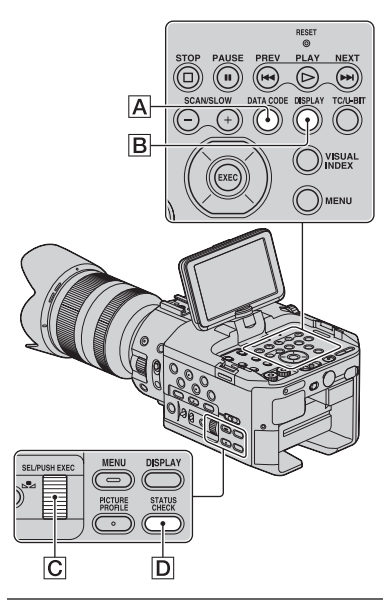

# **Cambio de la pantalla**

Es posible activar y desactivar la visualización del código de tiempo y otra información en la pantalla.

# **Pulse el botón DISPLAY** B**.**

Los indicadores de la pantalla se encienden (se muestran) y se apagan (desaparecen) cuando pulsa el botón.

En el modo de grabación la pantalla cambia "vista detallada  $\rightarrow$  vista sencilla  $\rightarrow$  en blanco" a medida que se pulsa el botón.

# z **Consejos**

• Puede mostrar los indicadores de la pantalla mientras reproduce las imágenes en un televisor. Seleccione [SALIDA TODO] en [SALIDA PANTALLA] ([pág. 81](#page-80-2)).

# **Visualización de datos de grabación (Código de datos)**

Durante la reproducción es posible ver en la pantalla información como fecha, hora, datos de la cámara y datos de triangulación GPS que fue almacenada automáticamente durante la grabación.

#### **Pulse el botón DATA CODE** A **durante la reproducción o en modo de pausa.**

La pantalla cambia en el orden "visualización de fecha y hora  $\rightarrow$ visualización de datos de la cámara  $\rightarrow$ datos de triangulación GPS  $\rightarrow$  pantalla vacía" a medida que pulsa el botón.

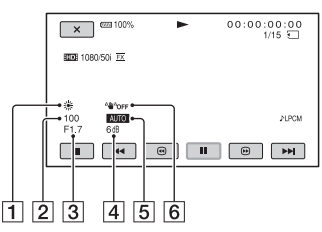

- **1** Balance de blancos **EUIE** aparece durante la reproducción de la película grabada con [TEM. WB MANU].
- 2 Velocidad de obturación
- 3 Diafragma
- $\overline{4}$  Ganancia
- 5 Exposición

 aparece durante la reproducción de la película grabada con el diafragma, la ganancia o la velocidad de obturación ajustados automáticamente.

**MANUA** aparece durante la reproducción de la película grabada con el diafragma, la ganancia o la velocidad de obturación ajustados manualmente.

# **[Cambio/comprobación de los ajustes de la videocámara](#page-56-0) (continuación)**

### 6 SteadyShot

#### b **Notas**

- Los valores de corrección de exposición (EV), velocidad de obturación, diafragma y flash encendido/apagado se podrán ver durante la visualización de imágenes fijas.
- Cuando reproduce la tarjeta de memoria en otros dispositivos, puede que los datos de la cámara se muestren de forma incorrecta. Confirme en su videocámara que los datos de la cámara son correctos.
- Cuando se muestran los datos de triangulación GPS, la latitud y la longitud se muestran en el área de código de datos.
- Si la grabación se realiza sin recibir datos GPS, se mostrarán barras de tipo [-- -- ----].

# **Visualización de los ajustes de la videocámara (Compr. estado)**

Es posible comprobar los ajustes de los siguientes elementos.

- Configuración de audio, por ejemplo, el nivel de volumen del micrófono [\(pág. 77\)](#page-76-0)
- Configuración de la señal de salida ([SALIDA VÍDEO], etc.[\)\(pág. 76\)](#page-75-0)
- Funciones asignadas a los botones ASSIGN [\(pág. 51\)](#page-50-0)
- Configuración de la cámara [\(pág. 74\)](#page-73-1)
- Información sobre el soporte de grabación Puede comprobar el espacio utilizado y libre estimado.

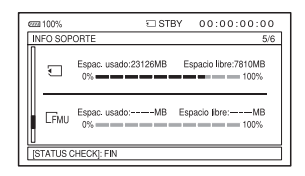

• Información sobre la batería Puede comprobar la capacidad restante de la batería instalada.

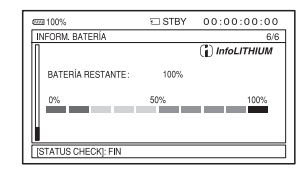

**1 Pulse el botón STATUS CHECK**  D**.**

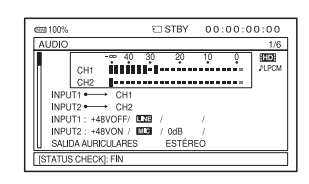

**2 Gire el selector SEL/PUSH EXEC**  C **hasta que aparezca la pantalla deseada.**

 $AUDIO \rightarrow SALIDA \rightarrow ASSIGN \rightarrow$  $CÁMARA \rightarrow INFO SOPORTE \rightarrow$ INFORM. BATERÍA

Los elementos de configuración se muestran en función a los ajustes de la videocámara en el momento de encenderla.

## **Para ocultar la pantalla**

Pulse el botón STATUS CHECK  $\boxed{D}$ .

# <span id="page-58-0"></span>**Conexión a un monitor o a un televisor**

La calidad de reproducción de la imagen depende del tipo de monitor o televisor, o de las clavijas que se utilizan para realizar la conexión.

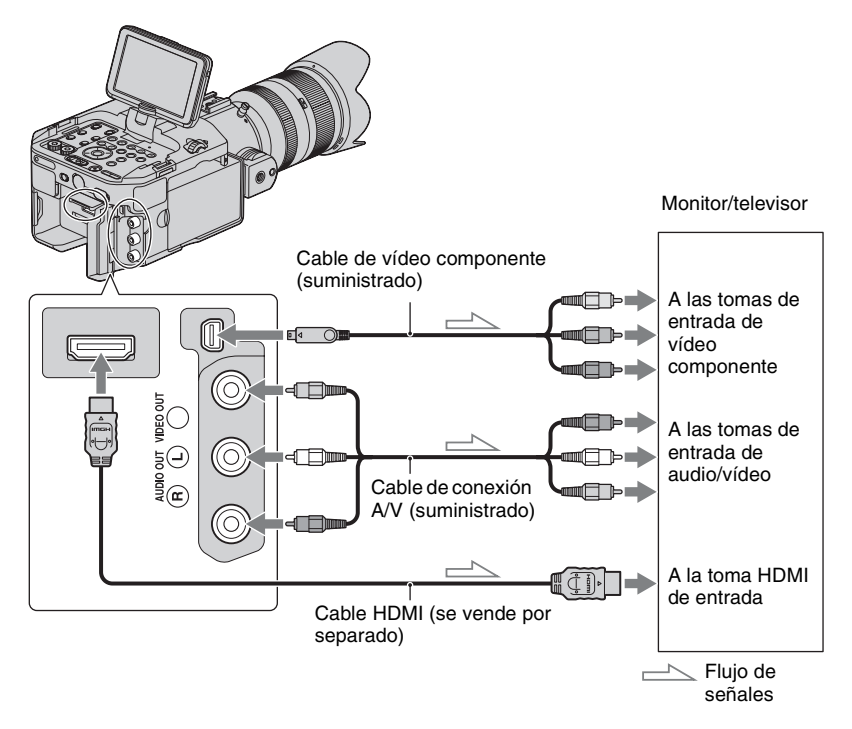

Las señales se emitirán por las tomas HDMI OUT y COMPONENT OUT simultáneamente. En el caso del cable de conexión A/V, las señales se emitirán por la toma VIDEO OUT.

# **[Conexión a un monitor o a un televisor](#page-58-0) (continuación)**

#### b **Notas**

• La resolución de salida depende de los ajustes de [HDMI/COMPONENT].

| HD/SD     | Ajuste de [HDMI/<br>COMPONENT] | Resolución de salida |                      |                  |
|-----------|--------------------------------|----------------------|----------------------|------------------|
|           |                                | HDMI OUT             | <b>COMPONENT OUT</b> | <b>VIDEO OUT</b> |
| <b>HD</b> | 1080p/576i                     | 1080 <sub>p</sub>    | 1080 <sub>p</sub>    | 576i             |
|           | 720p/576i                      | 720 <sub>p</sub>     | 720p                 | 576i             |
|           | 1080i/576i                     | 1080i                | 1080i                | 576i             |
|           | 576 <sub>p</sub>               | 576 <sub>p</sub>     | 576 <sub>p</sub>     | 576i             |
|           | 576i                           | 576i                 | 576i                 | 576i             |
| <b>SD</b> | 1080p/576i                     | 576i                 | 576i                 | 576i             |
|           | 720p/576i                      | 576i                 | 576i                 | 576i             |
|           | 1080i/576i                     | 576i                 | 576i                 | 576i             |
|           | 576 <sub>p</sub>               | 576 <sub>p</sub>     | 576 <sub>p</sub>     | 576i             |
|           | 576i                           | 576i                 | 576i                 | 576i             |

• Utilice un cable HDMI con el logotipo HDMI.

• Las imágenes no se emitirán desde la toma HDMI OUT de la videocámara, si las películas llevan grabadas señales de protección de derechos de autor.

- Puede que las imágenes y los sonidos no se reproduzcan correctamente en algunos monitores o televisores.
- No conecte las tomas de salida de la videocámara a las tomas de salida del monitor o televisor. Se podría producir un fallo de funcionamiento.
- Cuando se ha seleccionado 25p como velocidad de transferencia en [ FORMATO GRABAC.], el sistema "Pull-down" convierte las señales progresivas en señales entrelazadas para poder emitirlas.
- Durante la grabación con [**FIDE** FORMATO GRABAC.] ajustado en [1080/50p PS], la videocámara no emite señales 720p ni 576p. Por tanto, si [HDMI/COMPONENT] está ajustado en [720p/576i] o [576p], la pantalla del dispositivo conectado se pone en negro hasta que cambie el ajuste.
- Si abre la pantalla de edición mientras se están emitiendo señales a un televisor o monitor, el menú podría no verse correctamente.
- La videocámara no es compatible con la función de sincronización de "BRAVIA".

# **ζ<sup>ί</sup> Consejos**

• HDMI (High-Definition Multimedia Interface) es una interfaz que envía señales de audio/vídeo. Las tomas de salida HDMI OUT emiten imágenes de alta calidad y audio digital.

## **Si su televisor/videograbadora tiene un adaptador (EUROCONNECTOR) de 21 contactos**

Utilice un adaptador de 21 contactos (disponible por separado) para visualizar la reproducción de las imágenes.

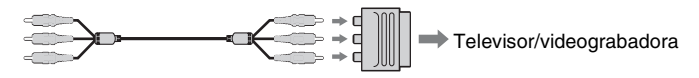

# *Edición* **Protección de las imágenes grabadas (Proteger)**

Protege las películas e imágenes fijas para prevenir que se eliminen por error.

- **1 Pulse el botón MENU cuando aparezca la pantalla VISUAL INDEX.**
- **2** Seleccione  $\rightarrow$  (EDIT)  $\rightarrow$ **[PROTEGER] con el selector SEL/ PUSH EXEC.**

# **3 Toque las películas o imágenes fijas que vaya a proteger.**

 $\checkmark$  se muestra en las imágenes seleccionadas.

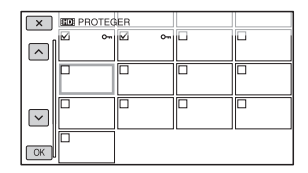

# z **Consejos**

- Mantenga pulsada la imagen para previsualizarla. Toque  $\sqrt{\chi}$  para volver a la pantalla anterior.
- Puede seleccionar hasta 100 imágenes de una sola vez.

4 **Toque** 
$$
\overline{\text{OK}}
$$
  $\rightarrow$   $\overline{\text{OK}}$   $\rightarrow$   $\overline{\text{OK}}$ .

# <span id="page-60-0"></span>**Para anular la protección de películas e imágenes fijas**

Toque la película o la imagen fija que tiene la marca  $\checkmark$  en el paso **3**. La marca ✔ desaparecerá.

# <span id="page-61-0"></span>**Captura de imágenes fijas desde una película**

Puede almacenar como imagen fija cualquier fotograma seleccionado de una película grabada.

**1 Pulse el botón MENU mientras se reproducen las películas.**

**2 Seleccione**  $\rightarrow$  **(EDIT)**  $\rightarrow$  **[TOMA FOTOGRÁF.] con el selector SEL/ PUSH EXEC.**

## $3$  Toque II en el punto en el que **desea realizar la captura.**

Una vez que haya seleccionado el punto con II, realice los ajustes de precisión oportunos con estos botones.

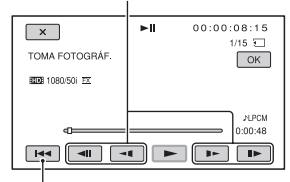

Vuelve al principio de la película seleccionada.

# $4$  **Toque**  $OR$ .

La imagen fija capturada se guarda en el mismo soporte de grabación que el de la película que se está reproduciendo. Una vez concluida la captura, la pantalla vuelve al modo de pausa.

#### b **Notas**

- El tamaño de la imagen se fija en función de la calidad de imagen de la película:
	- [2,1M] con calidad de imagen de alta definición (HD)
	- [0,2M] en 16:9 (panorámico) con calidad de imagen de definición estándar (SD)
	- [VGA(0,3M)] en 4:3 con calidad de imagen de definición estándar (SD)
- El soporte de grabación en el que desee grabar las imágenes fijas debe tener suficiente espacio libre.
- La fecha y el tiempo de grabación de las imágenes fijas capturadas es el mismo que la fecha y la hora de grabación de las películas.
- Si la película de la que se va a realizar la captura no tiene código de datos, la fecha y la hora de grabación de la imagen fija serán la fecha y la hora en la que se ha llevado a cabo su captura.

# **División de una película**

Puede dividir una película en un punto designado.

- **1 Pulse el botón MENU mientras se reproducen las películas.**
- **2** Seleccione  $\mathbb{F}$  (EDIT)  $\rightarrow$ **[DIVIDIR] con el selector SEL/ PUSH EXEC.**

# $3$  Toque II en el punto en el que **desea realizar la división.**

Una vez que haya seleccionado el punto con II, realice los ajustes de precisión oportunos con estos botones.

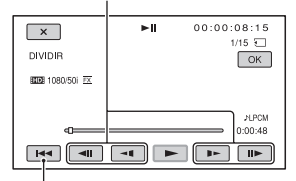

Vuelve al principio de la película seleccionada.

# $4$  **Toque**  $OR$ .

#### b **Notas**

- No puede restaurar las películas una vez se hayan dividido.
- No extraiga la batería, el adaptador/cargador de CA o el soporte de grabación que contiene las películas de la cámara de vídeo durante esta operación. Puede causar daños en el soporte de grabación.
- Se puede producir una ligera diferencia entre el lugar en el que usted toca  $\mathbf{II}$  y el punto real de la división, ya que la videocámara selecciona el punto de división en incrementos de medio segundo aproximadamente.

# z **Consejos**

• En esta videocámara sólo está disponible la edición sencilla. Para una edición más avanzada, utilice software de edición disponible por separado.

# **Eliminación de películas e imágenes fijas**

Puede liberar espacio de grabación eliminando películas e imágenes fijas del soporte de grabación.

## b **Notas**

- No puede restaurar las imágenes una vez se hayan borrado.
- No extraiga la batería, el adaptador/cargador de CA o el soporte de grabación que contiene las películas o las imágenes fijas de la videocámara durante esta operación. Puede causar daños en el soporte de grabación.
- No puede eliminar películas ni imágenes fijas protegidas. Anule la protección de las películas e imágenes fijas antes de intentar borrarlas ([pág. 61](#page-60-0)).
- Almacene películas e imágenes fijas importantes de antemano [\(pág. 91\)](#page-90-0).

# z **Consejos**

- Puede seleccionar hasta 100 imágenes de una sola vez.
- Para eliminar todos los datos grabados en el soporte de grabación y recuperar todo el espacio grabable del soporte, formatee el soporte ([pág. 66](#page-65-0)).

**1 Pulse el botón MENU cuando aparezca la pantalla VISUAL INDEX.**

**2** Seleccione  $\mathbb{R}$  (EDIT)  $\rightarrow$ **[BORRAR] con el selector SEL/ PUSH EXEC.**

# **3 Toque las películas o imágenes fijas que vaya a eliminar.**

 $\checkmark$  se muestra en las imágenes seleccionadas.

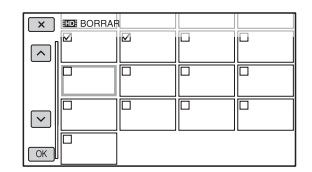

## z **Consejos**

- Mantenga pulsada la imagen para previsualizarla. Toque  $\sqrt{\chi}$  para volver a la pantalla anterior.
- $\sim$  aparece en la esquina superior derecha de la miniatura de las imágenes protegidas.
- No aparece ninguna casilla de verificación en la miniatura de las imágenes protegidas.

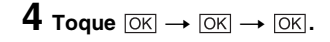

# **Copia de películas o imágenes fijas**

Puede copiar películas e imágenes fijas entre los siguientes soportes de grabación: Tarjeta de memoria  $\rightarrow$  Unidad de memoria flash

Tarjeta de memoria  $\rightarrow$  Dispositivo de soporte externo

Unidad de memoria flash  $\rightarrow$  Tarjeta de memoria

Unidad de memoria flash  $\rightarrow$  Dispositivo de soporte externo

Tenga el soporte de grabación listo antes de iniciar la operación.

#### b **Notas**

- Si no hay ningún archivo de base de datos de imágenes en la unidad de memoria flash, no puede copiar las películas. En este caso, pulse el botón MENU y, a continuación, seleccione  $\vert$ OTROS $\vert \rightarrow$  [REP. ARCHIVO BD IMÁG.]  $\rightarrow$ [FMU] para crear el archivo de base de datos de imágenes.
- Conecte la videocámara a la toma de pared mediante el adaptador/cargador de CA suministrado para evitar que la videocámara se quede sin corriente eléctrica durante la operación.

# ି**ହ**ି Consejos

• La película original no se eliminará después de la copia.

### **1 Pulse el botón MENU cuando aparezca la pantalla VISUAL INDEX.**

- **2** Seleccione  $\mathbb{F}$  (EDIT)  $\rightarrow$ **[COPIAR] con el selectorSEL/ PUSH EXEC.**
- **3 Seleccione el soporte de grabación desde y al que copiar.**

**4 Seleccione [Múltiples imágenes].**

## **5 Seleccione el tipo de imagen ([ PELÍCULA], [ PELÍCULA], [ FOTO]).**

# **6 Toque las películas o imágenes fijas que vaya a copiar.**

 $\boldsymbol{\mathcal{S}}$  se muestra en la imagen seleccionada. Puede seleccionar múltiples imágenes.

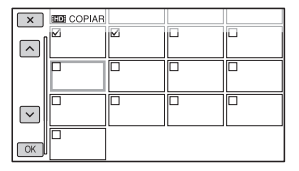

# z **Consejos**

• Mantenga pulsada la imagen para previsualizarla. Toque  $\boxed{\times}$  para volver a la pantalla anterior.

**7 Toque**  $\overline{OK}$   $\rightarrow$   $\overline{OK}$   $\rightarrow$   $\overline{OK}$ .

# **Para copiar todas las películas o imágenes fijas**

Seleccione [Todo] en el paso **4**, y el tipo de imagen en el paso **5**.

# <span id="page-65-0"></span>**Formateado del soporte de grabación**

El formateado elimina todos los datos del soporte de grabación para recuperar espacio libre grabable.

## b **Notas**

- Conecte la videocámara a la toma de pared mediante el adaptador/cargador de CA suministrado para evitar que la videocámara se quede sin corriente eléctrica durante la operación.
- Para prevenir la pérdida de imágenes importantes, debe almacenarlas [\(pág. 91\)](#page-90-0) antes de formatear el soporte de grabación.
- Las películas e imágenes fijas protegidas también se eliminarán.

# **1 Pulse el botón MENU.**

- **2** Seleccione  $\blacksquare$  (OTROS)  $\rightarrow$ **[FORMAT. SOPORTE] con el selector SEL/PUSH EXEC.**
- **3 Seleccione el soporte de grabación que se vaya a formatear.**

**4 Toque**  $\overline{OK}$   $\rightarrow$   $\overline{OK}$ .

#### b **Notas**

• Mientras se muestra el mensaje [En ejecución…], no opere los botones de la videocámara, desconecte el adaptador/cargador de CA ni extraiga el soporte de grabación de la videocámara. (El indicador de acceso se encenderá o parpadeará mientras se esté formateando el soporte de grabación.)

# **Cómo evitar que los datos del soporte de grabación sean recuperados**

Datos ininteligibles se escribirán en el soporte de grabación. De esta forma, se dificultará la recuperación de los datos originales. Aunque formatee el soporte de grabación, puede que algunos datos permanezcan en él. Por lo tanto, cuando desee deshacerse o transferir el soporte de grabación, se recomienda que realice la operación [Vaciar].

#### b **Notas**

- Al realizar esta operación se eliminan todos los datos almacenados. Para prevenir la pérdida de imágenes importantes, debe guardarlas [\(pág. 91\)](#page-90-0) antes de realizar esta operación.
- No es posible realizar esta operación si no conecta el adaptador/cargador de CA a la toma de pared.
- Desconecte todos los cables excepto el adaptador/cargador de CA. No desconecte el adaptador/cargador de CA durante la operación.
- No aplique ninguna vibración o golpee la videocámara durante esta operación.
- **1 Opere la videocámara con una fuente de alimentación de corriente externa por medio del adaptador/cargador de CA [\(pág. 19\).](#page-18-0)**
- **2 Coloque el interruptor POWER en ON.**
- **3 Pulse el botón MENU.**
- **4** Seleccione  $\blacksquare$  (OTROS)  $\rightarrow$ **[FORMAT. SOPORTE] con el selector SEL/PUSH EXEC.**

## **5 Seleccione el soporte de grabación que se vaya a formatear.**

Aparecerá la pantalla de formateo.

**6 Toque [Vaciar]**  $\rightarrow$   $\overline{OK}$ .

#### b **Notas**

- Puede que se tarde entre algunos minutos y varias horas en vaciar el soporte de grabación, según sea la capacidad. Puede comprobar el tiempo real necesario en la pantalla LCD.
- Si detiene la operación mientras está en pantalla el mensaje [En ejecución…], asegúrese de completar la operación mediante [FORMAT. SOPORTE] o vaciando el contenido de la tarjeta cuando vuelva a utilizar el soporte de grabación.

# **Reparando el archivo de base de datos de imágenes**

Esta función comprueba la información de la base de datos y la consistencia de las películas e imágenes fijas contenidas en el soporte de grabación y repara cualquier inconsistencia que detecta.

### b **Notas**

• Conecte la videocámara a la toma de pared mediante el adaptador/cargador de CA suministrado para evitar que la videocámara se quede sin corriente eléctrica durante la operación.

# **1 Pulse el botón MENU.**

**2** Seleccione **f** (OTROS)  $\rightarrow$  [REP. **ARCHIVO BD IMÁG.] con el selector SEL/PUSH EXEC.**

## **3 Seleccione el soporte de grabación cuyo archivo de base de datos desee comprobar.**

# $4$  Toque  $OR$ .

Se inicia la comprobación del archivo de base de datos. Toque OK para salir de la comprobación del archivo de base de datos si no se ha detectado ninguna inconsistencia.

# $5$  **Toque**  $OR$ .

Después de que aparezca [Finalizado.] toque  $[OK]$ .

#### b **Notas**

• Si detiene la operación mientras está en pantalla el mensaje [Reparando el archivo de base de datos de imágenes.], asegúrese de completar la operación, como se ha descrito anteriormente, cuando vuelva a utilizar el soporte de grabación.

# <span id="page-68-0"></span>*Utilización del menú* **Operación del menú**

Es posible cambiar varios ajustes o realizar ajustes detallados mediante los elementos de menú que aparecen en pantalla.

#### Interruptor POWER

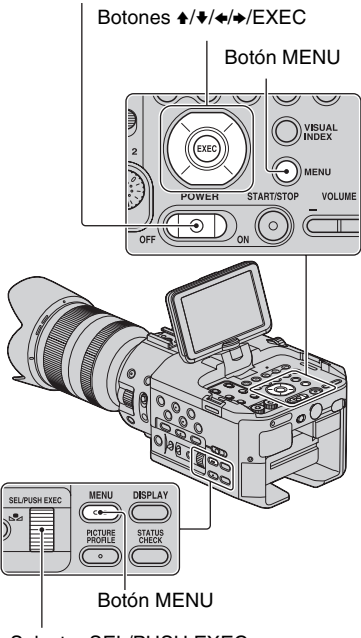

Selector SEL/PUSH EXEC

## **1 Coloque el interruptor POWER en ON.**

# **2 Pulse el botón MENU.**

Aparece la pantalla del menú.

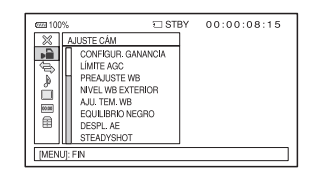

**3 Gire el selector SEL/PUSH EXEC hasta que quede resaltado el icono del menú que desee y, a continuación, pulse el selector para seleccionar el menú. AJUSTE CÁM** [\(pág. 74\)](#page-73-2)

AJUSTE GRAB. /SALIDA [\(pág. 76\)](#page-75-1)

- AJUSTE AUDIO [\(pág. 77\)](#page-76-1)
- AJUSTE PANT. [\(pág. 79\)](#page-78-3)
- 00:00 AJUST. TC/UB [\(pág. 82\)](#page-81-1)
- OTROS [\(pág. 83\)](#page-82-0)
- $\Box$  EDIT [\(pág. 73\)](#page-72-0)

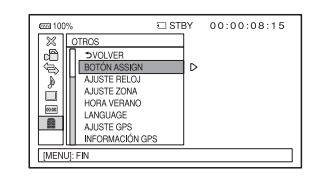

**4 Gire el selector SEL/PUSH EXEC hasta que quede resaltado el elemento del menú que desee y, a continuación, pulse el selector para seleccionar el elemento.**

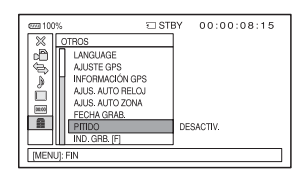

**5 Gire el selector SEL/PUSH EXEC hasta que quede resaltado el ajuste deseado y, a continuación, pulse el selector para confirmar el ajuste.**

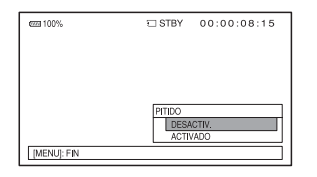

# **6 Pulse el botón MENU para ocultar la pantalla del menú.**

Para volver a la pantalla anterior, seleccione [  $\bigcirc$  VOLVER].

#### b **Notas**

• Los elementos del menú disponibles varían en función del contexto en el que se encuentra la videocámara durante la grabación o reproducción.

# <span id="page-70-1"></span><span id="page-70-0"></span>**. Elementos del menú**

z: Funciones en las que se restauran los ajustes predeterminados cuando se cambia el formato, se realizan funciones por medio del botón MENU o se apaga la videocámara.

: Funciones que pueden asignarse a los botones ASSIGN.

# **Menú (AJUSTE CÁM)** [\(pág. 74\)](#page-73-2)

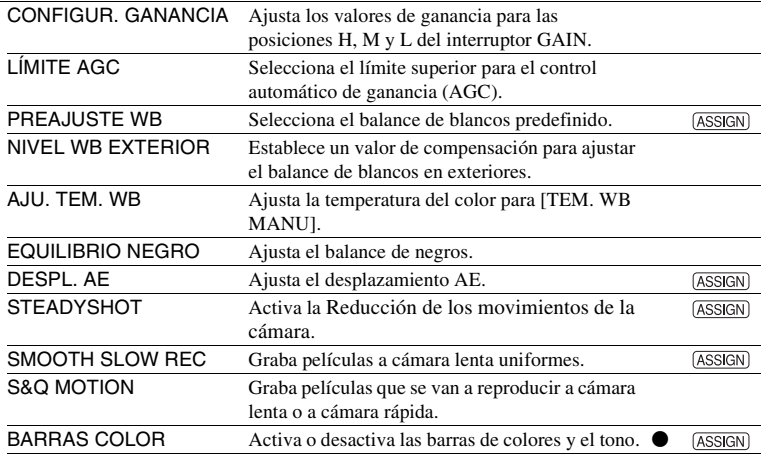

# **Menú (AJUSTE GRAB. /SALIDA)** [\(pág. 76\)](#page-75-1)

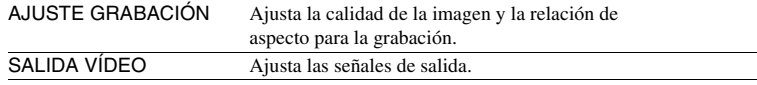

# **Menú (AJUSTE AUDIO)** [\(pág. 77\)](#page-76-1)

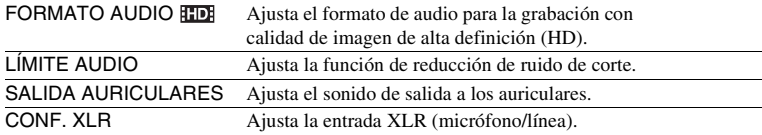

# **Menú (AJUSTE PANT.)** [\(pág. 79\)](#page-78-3)

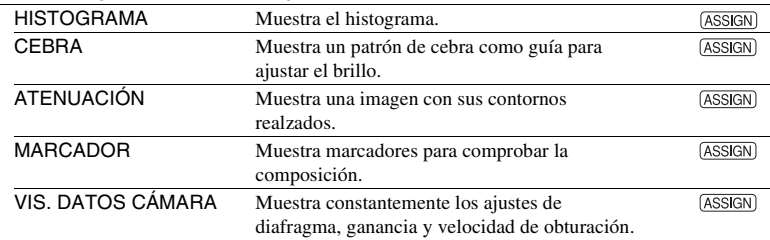

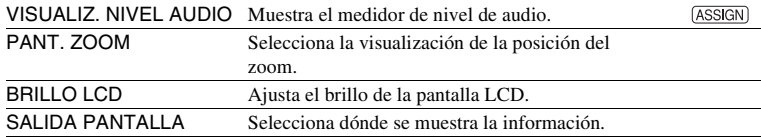

# **Menú (AJUST. TC/UB)** [\(pág. 82\)](#page-81-1)

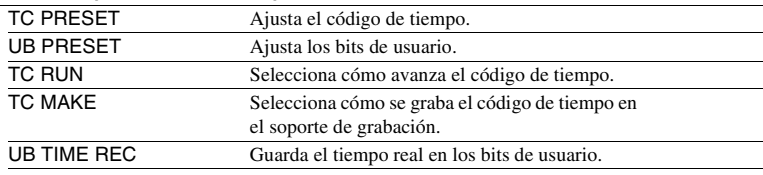

# **Menú (OTROS)** [\(pág. 83\)](#page-82-0)

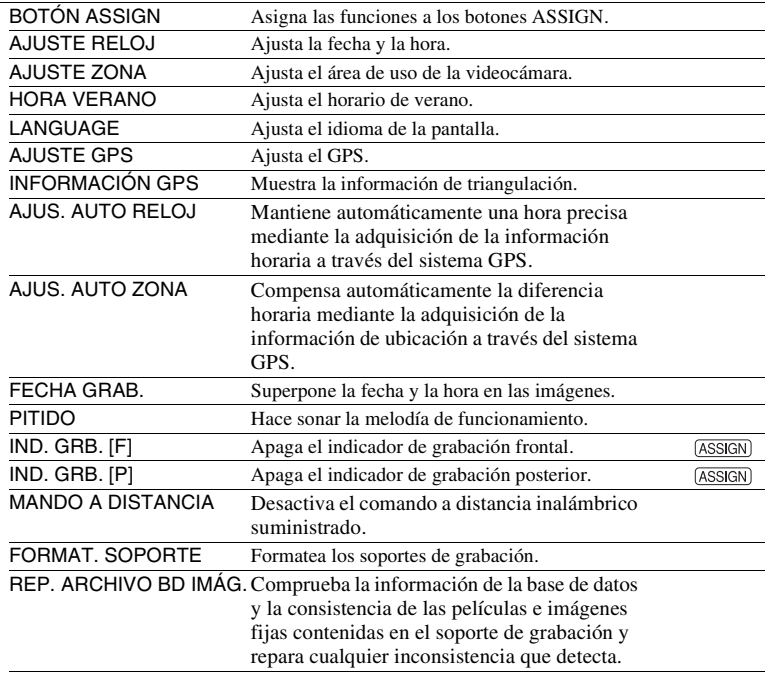
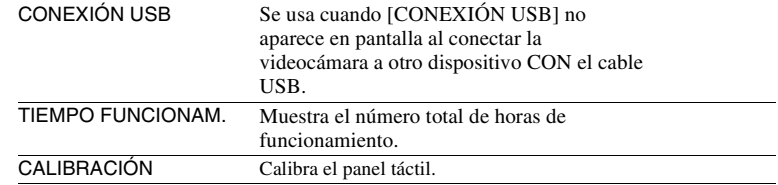

# **Menú (EDIT)** (pág<u>. 61, [62,](#page-61-0) [63,](#page-62-0) [64](#page-63-0), [65\)](#page-64-0)</u>

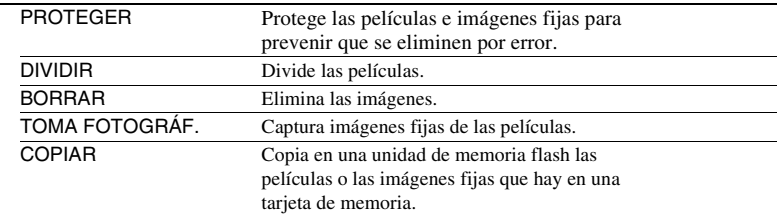

# z **Consejos**

• Ahora puede visualizar el menú [EDIT] pulsando el botón MENU cuando aparece la pantalla VISUAL INDEX o la de reproducción.

# **Menú »■ (AJUSTE CÁM)**

### **Ajustes para adaptar la videocámara a las condiciones de grabación [\(CONFIGUR.](#page-73-0)  [GANANCIA/](#page-73-0)[STEADYSHOT](#page-74-0), etc.)**

Los ajustes predeterminados llevan la marca  $\blacktriangleright$ .

Los indicadores entre paréntesis aparecen cuando se seleccionan los elementos.

#### **Consulte la [página 69](#page-68-0) para obtener más información sobre cómo seleccionar los elementos de menú.**

Pulse el botón MENU  $\rightarrow$  seleccione (AJUSTE CÁM) con el selector SEL/ PUSH EXEC.

# <span id="page-73-0"></span>**CONFIGUR. GANANCIA**

Es posible ajustar los valores de ganancia para las posiciones H, M y L del interruptor GAIN.

### **Ajuste predeterminado:**

[H]: 18 dB, [M]: 9 dB, [L]: 0 dB

- $\Omega$  Seleccione [H], [M] o [L] con el selector SEL/PUSH EXEC.
- 2 Ajuste el valor de ganancia con el selector SEL/PUSH EXEC y pulse el selector. Puede seleccionar el valor entre 0 dB y 30 dB en incrementos de 3 dB. Cuanto

mayor sea el valor, mayor será la ganancia.

- 3 Seleccione [OK] con el selector SEL/ PUSH EXEC.
- 4 Pulse el botón MENU para ocultar la pantalla del menú.

# **LÍMITE AGC**

Puede seleccionar el límite superior para el control automático de ganancia (AGC).

B**DESACTIV., 27dB, 24dB, 21dB, 18dB, 15dB, 12dB, 9dB, 6dB, 3dB, 0dB**

## b **Notas**

• Si ajusta la ganancia manualmente, no podrá obtener el efecto de [LÍMITE AGC].

# **PREAJUSTE WB**

Es posible utilizar el balance de blancos predefinido. Si desea obtener más información, consulte la [página 35.](#page-34-0)

# **NIVEL WB EXTERIOR**

Es posible establecer un valor de compensación para ajustar el balance de blancos en exteriores al ajustar [PREAJUSTE WB] como [EXTERIOR].

**-7 -** B**0 - +7 (azulado - normal - rojizo)**

# **AJU. TEM. WB**

Es posible ajustar la temperatura del color colocando [PREAJUSTE WB] en [TEM. WB MANU]. Rango de temperatura: 2300K a 15000K en incrementos de 100K.

# **EQUILIBRIO NEGRO**

Consulte la [página 37.](#page-36-0)

# **DESPL. AE**

## x **ON/OFF**

Puede activar o desactivar la función. Cuando se ha seleccionado [ACTIVADO], el valor seleccionado (-2.0EV por ejemplo) aparece en pantalla.

## **NIVEL**

Puede establecer el valor de compensación para ajustar el valor de ajuste de la exposición automática con el selector SEL/ PUSH EXEC.

 $-2,0$ EV  $\Leftrightarrow$   $\blacktriangleright$  0EV  $\Leftrightarrow$   $+2,0$ EV **(oscuro - estándar - brillante)**

#### b **Notas**

• Esta función no es efectiva si se ajusta manualmente el diafragma, la velocidad de obturación y la ganancia.

## z **Consejos**

• Es posible asignar un botón ASSIGN para que funcione como [ON/OFF] ([pág. 51](#page-50-0)).

# <span id="page-74-0"></span>**STEADYSHOT**

#### Sólo NEX-FS100EK

#### B **ESTÁNDAR**

Usa SteadyShot en condiciones relativamente estables.

#### **ACTIVO**

Usa SteadyShot con un efecto más potente.

#### **DESACTIV.**

No usa SteadyShot. Este ajuste se recomienda cuando se usa un trípode.

#### b **Notas**

- [ACTIVO] se puede seleccionar cuando se graban películas con un objetivo con SteadyShot óptico que cumple con [ACTIVO].
- No se puede ajustar [STEADYSHOT] cuando se coloca un objetivo E16 mm F2.8 (se vende por separado) o un objetivo de montura A (se vende por separado).

# z **Consejos**

• Puede asignar esta función a un botón ASSIGN ([pág. 51](#page-50-0)).

# **SMOOTH SLOW REC**

Consulte la [página 48.](#page-47-0)

# **S&Q MOTION**

Consulte la [página 49.](#page-48-0)

# **BARRAS COLOR**

#### **N/OFF**

**DESACTIV.** 

No muestra las barras de colores.

#### **ACTIVADO**

Muestra las barras de colores en la pantalla, las graba en el soporte de grabación y emite señales de tono.

Esta función es muy útil para ajustar los colores cuando reproduce películas grabadas con la videocámara en un televisor o monitor.

### b **Notas**

- Esta función se ajusta de forma automática en [DESACTIV.] cuando se cambia el formato, se realizan funciones por medio del botón MENU o se apaga la videocámara.
- No puede cambiar el ajuste durante la grabación ni la operación de enfoque ampliado.
- El código de tiempo no avanza durante la grabación de barras de colores.

#### **TONO**

#### **DESACTIV.**

No emite señales de tono de audio.

#### **ACTIVADO**

Emite señales de tono de audio (1 kHz: bit lleno

-18 dB). Ajuste [ON/OFF] en [ACTIVADO], también.

## z **Consejos**

- Es posible asignar un botón ASSIGN para que funcione como [ON/OFF] ([pág. 51](#page-50-0)).
- Si graba barras de colores con [TONO] ajustado en [DESACTIV.], la videocámara graba el sonido del micrófono.

# **Menú (AJUSTE GRAB. /SALIDA)**

#### **Ajustes de grabación, ajustes de entrada y salida ([AJUSTE GRABACIÓN/](#page-75-0)[SALIDA](#page-75-1)  [VÍDEO](#page-75-1))**

Los ajustes predeterminados llevan la  $marca$ .

Los indicadores entre paréntesis aparecen cuando se seleccionan los elementos.

**Consulte la [página 69](#page-68-0) para obtener más información sobre cómo seleccionar los elementos de menú.**

Pulse el botón MENU  $\rightarrow$  seleccione

(AJUSTE GRAB. /SALIDA) con el selector SEL/PUSH EXEC.

# <span id="page-75-4"></span><span id="page-75-0"></span>**AJUSTE GRABACIÓN**

Es posible seleccionar un formato de grabación.

## **AJUSTE <b>HIDE**/*<b>HSDE*

Consulte la [página 30.](#page-29-0)

**EDREDA FORMATO GRABAC.** Consulte la [página 30.](#page-29-1)

x **GRAB. SIMULTÁNEA**

Consulte la [página 29.](#page-28-0)

#### $\blacksquare$  **RECHAJUS. SOPORTE GRAB**

Consulte la [página 29.](#page-28-1)

## **GRABACIÓN PANOR.** ISSE

Puede ajustar la relación de aspecto cuando graba con calidad de imagen de definición estándar (SD).

#### B**ACTIVADO**

Graba en 16:9.

#### **DESACTIV. (4:3)**

Graba en 4:3.

#### b **Notas**

• Si está grabando con calidad de imagen de alta definición (HD), la relación de aspecto se fija en 16:9.

# <span id="page-75-3"></span><span id="page-75-1"></span>**SALIDA VÍDEO**

#### **HDMI/COMPONENT**

Puede seleccionar la resolución de la señal de salida de las tomas HDMI/ **COMPONENT** 

**1080p/576i**

**720p/576i**

B **1080i/576i**

**576p**

<span id="page-75-2"></span>**576i**

#### $\blacksquare$  **TIPO CONV. REDUCTOR**

Es posible seleccionar un tipo de conversión reductora al convertir una señal de vídeo.

Use esta función para emitir películas e imágenes fijas grabadas en 16:9.

#### B **REDUCIR**

Emite imágenes comprimidas horizontalmente mientras se mantiene su altura original.

## **TIPO BUZÓN (16:9)**

Emite imágenes comprimidas verticalmente mientras se mantiene su relación de aspecto original.

#### **RECOR. BORDE**

Emite la parte central de la imagen original mediante el recorte de los bordes derecho e izquierdo.

## x **CONVERTIR ANCHO**

Es posible seleccionar un tipo de conversión reductora al convertir una señal de vídeo.

Use esta función para emitir películas SD grabadas con [GRABACIÓN PANOR. **[SD]** ajustada en [ACTIVADO].

#### B **REDUCIR**

Emite imágenes comprimidas horizontalmente mientras se mantiene su altura original.

## **TIPO BUZÓN (16:9)**

Emite imágenes comprimidas verticalmente mientras se mantiene su relación de aspecto original.

#### **RECOR. BORDE**

Emite la parte central de la imagen original mediante el recorte de los bordes derecho e izquierdo.

#### b **Notas**

- Cuando visualiza una película grabada con calidad de imagen de definición estándar (SD) con [GRABACIÓN PANOR. **ESDE**] ajustado en [ACTIVADO] en un televisor estándar 4:3, puede que las imágenes de la película aparezcan comprimidas horizontalmente pero conservando su altura original. En tal caso, seleccione [TIPO BUZÓN (16:9)] o [RECOR. BORDE].
- Si cambia el ajuste de [REDUCIR] a otra opción o desde otra opción a [REDUCIR], la pantalla se apagará momentáneamente y la imagen y el sonido se interrumpirán.

## x **SALIDA HDMI TC**

#### **DESACTIV.**

No incluye el código de tiempo en la señal HDMI.

#### **ACTIVADO**

Incluye el código de tiempo en la señal HDMI. La videocámara transmite el código de tiempo como datos digitales, no como una señal de vídeo que se va a visualizar en la pantalla. El dispositivo conectado puede leer el código de tiempo en los datos transmitidos.

# **Menú (AJUSTE AUDIO)**

**Ajustes para la grabación de audio [\(FORMATO AUDIO](#page-76-0) [/CONF. XLR,](#page-77-0) etc.)**

Los ajustes predeterminados llevan la  $marca \blacktriangleright$ .

Los indicadores entre paréntesis aparecen cuando se seleccionan los elementos.

#### **Consulte la [página 69](#page-68-0) para obtener más información sobre cómo seleccionar los elementos de menú.**

Pulse el botón MENU  $\rightarrow$  seleccione (AJUSTE AUDIO) con el selector SEL/ PUSH EXEC.

# <span id="page-76-0"></span>**FORMATO AUDIO**

Puede ajustar el formato de audio para la grabación con calidad de imagen de alta definición (HD).

#### $\blacktriangleright$  **LINEAR PCM (** $\text{N}$  PCM)

Graba en el sistema Linear PCM.

**DOLBY DIGITAL (**  $\text{PDO}$  **DVD)** Graba en el sistema Dolby Digital.

#### b **Notas**

• El formato de audio se fija en [DOLBY DIGITAL] cuando se graba con calidad de imagen de definición estándar (SD).

# **LÍMITE AUDIO**

Es posible ajustar la función de reducción de ruido de corte para CH1/CH2.

#### **DESACTIV.**

Desactiva la función.

#### **ACTIVADO**

Activa la función.

#### b **Notas**

• Esta función sólo está disponible si ajusta los interruptores AUTO/MAN (CH1/CH2) en la posición MAN.

Pulse el botón MENU  $\rightarrow$  seleccione  $\bigwedge$  (AJUSTE AUDIO) con el selector SEL/PUSH EXEC.

# **SALIDA AURICULARES**

Puede ajustar el sonido de salida a los auriculares cuando el interruptor HEADPHONE MONITOR esté en la posición STEREO MIX.

## B**ESTÉREO**

Salidas de señal en estéreo.

#### **MONOAURAL**

Salidas en monoaural.

## <span id="page-77-0"></span>**CONF. XLR**

#### **ENL. AGC XLR**

Es posible seleccionar un AGC independiente o vinculado (Control automático de ganancia) de CH1 y CH2 cuando se utiliza un micrófono externo.

### B**SEPARAR**

Aplica de forma independiente el AGC para CH1/CH2. El sonido recibido a través de CH1/CH2 se grabará como sonidos independientes.

## **ENLAZADO ( )**A<sup>1</sup><sub>2</sub>])

Aplica el AGC de CH1 vinculado con el de CH2. El sonido recibido a través de CH1/ CH2 se grabará como un conjunto de sonidos, como el sonido estéreo. A aparece en la pantalla de comprobación de estado.

## b **Notas**

• Esta función está disponible si los interruptores CH1 y CH2 están ajustados en AUTO y los interruptores INPUT 1 y INPUT 2 están ambos en MIC o ambos en LINE [\(pág. 38\).](#page-37-0)

#### **RECOR. INPUT1**

Es posible ajustar el nivel de la señal de entrada de INPUT 1.

#### **-18dB, -12dB, -6dB,** B**0dB, +6dB, +12dB**

#### b **Notas**

• Este ajuste no es efectivo si ajusta el selector INPUT 1 en LINE.

### **WENT INPUT1**

#### **DESACTIV.**

Permite deshabilitar la reducción de ruido del viento.

#### **ACTIVADO**

Permite habilitar la reducción de ruido del viento.

 aparece en la pantalla de comprobación de estado.

#### b **Notas**

• Este ajuste no es efectivo si ajusta el selector INPUT 1 en LINE.

## **RECOR. INPUT2**

### **WENT INPUT2**

Es posible ajustar INPUT 2 de la misma forma que INPUT 1.

## z **Consejos**

- -48 dBu está ajustado como 0 dB en la videocámara.
- Ajuste RECOR.INPUT en [0dB] para el micrófono suministrado.
- La función RECOR.INPUT ajusta el nivel de entrada del micrófono externo. Si utiliza un micrófono de alta sensibilidad o graba sonidos muy altos, ajuste esta función en el lado negativo. Si utiliza un micrófono menos sensible o graba sonidos de volumen reducido, ajuste esta función en el lado positivo.
- Al grabar sonidos fuertes, éstos pueden distorsionarse ya sea en el punto de entrada o en el de grabación. Si el sonido se distorsiona en el punto de entrada, ajústelo mediante la función RECOR.INPUT. Si se distorsiona en el punto de grabación, baje el volumen total manualmente.
- Si ajusta RECOR.INPUT en un valor elevado dentro del lado negativo, el volumen del micrófono será demasiado bajo y como resultado de ello, se obtendrá una baja relación de señal-ruido.
- Pruebe el efecto de [CONF. XLR] según el micrófono utilizado o el campo de sonido del lugar de grabación antes de la grabación real.

# **Menú (AJUSTE PANT.)**

#### **Ajustes de visualización ([MARCADOR/](#page-79-0) [SALIDA PANTALLA,](#page-80-0) etc.)**

Los ajustes predeterminados llevan la marca  $\blacktriangleright$ .

Los indicadores entre paréntesis aparecen cuando se seleccionan los elementos.

#### **Consulte la [página 69](#page-68-0) para obtener más información sobre cómo seleccionar los elementos de menú.**

Pulse el botón MENU  $\rightarrow$  seleccione (AJUSTE PANT.) con el selector SEL/ PUSH EXEC.

# **HISTOGRAMA**

El histograma presenta la distribución de luminancia la cual muestra cuántos píxeles de un brillo en particular hay en la imagen.

## $\blacktriangleright$  desactiv.

No muestra el histograma.

## **ACTIVADO**

Muestra un histograma. Aparece una línea en la posición del 100% y el color de la zona por encima de la línea cambia.

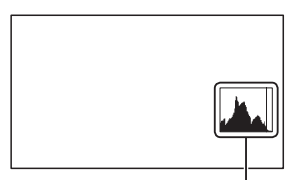

Histograma

## **ACTIVAD[PUNTO CEBRA]**

El histograma muestra el punto donde aparece el patrón de cebra. Aparece una línea en el nivel de brillo ajustado con [CEBRA].

# z **Consejos**

• Puede asignar esta función a un botón ASSIGN ([pág. 51](#page-50-0)).

# **CEBRA**

Es posible visualizar un patrón de cebra como guía para ajustar el brillo.

**ON/OFF** 

### **DESACTIV.**

No muestra el patrón de cebra.

### **ACTIVADO**

Muestra  $\sum y$  el nivel de brillo se indica en la pantalla. El patrón de cebra no se grabará con la imagen.

### x **NIVEL**

Puede seleccionar el nivel de brillo.

### B**70 a 100 o 100+.**

## z **Consejos**

- El patrón de cebra es un patrón de franjas que se muestra sobre parte de una imagen de la pantalla cuando el brillo de ésta supera al nivel preajustado.
- Es posible asignar un botón ASSIGN para que funcione como [ON/OFF] ([pág. 51](#page-50-0)).

# **ATENUACIÓN**

- ON/OFF
- **DESACTIV**

No muestra la atenuación.

#### **ACTIVADO**

Aparece PEAKING y podrá visualizar una imagen en la pantalla con los contornos realzados. Esta función le ayuda a ajustar el enfoque.

## x **COLOR**

Puede seleccionar el color de atenuación.

## B**BLANCO, ROJO, AMARILLO**

## **NIVEL**

Puede seleccionar una sensibilidad de atenuación.

# **ALTO,** B**NORMAL, BAJO**

## b **Notas**

• Los contornos realzados no se grabarán en el soporte de grabación.

# z **Consejos**

- Es posible enfocar más fácilmente con la ayuda de esta función en combinación con la función de enfoque ampliado ([pág. 32](#page-31-0)).
- Es posible asignar un botón ASSIGN para que funcione como [ON/OFF] [\(pág. 51\)](#page-50-0).

# <span id="page-79-0"></span>**MARCADOR**

## **N/OFF**

### **DESACTIV.**

No muestra los marcadores.

### **ACTIVADO**

Muestra los marcadores. Los marcadores no se graban en el soporte de grabación.

### **E** CENTRAL

## B**ACTIVADO**

Muestra un marcador en el centro de la pantalla.

## **DESACTIV.**

No muestra ningún marcador central.

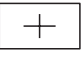

## **x** ASPECTO

#### **DESACTIV**

No muestra la relación de aspecto.

#### **4:3, 13:9, 14:9, 15:9**

Muestra los marcadores en los límites del área de visualización definida por la relación de aspecto.

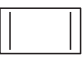

## $\blacksquare$  **ZONA SEGUR.**

#### **DESACTIV**

No muestra la zona de seguridad.

**80%, 90%**

Si selecciona cualquiera de estas opciones, se pueden visualizar los marcadores en los límites del área de visualización de los televisores domésticos.

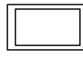

## x **GUÍA ENCUADR**

### $\blacktriangleright$  **DESACTIV.**

No muestra la guía de encuadre.

### **ACTIVADO**

Podrá visualizar los marcadores de encuadre que le ayudarán a comprobar las posiciones horizontal y vertical de un motivo.

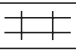

### b **Notas**

- Sólo se emitirá el código de tiempo a un dispositivo externo a través de las tomas de salida si [MARCADOR] se ha ajustado en [ACTIVADO], incluso si [SALIDA PANTALLA] se ha ajustado en [SALIDA TODO].
- No es posible visualizar los marcadores en las siguientes condiciones:
	- [EXPANDED FOCUS]
	- Durante [SMOOTH SLOW REC]
- Los marcadores sólo se pueden visualizar en la pantalla LCD. No es posible mostrarlos en un dispositivo externo.

## z **Consejos**

- Es posible visualizar todos los tipos de marcadores al mismo tiempo.
- Es posible obtener una composición equilibrada colocando el motivo en los puntos de cruce del marcador de guía de encuadre.
- Es posible asignar un botón ASSIGN para que funcione como [ON/OFF] [\(pág. 51\)](#page-50-0).

# **VIS. DATOS CÁMARA**

#### **DESACTIV.**

No muestra los ajustes del diafragma, de ganancia y de velocidad de obturación.

#### B **ACTIVADO**

Muestra constantemente los ajustes del diafragma, de ganancia y de velocidad de obturación en la pantalla.

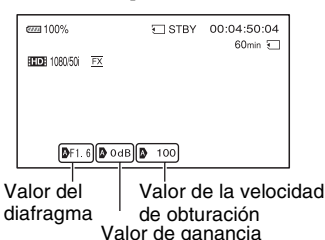

z **Consejos**

- Los ajustes aparecen en pantalla durante el ajuste manual independientemente de los ajustes de esta función.
- **N** indica que los ajustes son valores ajustados automáticamente.
- Los ajustes visualizados son distintos de los que se visualizarán al pulsar el botón DATA CODE ([pág. 57](#page-56-0)).

# **VISUALIZ. NIVEL AUDIO**

#### B **ACTIVADO**

Muestra los medidores de nivel de audio en la pantalla.

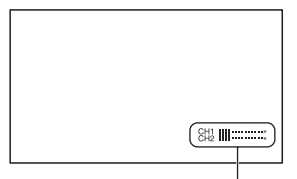

Medidores de nivel de audio

#### **DESACTIV.**

No muestra los medidores de nivel de audio.

# z **Consejos**

• Puede asignar esta función a un botón ASSIGN ([pág. 51](#page-50-0)).

# **PANT. ZOOM**

#### B **BARRA**

Muestra una barra que indica la posición del zoom.

#### **NÚMERO**

Muestra un número (de 0 a 99) que indica la posición del zoom.

## **BRILLO LCD**

Es posible ajustar el brillo de la pantalla LCD. Los cambios en el brillo de la pantalla LCD no afectarán al brillo de las imágenes grabadas.

# <span id="page-80-1"></span><span id="page-80-0"></span>**SALIDA PANTALLA**

Es posible seleccionar las salidas a través de las que desea se visualice la información de la pantalla, por ejemplo, el código de tiempo.

#### B **LCD**

Emite la información a la pantalla LCD.

#### **SALIDA TODO**

Emite la información a la pantalla LCD, a la salida HDMI, a la salida componente y a la salida de vídeo.

#### b **Notas**

• Sólo se emite el código de tiempo cuando [MARCADOR] está ajustado en [ACTIVADO] y se muestra un marcador en la pantalla.

# **Menú (AJUST. TC/ UB)**

#### **Ajustes del código de tiempo (TC PRESET/ UB PRESET, etc.)**

Los ajustes predeterminados llevan la  $marca$  $\blacktriangleright$ .

Los indicadores entre paréntesis aparecen cuando se seleccionan los elementos.

#### **Consulte la [página 69](#page-68-0) para obtener más información sobre cómo seleccionar los elementos de menú.**

Pulse el botón MENU  $\rightarrow$  seleccione 0000 (AJUST. TC/UB) con el selector SEL/ PUSH EXEC.

# **TC PRESET**

Consulte la [página 47.](#page-46-0)

# **UB PRESET**

Consulte la [página 47.](#page-46-0)

# **TC RUN**

Es posible seleccionar el modo en que desea que avance el código de tiempo.

## **► REC RUN**

Avanza el código de tiempo sólo durante la grabación.

Seleccione este ajuste para grabar el código de tiempo de manera secuencial desde el último código de tiempo de la grabación anterior.

#### **FREE RUN**

Avanza el código de tiempo independientemente del funcionamiento de la videocámara.

## b **Notas**

- Aunque el código de tiempo avance en el modo [REC RUN], puede que el código de tiempo no se grabe de forma secuencial en los siguientes casos:
	- Cuando se ha cambiado el formato de grabación.
- Cuando las imágenes se graban en la tarjeta de memoria y en la unidad de memoria flash simultáneamente.
- Cuando se ha extraído el soporte de grabación.
- [REC RUN] se selecciona automáticamente para la grabación a cámara lenta y rápida.

# **TC MAKE**

#### B **PRESET**

Permite grabar el código de tiempo recientemente configurado en el soporte de grabación.

### **REGENERATE**

Lee el último código de tiempo de la grabación anterior del soporte de grabación y graba el nuevo código de tiempo de manera consecutiva desde el último código de tiempo durante la edición de retroceso.

El código de tiempo se ejecuta en modo [REC RUN] independientemente del ajuste de [TC RUN].

# **UB TIME REC**

## $\blacktriangleright$  desactiv.

No guarda el tiempo real en el código de bit de usuario.

#### **ACTIVADO**

Guarda el tiempo real en el código de bit de usuario.

#### b **Notas**

• Los 2 últimos dígitos se fijan en 00 cuando está ajustado en [ACTIVADO].

# **Menú <del></del> (OTROS)**

**Ajustes durante la grabación u otros ajustes básicos [\(AJUSTE ZONA/](#page-82-0)[PITIDO,](#page-84-3) etc.)**

Los ajustes predeterminados llevan la marca  $\blacktriangleright$ .

Los indicadores entre paréntesis aparecen cuando se seleccionan los elementos.

#### **Consulte la [página 69](#page-68-0) para obtener más información sobre cómo seleccionar los elementos de menú.**

Pulse el botón MENU  $\rightarrow$  seleccione (OTROS) con el selector SEL/PUSH EXEC.

# **BOTÓN ASSIGN**

Consulte la [página 51.](#page-50-0)

# **AJUSTE RELOJ**

Consulte la [página 23.](#page-22-0)

# <span id="page-82-2"></span><span id="page-82-0"></span>**AJUSTE ZONA**

Puede ajustar la diferencia horaria sin detener el reloj. Cuando utiliza la videocámara en el extranjero, puede ajustar el reloj al horario local.

# **HORA VERANO**

Puede cambiar este ajuste sin detener el reloj. Ajuste a [ACTIVADO] para adelantar 1 hora.

## $\blacktriangleright$  desactiv.

No ajusta el horario de verano.

## **ACTIVADO**

Ajusta el horario de verano.

# **LANGUAGE**

Es posible seleccionar el idioma que desea que se utilice en la pantalla LCD.

# z **Consejos**

• La videocámara ofrece [ENG[SIMP]] (inglés simplificado) para cuando no pueda encontrar su idioma materno entre las opciones.

# **AJUSTE GPS**

Consulte la [página 46.](#page-45-0)

# <span id="page-82-1"></span>**INFORMACIÓN GPS**

La videocámara muestra la información de triangulación.

#### Iconos de satélite

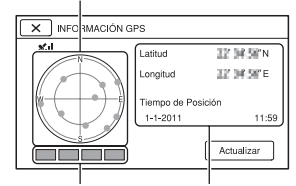

Indicador de triangulación Información de la ubicación que se obtuvo anteriormente.

# **Cómo se consulta la información de triangulación**

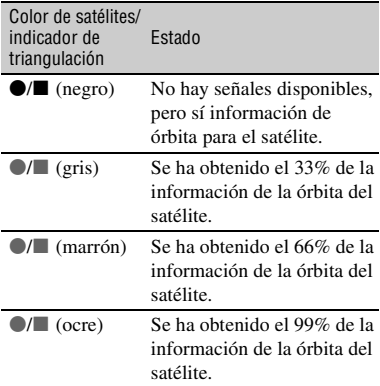

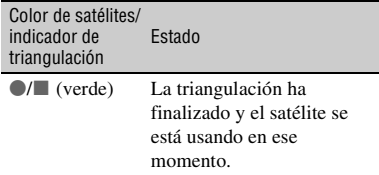

## **Si no se pueden obtener los datos sobre la posición actual**

Cuando no es posible calcular la posición actual, aparecerá una visualización que le permitirá triangular la posición otra vez.

En este caso, siga las instrucciones que aparecen en la pantalla LCD.

## **Para obtener la posición actual manualmente**

Toque [Actualizar] para triangular la posición.

## **Para cerrar la pantalla de información de triangulación**

Toque  $\boxed{\times}$ .

# **AJUS. AUTO RELOJ**

La videocámara puede mantener automáticamente la hora exacta mediante la adquisición de la información horaria a través del sistema GPS.

## B**ACTIVADO**

Mantiene la hora exacta automáticamente.

#### **DESACTIV.**

No mantiene la hora exacta con el sistema GPS.

## b **Notas**

- Debe ajustar la fecha y la hora de la videocámara antes de usarla [\(pág. 23\).](#page-22-0)
- Podría haber discrepancias de unos cuantos segundos incluso si [AJUS. AUTO RELOJ] está activado.
- Esta función ajusta automáticamente el reloj cuando la videocámara recibe señales GPS y termina de triangular con éxito mientras está encendida. Una vez que el reloj se ha ajustado, no se volverá a ajustar hasta la próxima vez que se encienda la videocámara.
- Es posible que el reloj no pueda ajustar la hora correcta automáticamente con el sistema GPS, depende del país o región seleccionado en la videocámara. En este caso, ajuste [AJUS. AUTO RELOJ] en [DESACTIV.].

# **AJUS. AUTO ZONA**

La videocámara puede compensar automáticamente las diferencias de hora mediante la adquisición de la información de posición a través del sistema GPS.

## B **ACTIVADO**

Compensa automáticamente las diferencias de hora.

#### **DESACTIV.**

No compensa automáticamente las diferencias de hora.

## b **Notas**

- Debe ajustar la fecha y la hora de la videocámara antes de usarla [\(pág. 23\).](#page-22-0)
- Podría haber discrepancias de unos cuantos segundos incluso si [AJUS. AUTO ZONA] está activado.
- La videocámara podría no compensar la diferencia horaria automáticamente, depende del país o región seleccionado en la videocámara. En este caso, ajuste [AJUS. AUTO ZONA] en [DESACTIV.].

# **FECHA GRAB.**

#### $\blacktriangleright$  desactiv.

No superpone la fecha y hora en las imágenes.

## **ACTIVADO**

Superpone la fecha y la hora en las imágenes.

- Puede ajustar este elemento cuando el sistema de exploración entrelazado está seleccionado.
- Cuando las funciones de cebra o atenuación están activadas, la señal afecta a los caracteres de la fecha y hora pero se graban correctamente en las imágenes.

# <span id="page-84-5"></span><span id="page-84-3"></span>**PITIDO**

#### $\blacktriangleright$  **DESACTIV.**

Cancela la melodía.

### **ACTIVADO**

Activa una melodía cuando inicia/detiene la grabación o cuando recibe una advertencia por medio de los indicadores de advertencia, etc.

#### **IND. GRB. [F] (Indicador de grabación [frontal])**

#### B **ACTIVADO**

Enciende el indicador de grabación frontal de la cámara.

#### **DESACTIV.**

Apaga el indicador de grabación frontal de la cámara.

## z **Consejos**

• Puede asignar esta función a un botón ASSIGN ([pág. 51](#page-50-0)).

#### **IND. GRB. [P] (Indicador de grabación [posterior])**

#### B **ACTIVADO**

Enciende el indicador de grabación posterior de la cámara.

#### **DESACTIV.**

Apaga el indicador de grabación posterior de la cámara.

# z **Consejos**

• Puede asignar esta función a un botón ASSIGN ([pág. 51](#page-50-0)).

# <span id="page-84-4"></span>**MANDO A DISTANCIA**

#### B **ACTIVADO**

Activa el comando a distancia inalámbrico suministrado ([pág. 124\)](#page-123-0).

#### **DESACTIV.**

Desactiva el comando a distancia inalámbrico suministrado.

# **FORMAT. SOPORTE**

Consulte la [página 66.](#page-65-0)

# **REP. ARCHIVO BD IMÁG.**

Consulte la [página 68.](#page-67-0)

# <span id="page-84-0"></span>**CONEXIÓN USB**

Seleccione este elemento cuando [CONEXIÓN USB] no aparezca en la pantalla LCD mediante la conexión de la videocámara a otro dispositivo con el cable USB.

# <span id="page-84-1"></span>**TIEMPO FUNCIONAM.**

Muestra la cantidad total de horas de funcionamiento en incrementos de 10 horas.

# <span id="page-84-2"></span>**CALIBRACIÓN**

Consulte la [página 113.](#page-112-0)

#### <span id="page-85-0"></span>*Conexión con otro dispositivo*

# **Almacenamiento de imágenes en un dispositivo de soporte externo**

Puede guardar las películas y las imágenes fijas en un dispositivo de soporte externo (dispositivos de almacenamiento USB), por ejemplo, una unidad de disco duro externa. También puede reproducir imágenes en la videocámara o en otro dispositivo de reproducción.

## b **Notas**

• Consulte los manuales de instrucciones suministrados con el dispositivo de soporte externo.

# ζ<sup>ί</sup> Consejos

• Puede importar las imágenes guardadas en el dispositivo de soporte externo al ordenador mediante el software "Content Management Utility" suministrado.

## **Funciones disponibles tras guardar las imágenes en un dispositivo de soporte externo**

- Reproducción de imágenes a través de la videocámara ([pág. 87](#page-86-0))
- Importación de imágenes a un ordenador

# **Dispositivos que no se pueden usar como dispositivo de soporte externo**

Los dispositivos siguientes no se pueden usar como dispositivo de soporte externo.

- Dispositivos de soporte con una capacidad superior a 2 TB
- Unidad de disco normal, por ejemplo una unidad de CD o de DVD
- Dispositivos de soporte conectados a través de un concentrador USB
- Dispositivos de soporte con un concentrador USB incorporado
- Lector de tarjetas

#### b **Notas**

- Es posible que no pueda usar dispositivos de soporte externo con una función de código.
- El sistema de archivos FAT está disponible para su videocámara. Si el soporte de almacenamiento del dispositivo externo se ha formateado para el sistema de archivos NTFS, etc., formatee el dispositivo de soporte externo con la videocámara antes de usarlo. La pantalla de formateo aparece cuando un dispositivo de soporte externo está conectado a la videocámara. Asegúrese de que los datos importantes no se han guardado previamente en el dispositivo de soporte externo antes de formatearlo con la videocámara.
- No se garantiza que funcione con todos los dispositivos que cumplen los requisitos de funcionamiento.
- Para obtener información detallada sobre los dispositivos de soporte externo disponibles, visite el sitio Web de Sony en su país o región.
- **1 Conecte el adaptador/cargador de CA y el cable de alimentación a la toma DC IN de su videocámara y a la toma de la pared [\(pág. 19\).](#page-18-0)**
- **2 Si el dispositivo de soporte externo tiene cable de alimentación de CA, conéctelo a la toma de la pared.**
- **3 Conecte el cable adaptador USB (suministrado) al dispositivo de soporte externo.**

**4 Conecte el cable adaptador USB (suministrado) a la toma (USB) de su videocámara.**

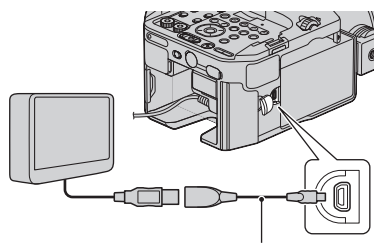

## **5 Toque [Copiar.] en la pantalla de la videocámara.**

### **6 Seleccione la [TARJ. DE MEMORIA] o la [FMU] que contiene las imágenes que desea guardar.**

Las imágenes que no se han guardado aún en un dispositivo de soporte externo se guardan ahora en el dispositivo de soporte conectado.

• Este funcionamiento sólo está disponible cuando hay imágenes grabadas nuevas.

**7 Cuando la operación haya**  finalizado, toque **OK** en la **pantalla de la videocámara.**

#### b **Notas**

- El número de escenas que puede guardar en el dispositivo de soporte externo es el siguiente. Incluso si el dispositivo de soporte externo tiene espacio libre, no podrá guardar aquellas escenas que estén por encima del número siguiente. El número de escenas puede ser menor en función de la configuración de la videocámara y el tipo de imágenes grabadas.
	- Películas con calidad de imagen de alta definición (HD): 3.999 máx.
	- Películas con calidad de imagen de definición estándar (STD): 9.999 máx.
	- Imágenes fijas: 40.000 máx.

#### Cable adaptador USB (suministrado) **Reproducción de las imágenes del dispositivo de soporte externo en la videocámara**

<span id="page-86-0"></span>Cuando la videocámara se conecta al dispositivo de soporte externo, las imágenes guardadas en dicho dispositivo se muestran en la pantalla LCD de la videocámara. El icono del soporte de grabación que aparece en la pantalla VISUAL INDEX cambia como se indica a continuación.

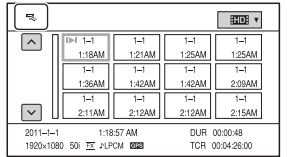

Puede realizar ajustes en el menú del dispositivo de soporte externo, por ejemplo, eliminar imágenes.

Pulse el botón MENU y seleccione el menú  $\Box$  (EDIT).

# **Creación de un disco con calidad de imagen de alta definición (HD) con una grabadora de DVD**

Utilice el cable USB para conectar su videocámara a una grabadora de DVD. Consulte también los manuales de instrucciones suministrados con el dispositivo que se va a conectar.

## b **Notas**

- La grabadora de DVD de Sony podría no estar disponible en determinados países o regiones.
- **1 Conecte el adaptador/cargador de CA y el cable de alimentación a la toma DC IN de la videocámara y a la toma de la pared [\(pág. 19\).](#page-18-0)**
- **2 Encienda la videocámara y conecte una grabadora de DVD, etc. a la toma (USB) de la videocámara con el cable USB (suministrado).**

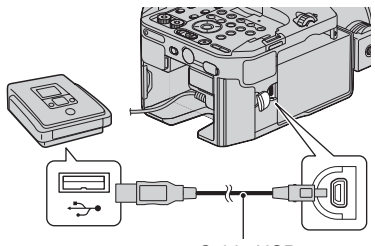

Cable USB (suministrado)

La pantalla [CONEXIÓN USB] aparecerá en la pantalla de la videocámara.

• Si no apareciera la pantalla [CONEXIÓN USB], pulse el botón MENU y seleccione  $[OTROS] \rightarrow [CONEXIÓN USB]$ .

**3 Grabe las películas en el dispositivo conectado.**

> Para obtener información más detallada, consulte los manuales de instrucciones suministrados con el dispositivo que se va a conectar.

**4 Cuando la operación haya**  finalizado, toque  $\boxed{\times}$   $\rightarrow$  [SÍ] en la **pantalla de la videocámara.**

**5 Desconecte el cable USB.**

# <span id="page-88-0"></span>**Creación de un disco con calidad de imagen de definición estándar (SD) con una grabadora, etc.**

Puede copiar las imágenes reproducidas en su videocámara en un disco o videocasete mediante la conexión de su videocámara a una grabadora de discos, una grabadora Sony DVD, etc., que no sean DVDirect Express, con el cable de conexión A/V. Consulte también los manuales de instrucciones suministrados con los dispositivos que se van a conectar.

## b **Notas**

- Conecte su videocámara a la toma de la pared con el adaptador/cargador de CA suministrado para esta operación [\(pág. 19\)](#page-18-0).
- La grabadora de Sony DVD podría no estar disponible en determinados países o regiones.
- Las películas con calidad de imagen de alta definición (HD) se copiarán con calidad de imagen de definición estándar (SD).

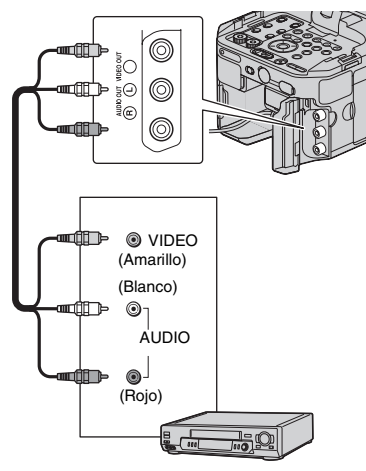

## **1 Inserte el soporte de grabación en el dispositivo de grabación.**

Si su dispositivo de grabación tiene un selector de entrada, ajústelo en el modo de entrada.

### **2 Conecte la videocámara al dispositivo de grabación (una grabadora de disco, etc.) con el cable de conexión A/V (suministrado).**

Conecte la videocámara a las tomas de entrada del dispositivo de grabación.

## **3 Inicie la reproducción en la videocámara y grábela en el dispositivo de grabación.**

Consulte los manuales de instrucciones suministrados con el dispositivo de grabación para obtener información detallada.

## **4 Cuando la copia finalice, detenga el dispositivo de grabación y, a continuación, la videocámara.**

# **[Creación de un disco con calidad de imagen de definición estándar \(SD\)](#page-88-0)  [con una grabadora, etc.](#page-88-0) (continuación)**

## b **Notas**

- Debido a que la copia se realiza a través de la transferencia de datos analógica, la calidad de imagen podría deteriorarse.
- No puede copiar imágenes en grabadoras conectadas con un cable HDMI.
- Cuando no desee que se vea el contador, etc. en la pantalla del dispositivo conectado, pulse el botón MENU y seleccione [AJUSTE PANT.]  $\rightarrow$  [SALIDA PANTALLA]  $\rightarrow$  [LCD].
- Para copiar la información de fecha y hora, los datos de la cámara y las coordenadas, pulse el botón DATA CODE y establezca el ajuste deseado. Asimismo, pulse el botón MENU y  $selectione [AJUSTE PANT.] \rightarrow [SALIDA]$  $PANTALLA] \rightarrow [SALIDA TODO].$
- Cuando el tamaño de la pantalla de los dispositivos de visualización (TV, etc.) es de 4:3, seleccione [TIPO CONV. REDUCTOR] [\(pág. 76\)](#page-75-2).
- Cuando conecte un dispositivo monoaural, conecte la clavija amarilla del cable de conexión A/V a la toma de entrada de vídeo, y la clavija blanca (canal izquierdo) o la roja (canal derecho) a la toma de entrada de audio del dispositivo.

# <span id="page-90-1"></span><span id="page-90-0"></span>**Almacenamiento de imágenes con un ordenador**

# **Preparación del ordenador (Windows)**

Puede realizar las operaciones siguientes con "Content Management Utility".

- Importación de imágenes a un ordenador
- Visualización de las imágenes importadas

• Detección y corrección de bandas flash Para almacenar películas por medio de un ordenador, instale con anterioridad el software suministrado en el CD-ROM "Content Management Utility". Utilice software disponible por separado para editar imágenes o crear discos.

## **Paso 1 Comprobación del sistema del ordenador**

#### $S0^{*1}$

Microsoft Windows XP SP3<sup>\*2</sup>/Windows Vista SP2\*3/Windows 7

#### **CPU**

Para reproducir películas con calidad de imagen de alta definición (HD) en el modo de calidad de imagen más alta, use una CPU Intel Core 2 Duo a 2,80 GHz o superior. Las películas con calidad de imagen de alta definición (HD) grabadas en un modo diferente al modo de calidad de imagen más alta se pueden reproducir con una CPU más lenta.

En función al rendimiento de la tarjeta de vídeo, los vídeos con calidad de imagen de alta definición (HD) grabados en modo de calidad de imagen más alta se pueden reproducir con una CPU más lenta que la recomendada anteriormente.

Para llevar a cabo las siguientes operaciones, es suficiente un procesador Intel Pentium III a 1 GHz o superior.

– Importación de películas a un ordenador

– Manipulación de películas con calidad de imagen de definición estándar (SD) solamente

#### Memoria

Windows XP: 512 MB o superior (se recomienda 1 GB o superior). Windows Vista/Windows 7: 1 GB o superior

#### Disco duro

Volumen de disco necesario para la instalación:

100 MB aproximadamente

Sólo se pueden utilizar los sistemas de archivo NTFS o exFAT para importar vídeos o registrarlos para la visualización.

#### Pantalla

Mínimo  $1.024 \times 768$  puntos

Otros

Puerto USB (debe proporcionarse como estándar, High-Speed USB (compatible con USB 2.0)) (una unidad CD-ROM es necesaria para la instalación)

- \*1 Se requiere realizar la instalación estándar. No se puede garantizar el funcionamiento si el SO se ha mejorado o si se encuentra en un entorno de arranque dual.
- \*2 Las ediciones de 64-bit y Starter (Edition) no son compatibles.
- \*3 Starter (Edition) no es compatible.

## b **Notas**

- No se garantiza el funcionamiento con todos los entornos informáticos.
- El software "Content Management Utility" suministrado no es compatible con los equipos Macintosh.

## <span id="page-90-2"></span>**Paso 2 Instalación del software "Content Management Utility" suministrado**

Instale "Content Management Utility" antes de conectar la videocámara al ordenador.

- 1 Confirme que la videocámara no se encuentra conectada al ordenador.
- 2 Encienda el ordenador.
	- Regístrese como Administrador para realizar la instalación.
	- Cierre todas las aplicaciones que se estén ejecutando en el ordenador antes de instalar el software.
- 3 Coloque el CD-ROM "Content Management Utility" en la unidad de disco de su ordenador.

# **[Almacenamiento de imágenes con un ordenador](#page-90-0) (continuación)**

Aparece la pantalla del menú.

- Si la pantalla no aparece, haga clic en [Start]  $\rightarrow$  [Computer] (en Windows XP, [My Computer]) y, a continuación, haga doble clic en [SONYCMU(E:)] (CD-ROM).
- 4 Seleccione el idioma para la aplicación que se va a instalar y, a continuación haga clic en [OK].
- 5 Cuando aparezca la pantalla del asistente para la instalación, haga clic en [Next].
- 6 Compruebe el acuerdo de licencia y si acepta los términos, haga clic en [Next].
- 7 Seleccione la unidad de disco o la carpeta en la que instalar la aplicación y, a continuación, haga clic en [Next].
- 8 Seleccione la opción para crear el acceso directo en el escritorio y, a continuación, haga clic en [Next].
- 9 Encienda la videocámara y conecte la videocámara al ordenador a través del cable USB suministrado.

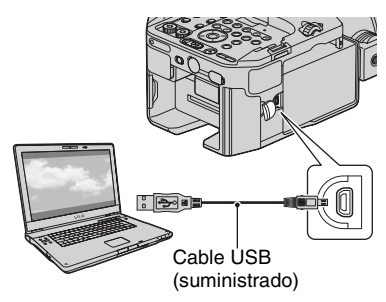

La pantalla [CONEXIÓN USB] aparecerán en la pantalla de la videocámara automáticamente.

- **<sup>1</sup>** Haga clic en [Next].
- qs Siga las instrucciones en pantalla para instalar el software.
	- Reinicie el ordenador si fuera necesario para completar la instalación.

Cuando la instalación se haya completado, aparecerá el siguiente icono, dependiendo de la selección en el  $paso$   $\circledR$ .

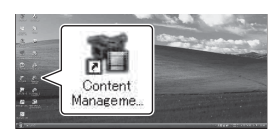

qd Extraiga el CD-ROM del ordenador.

## **Para desconectar la videocámara del ordenador**

 $\bigcirc$  Haga clic en el icono  $\bullet$  en la parte inferior derecha del escritorio del  $order \rightarrow$  [Safely remove USB Mass Storage Device-Drive].

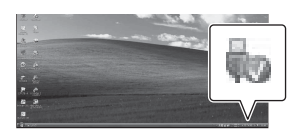

- 2 Toque  $\overline{X}$   $\rightarrow$   $\overline{S}$ f $\overline{S}$  en la pantalla de la videocámara.
- 3 Desconecte el cable USB.

#### b **Notas**

- Use el software "Content Management Utility" suministrado cuando importe películas de larga duración o imágenes editadas desde la videocámara a un ordenador. Si usa un software distinto, las imágenes podrían no importarse correctamente.
- Si el tamaño de archivo de una grabación de larga duración sobrepasa los 2 GB, se creará automáticamente un archivo nuevo; en consecuencia, la película estará dividida en varios archivos cuando se vea el soporte de grabación directamente en el ordenador tras la grabación.
- La videocámara divide automáticamente un archivo de imagen que supere los 2 GB o más y guarda las distintas partes como archivos independientes. Todos los archivos de imagen podrían mostrarse como archivos independientes en un ordenador, sin embargo, los archivos se manipularán correctamente mediante la función de importación de la videocámara o el software "Content Management Utility".

# <span id="page-92-1"></span>*Solución de problemas* **Solución de problemas**

Si surge algún problema al utilizar la videocámara, siga el diagrama de flujo que se muestra a continuación.

1 Compruebe la videocámara, a la vez que consulta los puntos de las páginas [93](#page-92-0) a [100](#page-99-0).

2 Desconecte la fuente de alimentación, vuelva a conectarla después de 1 minuto y encienda la videocámara.

3 Pulse el botón RESET ([pág. 123\)](#page-122-0) con un objeto puntiagudo y, a continuación, encienda la videocámara.

Esta operación restaurará los ajustes de fecha, hora y zona.

4 Consulte con su distribuidor Sony o con un centro de servicio técnico local autorizado de Sony.

• [Fuentes de alimentación/pantalla LCD/comando a distancia inalámbrico](#page-92-0)··[·pág. 93](#page-92-0)

- • [Tarjeta de memoria/unidad de memoria flash·](#page-94-0)··[pág. 95](#page-94-0)
- • [Grabación·](#page-94-1)··[pág. 95](#page-94-1)
- • [Reproducción](#page-97-0)··[·pág. 98](#page-97-0)
- • [Conexión con el televisor](#page-98-0)··[·pág. 99](#page-98-0)
- • [Copia/edición/conexión con otros dispositivos·](#page-98-1)··[pág. 99](#page-98-1)
- • [GPS](#page-99-1)··[·pág. 100](#page-99-1)
- • [Conexión a un ordenador](#page-99-0)··[·pág. 100](#page-99-0)

## <span id="page-92-0"></span>**Fuentes de alimentación/pantalla LCD/comando a distancia inalámbrico**

#### **La cámara no se enciende o se apaga repentinamente.**

- Coloque una batería cargada en la videocámara ([pág. 17](#page-16-0)).
- Utilice el adaptador/cargador de CA para conectar la videocámara a una toma de pared [\(pág. 17](#page-16-0)).

#### **La videocámara no funciona ni siquiera con la alimentación activada.**

- Desconecte el adaptador/cargador de CA de la toma de la pared o retire la batería y, a continuación, vuelva a conectarla después de aproximadamente 1 minuto.
- Pulse el botón RESET [\(pág. 123](#page-122-0)) con un objeto puntiagudo.

#### **La videocámara se calienta.**

• Es posible que la videocámara se caliente durante el funcionamiento. No se trata de un fallo de funcionamiento.

#### **El indicador de tiempo de batería restante no indica la cifra correcta.**

- La temperatura ambiente es demasiado elevada o demasiado baja, o la batería no ha sido suficientemente cargada. No se trata de un fallo de funcionamiento.
- Cargue de nuevo la batería por completo. Si el problema continúa, es posible que la batería esté desgastada. Sustitúyala por una nueva [\(pág. 17](#page-16-0), [109](#page-108-0)).
- Es posible que la cifra indicada no sea correcta en determinadas circunstancias. Por ejemplo, si abre o cierra la pantalla LCD, tardará aproximadamente 1 minuto en volver a mostrar el tiempo de batería restante correcto.

#### **La batería se descarga demasiado rápido.**

- La temperatura ambiente es demasiado elevada o demasiado baja, o la batería no ha sido suficientemente cargada. No se trata de un fallo de funcionamiento.
- Cargue de nuevo la batería por completo. Si el problema continúa, es posible que la batería esté desgastada. Sustitúyala por una nueva [\(pág. 17](#page-16-0), [109](#page-108-0)).

#### **La imagen de la pantalla LCD no es nítida.**

• Cuando haya conectado el visor LCD grande, gire el anillo de ajuste del objetivo del visor hasta que la imagen se vea con claridad [\(pág. 15](#page-14-0)).

#### **El comando a distancia inalámbrico suministrado no funciona.**

- Ajuste [MANDO A DISTANCIA] en [ACTIVADO] ([pág. 85\)](#page-84-4).
- Retire cualquier obstáculo que se encuentre entre el comando a distancia inalámbrico y el sensor remoto de la videocámara.
- Mantenga el sensor remoto fuera del alcance de fuentes de luz potentes como, por ejemplo la luz solar o la iluminación de techo, ya que, de lo contrario, es posible que el comando a distancia inalámbrico no funcione correctamente.
- Coloque una pila nueva de forma que los terminales +/– de ésta coincidan con los del compartimiento [\(pág. 124\)](#page-123-0).

#### **Se producen fallos de funcionamiento en otro dispositivo de vídeo cuando se utiliza el comando a distancia inalámbrico suministrado.**

- Seleccione un modo de control remoto diferente a DVD2 para el dispositivo de vídeo.
- Cubra el sensor del dispositivo de vídeo con papel negro.

#### **Si hay un dispositivo conectado a la toma REMOTE, la videocámara o el dispositivo no funcionarán correctamente.**

- El dispositivo conectado puede reaccionar con lentitud ante algunas de las operaciones.
- Si desconecta el cable del dispositivo mientras éste sigue conectado a la toma REMOTE de la videocámara, ésta podría no restaurar los valores correctos. Desconecte también el cable de la toma REMOTE de la videocámara.

## <span id="page-94-0"></span>**Tarjeta de memoria/unidad de memoria flash**

#### **La videocámara no funciona con la tarjeta de memoria insertada.**

• La tarjeta de memoria se ha formateado con un ordenador. Formatéela con la videocámara [\(pág. 66](#page-65-0)).

#### **El nombre del archivo es incorrecto o parpadea.**

- El archivo está dañado.
- Utilice un formato de archivo que sea compatible con la videocámara [\(pág. 106\)](#page-105-0).

#### **El indicador del soporte de grabación parpadea.**

• Se ha producido un problema con los soportes de grabación. Detenga la grabación de todos los soportes de grabación y repare el archivo de la base de datos.

#### **No se pueden eliminar las imágenes del soporte de grabación.**

- En la pantalla de edición no es posible seleccionar más de 100 imágenes para que sean eliminadas.
- Las imágenes están protegidas. Anule la protección de las imágenes ([pág. 61\)](#page-60-0).

# <span id="page-94-1"></span>**Grabación**

#### **La grabación no comienza cuando pulsa el botón START/STOP.**

- Se muestra la pantalla de reproducción. Finalice la operación de reproducción [\(pág. 53](#page-52-0)).
- No queda espacio libre en el soporte de grabación. Sustituya el soporte de grabación por uno nuevo, elimine las imágenes que no sean necesarias ([pág. 64\)](#page-63-0) o formatee el soporte de grabación ([pág. 66\)](#page-65-0).
- El número de escenas de películas sobrepasa la capacidad grabable de la videocámara [\(pág. 104](#page-103-0)). Elimine las imágenes que no sean necesarias [\(pág. 64\)](#page-63-0).
- La temperatura de la videocámara es extremadamente alta. Apague la videocámara y déjela un rato en un lugar fresco.
- La temperatura de la videocámara es extremadamente baja. Apague la videocámara y déjela un rato en un lugar cálido.
- Se ha producido problema con uno de los soportes de grabación. Detenga la grabación de todos los soportes de grabación y repare el archivo de la base de datos.

#### **El indicador de acceso continúa iluminado incluso después de haberse detenido la grabación.**

• La videocámara está grabando en la tarjeta de memoria la escena que acaba de filmar.

#### **El campo de imagen parece diferente.**

• El campo de imagen puede parecer diferente en función del estado de la videocámara. No se trata de un fallo de funcionamiento.

#### **El tiempo de grabación real de las películas es menor que el tiempo de grabación estimado en el soporte de grabación.**

• En función de las condiciones de grabación, puede que el tiempo disponible para la grabación sea menor, por ejemplo cuando se graba un objeto a gran velocidad, etc. ([pág. 103\)](#page-102-0).

#### **La videocámara no guarda los cambios en los ajustes.**

- Puede que algunos de los elementos del menú vuelvan a sus ajustes predeterminados al apagar la videocámara [\(pág. 71](#page-70-0)).
- El ajuste de [EXPANDED FOCUS] no se ha almacenado.
- Ha desconectado la fuente de alimentación cuando el interruptor POWER estaba en la posición ON. Antes de desconectar la batería o el adaptador/cargador de CA, coloque el interruptor POWER en la posición OFF y asegúrese de que el indicador de acceso esté apagado.

#### **Hay una diferencia de tiempo entre el punto en el que se pulsa el botón START/ STOP y el punto en el que la grabación de la película se inicia o se detiene realmente.**

• En la videocámara puede haber una ligera diferencia de tiempo entre el punto en el que se pulsa el botón START/STOP y el punto en el que se inicia/detiene realmente la grabación de la película. No se trata de un fallo de funcionamiento.

#### **No es posible cambiar la relación de aspecto (16:9 (panorámico)/4:3).**

• La relación de aspecto de las películas con calidad de imagen de alta definición (HD) es de 16:9 (panorámico).

#### **El enfoque automático no funciona.**

- Ajuste el interruptor FOCUS en AUTO para activar la función de enfoque automático ([pág. 31\)](#page-30-0).
- Ajuste el enfoque manualmente si el enfoque automático no funciona correctamente ([pág. 31\)](#page-30-0).
- Use un objetivo de Montura E [\(pág. 20](#page-19-0)).

#### **Los elementos del menú están atenuados o no funcionan.**

- No es posible seleccionar los elementos atenuados en la situación de grabación/reproducción actual.
- Algunas funciones no se pueden activar simultáneamente. La siguiente lista ofrece algunos ejemplos de combinaciones de funciones y elementos de menú incompatibles.

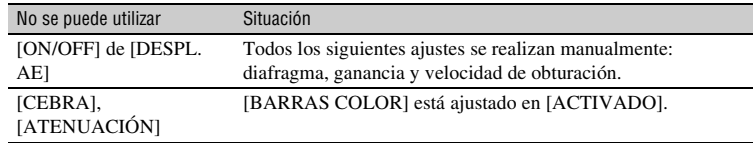

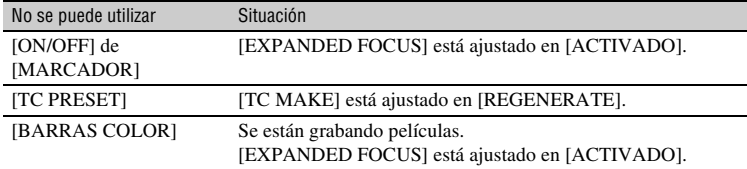

#### **El diafragma, la ganancia, la velocidad de obturación, el balance de blancos no se pueden ajustar manualmente.**

• Coloque el interruptor AUTO/MANUAL en MANUAL.

#### **Aparecen en la pantalla pequeños puntos blancos, rojos, azules o verdes.**

• Este fenómeno aparece cuando se utiliza una velocidad de obturación baja ([pág. 34\)](#page-33-0). No se trata de un fallo de funcionamiento.

#### **Los motivos que pasan por el encuadre a gran velocidad aparecen torcidos.**

• A esto se le conoce como fenómeno de plano focal. No se trata de un fallo de funcionamiento. Debido al modo en que el dispositivo de imagen (sensor CMOS) lee las señales de la imagen, los motivos que aparecen en el encuadre a gran velocidad pueden parecer torcidos en función de las condiciones de grabación.

#### **Aparecen bandas horizontales en la imagen.**

• Esto ocurre cuando se graban imágenes iluminadas con una lámpara fluorescente, de sodio o mercurio. No se trata de un fallo de funcionamiento. Esto se puede mejorar modificando la velocidad de obturación [\(pág. 34](#page-33-0)).

#### **La imagen aparece dividida horizontalmente.**

- Esto ocurre cuando el motivo se ilumina mediante el flash. Y se podría evitar utilizando la velocidad de obturación más baja que sea posible [\(pág. 34](#page-33-0)).
- Puede intentar usar el software "Content Management Utility" suministrado en el CD-ROM para reparar la imagen.

#### **Aparecen bandas negras al grabar una pantalla de televisión o de ordenador.**

• Esto se puede mejorar ajustando la velocidad de obturación [\(pág. 34](#page-33-0)).

#### **Los patrones finos parpadean, y las líneas diagonales parecen recortadas.**

• Ajuste [DETALLE] en el lado negativo [\(pág. 45\)](#page-44-0).

#### **El código de tiempo no se graba en secuencia.**

• El código de tiempo puede no grabarse secuencialmente si cambia los ajustes de [AJUSTE **HD:** / **[SD]** ] y [HD: FORMATO GRABAC.].

## <span id="page-97-0"></span>**Reproducción**

Consulte también la sección ["Tarjeta de memoria/unidad de memoria flash"](#page-94-0) ([pág. 95](#page-94-0)).

#### **No es posible encontrar las imágenes deseadas. No se pueden reproducir las imágenes.**

- Seleccione el soporte de grabación y la calidad de imagen de la imagen que desea reproducir en la pantalla VISUAL INDEX [\(pág. 53](#page-52-0)).
- Los datos de imagen no se pueden reproducir si ha modificado los nombres de archivo o las carpetas, o si se han editado los datos en un ordenador (al visualizar imágenes fijas, el nombre del archivo parpadeará). No se trata de un fallo de funcionamiento [\(pág. 109](#page-108-1)).
- Puede que no se reproduzcan las imágenes grabadas en otros dispositivos o que el tamaño en que se visualizan sea incorrecto. No se trata de un fallo de funcionamiento.
- Abra la pantalla VISUAL INDEX, toque dos veces la miniatura de la imagen que desea reproducir, o seleccione la miniatura con los botones  $\blacklozenge/\blacklozenge/\blacktriangleright/\blacktriangleright$  y pulse el botón EXEC ([pág. 54\)](#page-53-0).

#### **El nombre del archivo de datos no se visualiza correctamente o parpadea.**

- El archivo está dañado.
- La videocámara no admite el formato de archivo ([pág. 106](#page-105-0)).
- Únicamente aparecerá el nombre de archivo, si la estructura de carpetas no es compatible con los estándares universales.

#### **No se escucha el sonido o sólo se escucha un sonido bajo.**

- Suba el volumen [\(pág. 55](#page-54-0)).
- Las películas que se hayan grabado con la función SMOOTH SLOW REC no disponen de sonido.

#### **"---" aparece en la pantalla.**

- Se mostrarán las barras para los datos de la cámara de las películas grabadas con la función [SMOOTH SLOW REC] o [BARRAS COLOR] ajustada en [ACTIVADO].
- Se mostrarán las barras para el valor de compensación de exposición y la información flash de las imágenes fijas creadas con [TOMA FOTOGRÁF.].

#### Multi ch aparece en la pantalla LCD.

• Esto aparecerá cuando reproduzca películas grabadas con sonido envolvente de 5,1 canales. El sonido envolvente de 5,1 canales se reduce a estéreo con 2 canales y se reproduce en la videocámara.

## <span id="page-98-0"></span>**Conexión con el televisor**

#### **No se reproduce ni la imagen ni el sonido en el televisor conectado a través del cable de vídeo componente.**

- Ajuste [SALIDA VÍDEO] de acuerdo con los requisitos del dispositivo conectado [\(pág. 76](#page-75-3)).
- Cuando utilice el cable de vídeo componente, asegúrese de que se encuentren conectadas las clavijas roja y blanca del cable de conexión A/V [\(pág. 59](#page-58-0)).

#### **No se reproduce ni la imagen ni el sonido en el televisor conectado a través del cable HDMI.**

- Las imágenes no se emitirán desde la toma HDMI OUT, si llevan señales de protección de derechos de autor grabadas en ellas.
- Las señales no se emiten por la toma HDMI OUT cuando la toma USB está conectada.

#### **No se reproduce ni la imagen ni el sonido en el televisor, proyector o amplificador AV conectado a través del cable HDMI.**

• Si no puede visualizar las imágenes u oír el sonido del televisor, proyector o amplificador AV conectado con el cable HDMI desconecte y conecte otra vez el cable HDMI o vuelva a encender la videocámara.

#### **La imagen aparece distorsionada en el televisor de formato 4:3.**

• Esto sucede cuando se visualiza una película grabada en modo 16:9 (panorámico) en un televisor de formato 4:3. Seleccione [AJUSTE GRAB. /SALIDA]  $\rightarrow$  [SALIDA VÍDEO]  $\rightarrow$ [TIPO CONV. REDUCTOR]  $\rightarrow$  el tipo apropiado de conversión reductora [\(pág. 76](#page-75-2)).

#### **Aparecen zonas en negro en los extremos superior e inferior de la pantalla de un televisor de formato 4:3.**

• Esto sucede cuando se visualiza una película grabada en modo 16:9 (panorámico) en un televisor de formato 4:3. No se trata de un fallo de funcionamiento.

## <span id="page-98-1"></span>**Copia/edición/conexión con otros dispositivos**

#### **El código de tiempo y otra información aparecen en la pantalla del dispositivo conectado.**

• Ajuste [SALIDA PANTALLA] en [LCD] cuando haya conectado un dispositivo mediante el cable de conexión A/V ([pág. 81\)](#page-80-1).

#### **No es posible realizar copias correctamente con el cable de conexión A/V.**

• El cable de conexión A/V no se ha conectado correctamente. Asegúrese de que el cable de conexión A/V está conectado a la toma de entrada del dispositivo.

#### **No se puede añadir sonido al soporte de grabación una vez realizada la grabación.**

• No es posible añadir sonido al soporte de grabación una vez realizada la grabación con la videocámara.

#### **No es posible realizar copias correctamente con el cable HDMI.**

• No es posible copiar películas con el cable HDMI.

#### <span id="page-99-1"></span>**GPS**

#### **La videocámara no recibe una señal GPS.**

- Puede que la videocámara no sea capaz de recibir las señales de radio de los satélites GPS debido a alguna obstrucción. Traslade su videocámara a un lugar abierto. Para más detalles sobre los lugares a los que no llegan las señales de radio, véase la [página 107](#page-106-0).
- Cuando use la videocámara en un lugar donde resulta difícil recibir señales GPS, pruebe el modo de prioridad de triangulación [\(pág. 83](#page-82-1)).

#### **La posición de triangulación es diferente a la posición real actual.**

• Si la videocámara recibe una señal que haya sido reflejada por los edificios circundantes, o una señal de radio débil, el margen de error puede tener una amplitud máxima de varios cientos de metros.

## <span id="page-99-0"></span>**Conexión a un ordenador**

#### **El ordenador no reconoce la videocámara.**

- Desconecte el cable del ordenador y, a continuación, vuelva a conectarlo firmemente.
- Desconecte el cable de la videocámara y del ordenador. Reinicie el ordenador y conéctelo a la videocámara siguiendo los pasos en el orden correcto ([pág. 91\)](#page-90-1).

#### **Las películas no se pueden visualizar ni copiar en el ordenador.**

- Desconecte el cable del ordenador y, a continuación, conéctelo nuevamente.
- Para copiar películas desde la videocámara al ordenador se ha de instalar la "Content Management Utility" suministrada ([pág. 91\)](#page-90-2).

#### **El ordenador se bloquea.**

• Desconecte el cable de la videocámara y del ordenador. Reinicie el ordenador y conéctelo a la videocámara siguiendo los pasos en el orden correcto ([pág. 91\)](#page-90-1).

# <span id="page-100-0"></span>**Mensajes e indicadores de advertencia**

## **Visualización de autodiagnóstico/ Indicadores de advertencia**

Cuando se produce un error, aparece un indicador de advertencia en la pantalla LCD.

Usted mismo puede resolver algunos problemas relacionados con los síntomas por su cuenta. Si el problema persiste aun después de intentar solucionarlo varias veces, póngase en contacto con su distribuidor de Sony o con un centro de servicio técnico local autorizado de Sony.

#### **C:04:**□□

• La batería no es una batería "InfoLITHIUM". Utilice una batería "InfoLITHIUM" ([pág. 109\)](#page-108-0).

#### **C:06:**□□

• La batería está demasiado caliente. Sustituya la batería o extráigala y colóquela en un lugar fresco.

#### **C:13:**□□

• Extraiga los soportes de grabación. Instálelos de nuevo y vuelva a poner en funcionamiento la videocámara.

#### **C:32**·⊡⊟

• Desconecte la fuente de alimentación. Conéctela de nuevo y vuelva a poner en funcionamiento la videocámara.

#### **E:**ss**:**ss

• Pruebe los pasos del  $(2)$  al  $(4)$  en la [página 93](#page-92-1).

#### E **(Advertencia del nivel de la batería)**

- La batería está a punto de agotarse.
- En función de las condiciones de funcionamiento, ambientales y de la batería, el indicador  $\heartsuit$  puede parpadear, aunque el tiempo de batería restante sea de aproximadamente el 10%.

#### **(Indicador de advertencia correspondiente a la temperatura de la batería)**

• La batería está demasiado caliente. Sustituya la batería o extráigala y colóquela en un lugar fresco.

#### **(Indicador de advertencia correspondiente a las tarjetas de memoria)**

## **Parpadeo lento**

- Se están agotando los espacios libres para la grabación de imágenes. Para más información sobre los tipos de tarjeta de memoria que puede utilizar con la videocámara, véase [página 25.](#page-24-0)
- No se ha insertado una tarjeta de memoria ([pág. 25\)](#page-24-1).

## **Parpadeo rápido**

- No hay espacios libres suficientes para la grabación de imágenes. Elimine las imágenes que no sean necesarias [\(pág. 64](#page-63-0)), o formatee la tarjeta de memoria ([pág. 66\)](#page-65-0) después de haber almacenado las imágenes en otros soportes [\(pág. 86](#page-85-0)).
- El archivo de base de datos de imágenes puede estar dañado ([pág. 68\)](#page-67-0).

#### **(Indicador de advertencia correspondiente al formateo de la tarjeta de memoria)**

- La tarjeta de memoria está dañada.
- La tarjeta de memoria no se ha formateado correctamente ([pág. 66\)](#page-65-0).

#### **(Indicador de advertencia correspondiente a las tarjetas de memoria incompatibles)**

• Se ha insertado una tarjeta de memoria incompatible ([pág. 25\)](#page-24-0).

#### - **(Indicador de advertencia correspondiente a la función de protección contra escritura de la tarjeta de memoria)**

• Se ha restringido el acceso a la tarjeta de memoria en otro dispositivo.

#### **(Indicador de advertencia correspondiente a la unidad de memoria flash)**

#### **Parpadeo lento**

- Se están agotando los espacios libres para la grabación de imágenes. Para más información sobre los tipos de unidad de memoria flash que puede utilizar con la videocámara, véase [página 26.](#page-25-0)
- No se ha instalado una unidad de memoria flash ([pág. 26\)](#page-25-0).

## **Parpadeo rápido**

- No hay espacios libres suficientes para la grabación de imágenes. Elimine las imágenes que no sean necesarias ([pág. 64\)](#page-63-0), o formatee la unidad de memoria flash ([pág. 66\)](#page-65-0) después de haber almacenado las imágenes en otros soportes ([pág. 86\)](#page-85-0).
- El archivo de base de datos de imágenes puede estar dañado [\(pág. 68](#page-67-0)).

#### **(Indicador de advertencia correspondiente al formateo de la unidad de memoria flash)**

- La unidad de memoria flash está dañada.
- La unidad de memoria flash no se ha formateado correctamente [\(pág. 66](#page-65-0)).

#### **(Indicador de advertencia correspondiente al dispositivo de soporte externo)**

- El archivo de base de datos de imágenes puede estar dañado. Compruebe el archivo de base de datos pulsando el botón MENU y, a  $continuous$  continuación, seleccione  $\blacksquare$  (OTROS)  $\rightarrow$  [ REP. ARCHIVO BD IMÁG.]  $\rightarrow$ el soporte de grabación.
- El dispositivo de soporte externo está dañado.

#### **(Indicador de advertencia correspondiente al formateo del dispositivo de soporte externo)**

- El dispositivo de soporte externo está dañado.
- Formatee el dispositivo de soporte externo correctamente.
- Si el mensaje sigue apareciendo, vuelva a conectar el dispositivo de soporte externo y luego formatéelo. Tenga en cuenta que si formatea el dispositivo de soporte externo, todas las películas y fotografías grabadas se eliminarán.
- Si no puede formatear el dispositivo de soporte externo, puede que éste no sea compatible con la videocámara, o que esté dañado. Sustitúyalo por uno nuevo.
- \* Si ajusta [PITIDO] en [ACTIVADO] ([pág. 85](#page-84-5)), se escuchará una melodía cuando los indicadores de advertencia aparezcan en pantalla.

# **Mensajes de advertencia**

Si en la pantalla aparecen mensajes, siga las instrucciones que aparecen.

# <span id="page-102-1"></span><span id="page-102-0"></span>**Tiempo de grabación de películas**

#### **Tiempo de grabación y reproducción estimado con cada batería**

# **Tiempo de grabación**

Tiempo aproximado disponible cuando utiliza una batería completamente cargada.

(unidad: minuto)

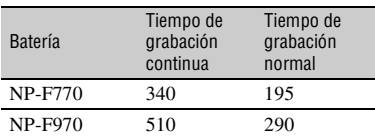

#### b **Notas**

- En formato de grabación HD 1080/24p FX
- Con el objetivo E 18-200 mm F3.5-6.3 OSS
- Con la ECM-XM1 conectada a la toma INPUT1
- Con una tarjeta de memoria
- El tiempo de grabación normal indica el tiempo al repetir las operaciones de inicio/detención de la grabación, encendido/apagado, etc.
- Los tiempos se han medido utilizando la videocámara a 25 °C.
- El tiempo de grabación y de reproducción será inferior si utiliza la videocámara a bajas temperaturas. Se recomienda usar la videocámara entre 10 °C y 30 °C.
- En función de las condiciones en las que utilice la videocámara, es posible que el tiempo de grabación y reproducción se vean reducidos.

# **Tiempo de reproducción**

Tiempo aproximado disponible cuando utiliza una batería completamente cargada.

(unidad: minuto)

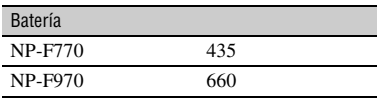

#### b **Notas**

• Reproducción en la pantalla LCD

#### **Tiempo de grabación de películas estimado**

## **Calidad de imagen de alta definición (HD)**

#### x **Si [FORMATO AUDIO ] está ajustado en [LINEAR PCM]**

(unidad: minuto)

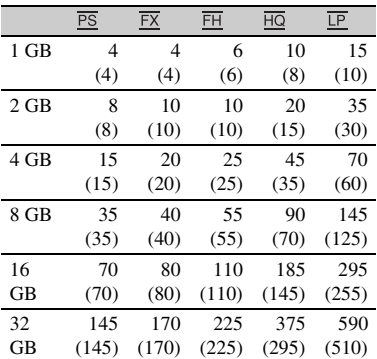

#### x **Si [FORMATO AUDIO ] está ajustado en [DOLBY DIGITAL]**

(unidad: minuto)

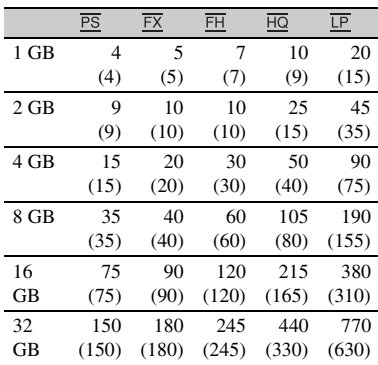

## **Calidad de imagen de definición estándar (SD)**

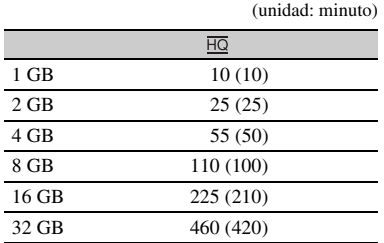

#### b **Notas**

- El tiempo de grabación disponible puede variar en función de las condiciones de grabación, el motivo y [AJUSTE GRABACIÓN] [\(pág. 76\)](#page-75-4).
- El número entre ( ) es el tiempo mínimo de grabación disponible.

# <span id="page-103-0"></span>z **Consejos**

- Puede grabar películas con un máximo de 3.999 escenas con calidad de imagen de alta definición (HD), y 9.999 escenas con calidad de imagen de definición estándar (SD).
- La videocámara utiliza el formato VBR (Variable Bit Rate) para ajustar la calidad de imagen automáticamente de acuerdo con la escena a grabar. Esta tecnología causa fluctuaciones en el tiempo de grabación del soporte. Las películas que contienen imágenes complejas o que se mueven rápidamente se graban con una velocidad de bits más alta reduciendo el tiempo total de grabación.
- La velocidad de bits (película + audio, etc.), número de píxeles y la relación de aspecto de cada modo de grabación son de la siguiente forma:
	- Calidad de imagen de alta definición (HD) PS: 28 Mbps máx. 1920 × 1080/16:9, FX: 24 Mbps máx. 1920 × 1080/16:9, 1280 × 720/16:9 FH: aprox. 17 Mbps (media) 1920 × 1080/ 16:9, 1280 × 720/16:9 HQ: aprox. 9 Mbps (media) 1440 × 1080/16:9 LP: aprox. 5 Mbps (media)  $1440 \times 1080/16:9$ – Calidad de imagen de definición estándar
	- (SD) HQ: aprox. 9 Mbps (media) 720 × 576/16:9, 4:3

• Número de píxeles y relación de aspecto de imágenes fijas (Imágenes fijas creadas a partir de películas). 1920 × 1080 puntos/16:9  $640 \times 360$  puntos/16:9  $640 \times 480$  puntos/4:3

## **Tiempo máximo de grabación continua**

El tiempo máximo de grabación continua de una película es de aproximadamente 13 horas.

## **Cámara lenta y rápida**

El tiempo de grabación estimado y la duración del flujo de reproducción del contenido de una película son los siguientes.

#### **Duración del flujo de reproducción**

Aprox. h (hora) m (minuto)

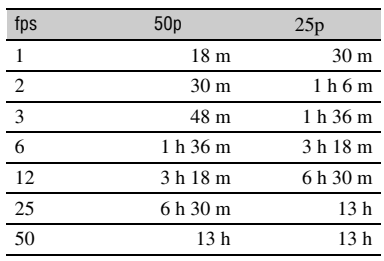

#### **Tiempo de grabación en funcionamiento**

Aprox. h (hora) m (minuto)

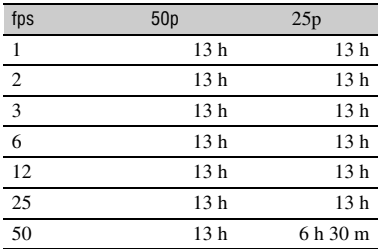

# **Utilización de la videocámara en el extranjero**

# **Fuente de alimentación**

Puede utilizar la videocámara en cualquier país o región con el adaptador/cargador de CA suministrado con la videocámara dentro de un rango de CA de 100 V a 240 V, 50 Hz/60 Hz.

# **Visualización de películas con calidad de imagen de alta definición (HD)**

En países o regiones en las que se admita 1080/50i, puede visualizar la películas con la misma calidad de imagen de alta definición (HD) que las películas grabadas. Necesita un televisor (o monitor) con sistema PAL que admita 1080/50i con tomas de entrada de vídeo componente y AUDIO/VIDEO. Se debe conectar el cable de vídeo componente (suministrado) o un cable HDMI (se vende por separado).

# **Visualización de películas con calidad de imagen de definición estándar (SD)**

Para visualizar películas con calidad de imagen de definición estándar (SD), necesita un televisor con sistema PAL y tomas de entrada AUDIO/VIDEO. Se debe conectar un cable de conexión A/V.

## **En sistemas de televisión en color**

El sistema de la videocámara es PAL, por lo que su imagen sólo puede verse en un televisor de sistema PAL con tomas de entrada de AUDIO/VIDEO.

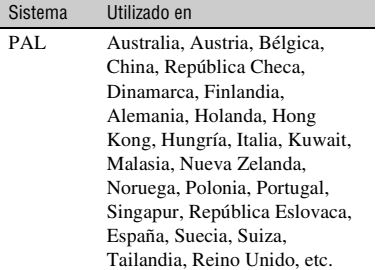

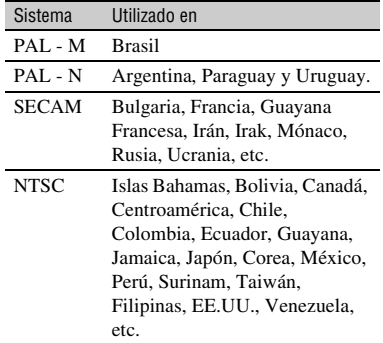

# **Ajuste fácil del reloj a la diferencia horaria**

Cuando esté en el extranjero, podrá ajustar fácilmente el reloj a la hora local configurando la diferencia horaria. Seleccione [AJUSTE ZONA], y después configure la diferencia horaria [\(pág. 83\)](#page-82-2).

# <span id="page-105-0"></span>**Estructura de archivos/carpetas en la tarjeta de memoria y en la unidad de memoria flash**

La estructura de archivos/carpetas se muestra a continuación. Normalmente no necesita reconocer la estructura de archivos/carpetas, al grabar o reproducir películas e imágenes fijas en la videocámara.

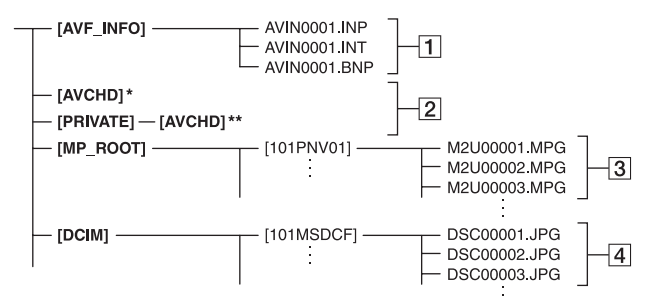

- \* "Memory Stick PRO Duo", unidad de memoria flash
- \*\*Tarjeta de memoria SD, tarjeta de memoria SDHC, tarjeta de memoria SDXC
- 1 Archivos de administración de imagen Cuando elimina los archivos, no puede grabar o reproducir las imágenes correctamente. Los archivos está predeterminados como archivos ocultos y normalmente no se visualizan.
- 2 Carpeta de datos de gestión de películas HD

Esta carpeta contiene los datos de grabación de películas con calidad de imagen de alta definición (HD). No trate de abrir esta carpeta o acceda a los contenidos de esta carpeta desde un ordenador. Si así lo hiciera podrá dañar los archivos de imágenes o impedir que los archivos de imágenes se reproduzcan.

3 Archivos de película SD (archivos MPEG-2)

La extensión de los archivos es ".MPG". El tamaño máximo es 2 GB. Cuando la capacidad de un archivo sobrepasa los 2 GB, éste se dividirá.

Los números de archivo aumentarán de forma automática. Cuando la capacidad de un número de archivo sobrepasa 9999, se crea otra carpeta para grabar

los archivos de película nuevos. El nombre de la carpeta aumenta:  $[101PNV01] \rightarrow [102PNV01]$ 

 $\overline{4}$  Archivos de imagen fija (archivos JPEG)

La extensión de los archivos es ".JPG". Los números de archivo aumentarán de forma automática. Cuando la capacidad de un número de archivo sobrepasa 9999, se crea otra carpeta para almacenar los archivos de imagen fija nuevos.

El nombre de la carpeta aumenta:  $[101MSDCF] \rightarrow [102MSDCF]$ 

- No modifique los archivos o carpetas de la videocámara desde el ordenador. Pueden que se destruyan los archivos de imagen y que no se puedan volver a reproducir. No se garantiza el funcionamiento si realiza esta operación.
- Cuando elimine archivos de imagen siga los pasos en la [página 64](#page-63-0). No elimine los archivos de imagen de la videocámara directamente desde el ordenador.
- No formatee el soporte de grabación en la videocámara mediante un ordenador. Puede que la videocámara no funcione correctamente.
- No copie los archivos en el soporte de grabación a través del ordenador. No se garantiza el funcionamiento.
- Para importar los datos del soporte de grabación en el ordenador utilice la aplicación de software "Content Management Utility" suministrada.

# <span id="page-106-1"></span>**Mantenimiento y precauciones**

# **Acerca del formato AVCHD**

# **¿Qué es el formato AVCHD?**

El formato AVCHD es un formato de videocámara digital de alta definición que se utiliza para grabar la señal HD (alta definición) mediante una eficiente tecnología de codificación de la compresión de datos. El formato MPEG-4 AVC/H.264 se ha adoptado para comprimir los datos de vídeo y el sistema Dolby Digital o Linear PCM se utiliza para comprimir los datos de audio.

El formato MPEG-4 AVC/H.264 es capaz de comprimir imágenes con mayor eficiencia que los formatos de compresión de imagen convencionales.

• Ya que el formato AVCHD utiliza un sistema de compresión de datos, las imágenes pueden aparecer distorsionadas en escenas en las que la imagen, el ángulo o el brillo cambie drásticamente. No se trata de un fallo de funcionamiento.

# **Grabación y reproducción en la videocámara**

Basándose en el formato AVCHD, la videocámara graba con calidad de imagen HD (alta definición). Además de la calidad de imagen HD (alta definición), la videocámara puede grabar una señal de definición estándar (SD) en el formato MPEG2 convencional.

Señal de vídeo\*: MPEG-4 AVC/H.264  $1920 \times 1080/50$ i,  $1920 \times 1080/25$ p,  $1280 \times 720/50p$ ,  $1440 \times 1080/50i$ Señal de audio: Dolby Digital 2 canales, Linear PCM 2 canales Soporte de grabación: tarjeta de memoria, unidad de memoria flash (se vende por separado)

\* Los datos grabados en un formato AVCHD diferente a los mencionados anteriormente no se pueden reproducir en la videocámara.

- Especificación 1080i Una especificación de alta definición que utiliza 1.080 líneas de exploración efectivas y el sistema entrelazado.
- Especificación 720p Una especificación de alta definición que utiliza 720 líneas de exploración efectivas y el sistema progresivo.

# <span id="page-106-0"></span>**Acerca de GPS**

El sistema GPS (Global Positioning System) es un sistema que calcula la posición geográfica por medio de satélites espaciales norteamericanos altamente precisos. Este sistema le permite localizar su posición exacta en el mundo. Los satélites GPS se encuentran en 6 orbitas, 20.000 km. por encima de la superficie de la tierra. El sistema GPS está compuesto de más de 24 satélites GPS. Un receptor GPS recibe las señales de radio de los satélites y calcula la posición actual del receptor basándose en la información orbital (datos de almanaque) y la duración del recorrido de las señales, etc.

La determinación de una posición se llama "triangulación". Un receptor GPS puede determinar la latitud y la longitud de la posición si recibe señales de 3 o más satélites.

- Ya que las posiciones de los satélites GPS cambian constantemente, en función de la posición y el momento en el que utiliza la cámara de video, puede que así se tarde en determinar la posición del receptor, o que ni siquiera sea capaz de determinar la posición.
- "GPS" es un sistema para determinar una posición geográfica mediante la triangulación de las señales de radio recibidas a través de satélites GPS. Evite utilizar la videocámara en lugares donde las señales de vídeo sean bloqueadas o reflejadas, como por ejemplo, lugares cerrados, rodeados de edificios o árboles, etc. Utilice la videocámara en entornos con cielo abierto.
- Puede que no sea posible grabar la información sobre la posición en lugares o situaciones en los que las señales de radio provenientes de los satélites GPS no alcancen la videocámara, como en los que se indica a continuación.
	- En túneles, interiores o bajo la sombra de edificios.
	- Entre edificios altos o en calles estrechas rodeadas por edificios.
	- En lugares bajo tierra, lugares rodeados de bosques densos, bajo un puente elevado o en lugares en los que se generen campos magnéticos, como cerca de cables de alto voltaje.
	- Cerca de dispositivos que generen señales de radio del mismo rango de frecuencias que la videocámara. Cerca de teléfonos móviles con un rango de 1,5 GHz, etc.

# **Acerca de errores de triangulación**

- Si se mueve a otro lugar justo después de ajustar [AJUSTE GPS] en [ACTIVADO] en el menú, puede que la videocámara tarde más tiempo en iniciar la triangulación que si se quedara en ese mismo lugar.
- Error causado por la posición de los satélites GPS

La videocámara triangula automáticamente la posición actual cuando recibe las señales de radio de 3 o más satélites GPS. El error de triangulación permitido por los satélites GPS es de unos 10 m. En función del entorno del lugar, este error de triangulación puede que sea mayor. En este caso, el lugar actual puede que no se corresponda con el lugar en el mapa según la información GPS. Los satélites GPS están controlados por el Departamento de Defensa de los Estados Unidos y puede que el grado de precisión se cambie de forma intencional.

• Error durante el proceso de triangulación La videocámara adquiere la información sobre la posición periódicamente durante la triangulación.

## **Acerca de la restricción del uso de GPS**

• Use GPS conforme a la normativa aplicable a la situación, a los países o regiones de uso.

# **Acerca del sistema de coordenadas geográficas**

Se utiliza el sistema de coordenadas geográficas "WGS-84".

# **Acerca de la tarjeta de memoria**

- No se garantiza la compatibilidad con esta videocámara de una tarjeta de memoria formateada con un ordenador (sistema operativo Windows/Mac OS).
- La velocidad de lectura o escritura de datos puede variar según la combinación de tarjeta de memoria y producto compatible con la tarjeta de memoria que utilice.
- No se ofrecerá ningún tipo de compensación en caso de que se produzcan daños o la pérdida de datos, lo que puede suceder en los siguientes casos:
	- Si extrae la tarjeta de memoria, apaga la videocámara o extrae la batería para reemplazarla mientras la videocámara está leyendo o escribiendo archivos de imágenes en la tarjeta de memoria (mientras el indicador de acceso está encendido o parpadea).
	- Si utiliza la tarjeta de memoria cerca de imanes o campos magnéticos.
- Se recomienda realizar una copia de seguridad de los datos importantes en el disco duro de un ordenador.
- No fije etiquetas u objetos similares a una tarjeta de memoria o un adaptador para tarjetas de memoria.
- No toque los terminales ni permita que objetos metálicos entren en contacto con los terminales.
- No doble, deje caer ni aplique demasiada fuerza sobre la tarjeta de memoria.
- No desmonte ni modifique la tarjeta de memoria.
- No permita que la tarjeta de memoria se moje.
- Mantenga la tarjeta de memoria fuera del alcance de los niños. Existe el riesgo de que un niño la ingiera accidentalmente.
- No inserte en la ranura de la tarjeta de memoria ningún objeto que no sea una tarjeta compatible del tamaño adecuado. Si lo hace, puede ocasionar un fallo de funcionamiento.
- No utilice ni guarde la tarjeta de memoria en los siguientes lugares:
	- Lugares sometidos a temperaturas extremadamente altas, como un automóvil estacionado en exteriores en verano.
	- Lugares que reciban la luz solar directa.
	- Lugares con humedad extremadamente alta o sometidos a gases corrosivos.

#### **■ El adaptador para tarjetas de memoria**

• Cuando inserte una tarjeta de memoria en un adaptador para tarjetas de memoria, asegúrese de hacerlo en la dirección correcta y, a continuación, introduzca la tarjeta hasta el final. Tenga en cuenta que un uso incorrecto podría provocar un fallo de funcionamiento.

#### **Compatibilidad de los datos de imágenes**

- Los archivos de datos de imagen grabados por la videocámara en una tarjeta de memoria cumplen la norma universal "Design rule for Camera File system" creada por la JEITA (Japan Electronics and Information Technology Industries Association).
- En la videocámara, no se pueden reproducir imágenes fijas grabadas en otros dispositivos (DCR-TRV900E o DSC-D700/D770) que no cumplen la regla universal. (Estos modelos no están a la venta en algunas regiones.)
- Si una tarjeta de memoria que había utilizado previamente en otro aparato no funciona con la videocámara, formatéela en la videocámara ([pág. 66](#page-65-0)). Tenga en cuenta que el formateo borrará toda la información de la tarjeta.
- Es posible que no se puedan reproducir imágenes con la videocámara:
	- Cuando se reproducen datos de imágenes modificados en el ordenador.
	- Cuando se reproducen datos de imágenes grabados con otros dispositivos.

#### <span id="page-108-1"></span>**Acerca de "Memory Stick"**

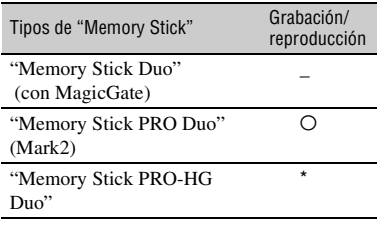

- Este producto admite la transferencia de datos paralela. No obstante, la velocidad de transferencia puede variar en función del tipo de soporte utilizado.
- Este producto no puede grabar o reproducir datos que utilizan la tecnología "MagicGate". "MagicGate" es una tecnología de protección de derechos de autor que graba y transfiere los contenidos en un formato codificado.

# <span id="page-108-0"></span>**Acerca de la batería "InfoLITHIUM"**

Su videocámara sólo funciona con una batería "InfoLITHIUM" de la serie L de gran capacidad, como la NP-F770 (suministrada) y la NP-F970 (se vende por separado). No puede usar la NP-F570. Las baterías "InfoLITHIUM" de la serie L tienen la marca  $\bigoplus$  InfoLITHIUM  $\blacksquare$ .

### **¿Qué es una batería "InfoLITHIUM"?**

La batería "InfoLITHIUM"es una batería recargable de iones de litio que posee funciones para comunicar información relacionada con las condiciones de funcionamiento entre la videocámara y un adaptador/cargador de CA suministrado. La batería "InfoLITHIUM" muestra el tiempo restante que le queda en % conforme a las situaciones de funcionamiento de la videocámara.

# **Para cargar la batería**

- Asegúrese de cargar la batería antes de empezar a utilizar la videocámara.
- Le recomendamos que cargue la batería a una temperatura ambiente de 10 °C a 30 °C hasta que se apague el indicador del adaptador/ cargador de CA. Si carga la batería a temperaturas por encima o por debajo de este rango puede producirse una carga deficiente.

# **Para utilizar con eficacia la batería**

- El rendimiento de la batería se reduce cuando la temperatura ambiente es de 10 °C o inferior, por lo que el tiempo de utilización de la batería disminuye. En ese caso, siga una de las siguientes recomendaciones para poder utilizar la batería durante más tiempo.
	- Coloque la batería en un bolsillo para calentarla y colóquela en la videocámara justo antes de comenzar a filmar.
	- Utilice una batería de alta capacidad: NP-F970 (se vende por separado).
- Asegúrese de ajustar el interruptor POWER en OFF cuando no grabe ni reproduzca con la videocámara. La batería también se consume cuando la videocámara se encuentra en modo de espera de grabación o en modo de pausa de reproducción.
- Tenga listas baterías de repuesto para 2 o 3 veces el tiempo de grabación previsto y haga pruebas antes de la grabación real.
- No exponga la batería al agua. La batería no es resistente al agua.

### **Acerca del indicador de tiempo de batería restante**

• Compruebe el nivel con fijándose en los indicadores siguientes y en el % que se muestra en la pantalla LCD.

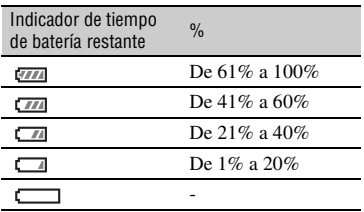

• Es posible que el nivel indicado no sea correcto en determinadas circunstancias.

• Cuando se desconecta la alimentación aunque el indicador de tiempo de batería restante señale que la batería tiene energía suficiente para funcionar, vuelva a cargar completamente la batería. El tiempo de batería restante se indicará correctamente. Sin embargo, tenga en cuenta que la indicación de batería restante no se restablecerá si se utiliza a altas temperaturas durante un período prolongado de tiempo, si se deja completamente cargada o si se utiliza con frecuencia. Utilice la indicación de tiempo de batería restante únicamente como una guía aproximada.

### **Acerca del almacenamiento de la batería**

- Si no se utiliza la batería durante un tiempo prolongado, cargue la batería completamente y agótela con la videocámara una vez al año para mantener un correcto funcionamiento. Para almacenar la batería, extráigala de la videocámara y colóquela en un lugar seco y fresco.
- Para descargar completamente la batería de la videocámara, deje la videocámara en modo de espera de grabación hasta que se desconecte la alimentación.

### **Acerca de la vida útil de la batería**

- La capacidad de la batería disminuye a lo largo del tiempo cuando se usa repetidas veces. Si el tiempo de uso entre cargas disminuye de un modo notable, significa que probablemente es hora de reemplazar la batería.
- La vida útil de cada batería depende del entorno de almacenamiento, de funcionamiento y de las condiciones medioambientales.

# **Acerca de la carga de la batería Acerca de cómo manipular la**

- Utilice el adaptador/cargador de CA (suministrado) solamente para cargar las baterías designadas. Si carga otros tipos de batería, éstas se pueden sulfatar, calentar, explotar o producir una descarga eléctrica causando quemaduras o lesiones.
- Extraiga la batería cargada del adaptador/ cargador de CA.
- El indicador CHARGE del adaptador/cargador de CA tiene 2 patrones de parpadeo que funcionan de la siguiente forma: Parpadeo rápido... Se enciende y apaga rápidamente en intervalos de 0,15 segundos. Parpadeo lento... Se enciende y apaga alternativamente durante 1,5 segundos y se apaga completamente durante 1,5 segundos aproximadamente. El indicador repite esta frecuencia.
- Si el indicador CHARGE parpadea rápidamente, extraiga la batería que se esté cargado y vuelva a instalar de nuevo esa misma batería. Si el indicador CHARGE continúa parpadeando rápidamente, puede ser que la batería esté dañada o que no sea del tipo designado. Compruebe la batería para confirmar si es o no del tipo designado. Si es del tipo designado, extraiga primero la batería e instale, a continuación, una batería nueva u otra batería que esté en buenas condiciones para ver si el adaptador/cargador de CA funciona correctamente. Si el adaptador/cargador de CA funciona correctamente, puede ser que la batería esté dañada.
- Si el indicador CHARGE parpadea lentamente, el adaptador/cargador de CA estará en modo de espera y se habrá detenido la carga. Cuando la temperatura ambiente está fuera del rango de temperatura apropiado para la carga, el adaptador/cargador de CA detiene automáticamente la carga y entra en modo de espera. Cuando la temperatura ambiente vuelve a ser apropiada, el adaptador/cargador de CA reinicia la carga y el indicador CHARGE se ilumina. Se recomienda cargar la batería con una temperatura ambiente de entre 10 °C y 30 °C.

# **videocámara**

### **Uso y cuidados**

- No utilice ni almacene la videocámara y los accesorios en los siguientes lugares:
	- Cualquier lugar extremadamente cálido o frío. No los deje expuestos a temperaturas superiores a 60 °C, por ejemplo, bajo la luz solar directa, cerca de calefactores o en un automóvil estacionado bajo el sol. Se pueden deformar o sufrir fallos de funcionamiento.
	- Cerca de campos magnéticos intensos o vibraciones mecánicas. La videocámara podría sufrir fallos de funcionamiento.
	- Cerca de ondas radiofónicas fuertes o radiaciones. Es posible que la videocámara no pueda grabar correctamente.
	- Cerca de receptores de AM y de equipos de vídeo. Es posible que se produzcan ruidos.
	- En una playa o cualquier lugar con mucho polvo. Si entra arena o polvo en la videocámara, ésta podría no funcionar correctamente. En ocasiones, este fallo de funcionamiento puede resultar irreparable.
	- Cerca de ventanas o al aire libre, donde la pantalla LCD, el visor o el objetivo podrían estar expuestos a la luz solar. Esto dañaría el interior del visor o la pantalla LCD.
	- Cualquier lugar extremadamente húmedo.
- Alimente la videocámara con CC de 7,2 V (batería) o CC de 8,4 V (adaptador de CA).
- Para alimentarla con CC o CA, utilice los accesorios recomendados en este manual de instrucciones.
- No permita que la videocámara se moje; por ejemplo, bajo la lluvia o por el agua del mar. Si la videocámara se moja, podría sufrir fallos de funcionamiento. En ocasiones, este fallo de funcionamiento puede resultar irreparable.
- Si dentro de la videocámara entra algún objeto o líquido, desconéctela y haga que sea revisada por un distribuidor de Sony antes de volver a utilizarla.
- Evite desmontar, modificar o manipular bruscamente la videocámara y exponerla a golpes o impactos como martillazos, caídas o pisotones. Sea especialmente cuidadoso con el objetivo.
- No utilice baterías deformadas o dañadas.
- Cuando no vaya a utilizar la videocámara, mantenga el interruptor POWER en la posición OFF.
- No utilice la videocámara envuelta en una toalla, por ejemplo. Si lo hace, puede recalentarse internamente.
- Cuando desconecte el cable de alimentación, tire siempre del enchufe, nunca del cable.
- Procure no dañar el cable de alimentación, por ejemplo colocando algún objeto pesado sobre él.
- Mantenga limpios los contactos metálicos.
- Mantenga el comando a distancia inalámbrico y la pila tipo botón fuera del alcance de los niños. En caso de ingestión de la pila, consulte a un médico de inmediato.
- Si se producen fugas del líquido electrolítico de la pila,
	- póngase en contacto con un centro de servicio técnico local autorizado de Sony.
	- límpiese con agua cualquier líquido que haya estado en contacto con su piel.
	- si le cae líquido en los ojos, láveselos con agua abundante y consulte con un médico.

#### **■ Cuando no utilice la videocámara durante un tiempo prolongado**

- Encienda la videocámara y grabe y reproduzca imágenes aproximadamente una vez al mes para mantenerla en un estado óptimo durante un tiempo prolongado.
- Agote la batería completamente antes de guardarla.

# <span id="page-111-0"></span>**Condensación de humedad**

Si traslada directamente la videocámara de un lugar frío a un lugar cálido, se puede crear condensación de humedad en su interior y causar un fallo de funcionamiento en la videocámara.

#### x **Si se ha condensado humedad**

Deje sin encender la videocámara durante 1 hora por lo menos.

#### x **Nota sobre la condensación de humedad**

Puede condensarse humedad al trasladar la videocámara de un lugar frío a otro cálido (o viceversa) o si se utiliza en un lugar húmedo como se muestra a continuación.

• Cuando traslada la videocámara de una pista de esquí a un lugar calentado por un equipo de calefacción.

- Cuando traslada la videocámara de un automóvil o una sala con aire acondicionado a un lugar cálido al aire libre.
- Cuando utiliza la videocámara después de una tormenta o un chaparrón.
- Cuando utiliza la videocámara en un lugar caluroso y húmedo.

#### **■ Cómo evitar la condensación de humedad**

Cuando traslade la videocámara de un lugar frío a otro cálido, métala en una bolsa de plástico y séllela bien. Retírela de la bolsa cuando la temperatura dentro de la misma haya alcanzado la temperatura ambiente (transcurrida 1 hora aproximadamente).

# **Pantalla LCD**

- No ejerza excesiva presión sobre la pantalla LCD porque puede dañarse.
- Cuando utilice la videocámara en un lugar frío, es posible que en la pantalla LCD aparezca una imagen residual. No se trata de un fallo de funcionamiento.
- Mientras utiliza la videocámara, la parte posterior de la pantalla LCD se puede calentar. No se trata de un fallo de funcionamiento.

#### **■ Para limpiar la pantalla LCD**

La pantalla LCD tiene un revestimiento aplicado. Este revestimiento se puede despegar si se frota o se rasca. Conserve el estado de la pantalla LCD como se indica a continuación.

- Limpie la suciedad de la pantalla LCD con un paño suave y limpio, por ejemplo, una gamuza para limpiar gafas, etc.
- Antes de pasarle el paño a la pantalla LCD, retire el polvo o la arena con un soplador de polvo, etc.
- Si frota la pantalla LCD con fuerza, aunque sea con un pañuelo de papel, el revestimiento podría resultar dañado.
- Limpie las huellas de los dedos o la crema de manos de la pantalla LCD lo antes posible, ya que podrían hacer que el revestimiento se despegue.

#### <span id="page-112-1"></span>**Para ajustar el panel táctil (CALIBRACIÓN)**

Puede que los botones del panel táctil no funcionen correctamente. Si esto ocurriera, siga el procedimiento que se indica a continuación. Para realizar esta operación, se recomienda que utilice el adaptador/cargador de CA suministrado para conectar la videocámara a la toma de pared.

 $\Omega$  Pulse el botón MENU  $\rightarrow$  seleccione  $\mathbf{C}$ (OTROS)  $\rightarrow$  [CALIBRACIÓN] con el selector SEL/PUSH EXEC.

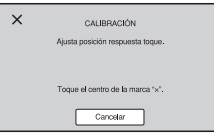

2 Toque la "×" que se muestra en la pantalla con la esquina de la tarjeta de memoria o algo similar tres veces.

#### b **Notas**

- Si no ha pulsado el punto correcto, vuelva a realizar la calibración.
- No utilice un objeto puntiagudo para realizar la calibración. Si así lo hace podría dañar la pantalla LCD.
- La calibración no se puede realizar cuando la pantalla LCD está girada, orientada hacia arriba o cerrada contra la videocámara.

### **Unidad**

- Si la unidad está sucia, limpie el cuerpo de la videocámara con un paño suave ligeramente humedecido con agua y, a continuación, limpie la unidad con un paño suave seco.
- No realice ninguna de las acciones siguientes para evitar dañar el acabado.
	- Usar productos químicos como diluyentes, bencina, alcohol, paños con productos químicos, repelentes, insecticidas y pantallas solares.
	- Utilizar la unidad con las sustancias mencionadas en las manos.
	- Dejar la unidad en contacto con objetos de goma o vinilo durante un tiempo prolongado.

### <span id="page-112-2"></span>**Cuidado y almacenamiento del objetivo**

- Frote la superficie del objetivo con un paño suave en los casos siguientes:
	- Cuando haya huellas dactilares en la superficie del objetivo.
	- En lugares cálidos o húmedos.
	- Cuando el objetivo esté expuesto al aire salado como, por ejemplo, a orillas del mar.
- Guárdelo en un lugar bien ventilado donde no haya suciedad ni mucho polvo.
- Para evitar la aparición de moho, limpie el objetivo periódicamente como se ha descrito anteriormente.

### <span id="page-112-0"></span>**Carga de la batería recargable preinstalada**

La videocámara contiene una batería recargable preinstalada para conservar la fecha, la hora y otros ajustes aunque el interruptor POWER esté ajustado en OFF. La batería recargable preinstalada siempre se carga mientras la videocámara está conectada a la toma de pared a través del adaptador/cargador de CA o cuando tiene la batería insertada. La batería recargable quedará totalmente descargada en aproximadamente **3 meses** si no se utiliza la videocámara en absoluto sin el adaptador/ cargador de CA conectado o la batería instalada. Utilice la videocámara después de cargar la batería recargable preinstalada.

Sin embargo, aunque no esté cargada, el funcionamiento de la videocámara no se verá afectado, siempre que no se esté grabando la fecha.

#### x **Procedimientos**

Conecte la videocámara a una toma de pared mediante el adaptador/cargador de CA suministrado y déjela con el interruptor POWER ajustado en la posición OFF durante más de 24 horas.

### **Eliminación del polvo del interior del visor**

Quite el polvo del interior del ocular y del visor con un soplador.

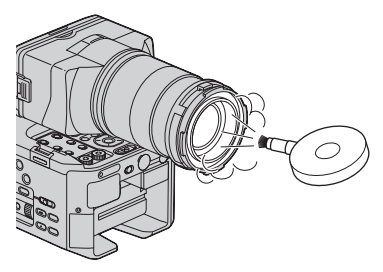

### **Nota sobre la eliminación de la videocámara**

Cuando desee deshacerse de la videocámara, se recomienda que destruya el cuerpo en sí de la videocámara.

### **Nota sobre la eliminación/ transferencia de una tarjeta de memoria**

Incluso si borra los datos de la tarjeta de memoria o la formatea en la videocámara o en un ordenador, es posible que los datos no se eliminen por completo de la tarjeta de memoria. Si le va a dar esa tarjeta de memoria a otra persona, se recomienda que elimine los datos por completo en un ordenador con software específico para la eliminación de datos. Asimismo, cuando desee deshacerse de la tarjeta de memoria, se recomienda que destruya el cuerpo en sí de la tarjeta de memoria en cuestión.

# <span id="page-114-1"></span><span id="page-114-0"></span>**Especificaciones**

#### **Sistema**

**Señal de vídeo** Color PAL, estándares CCIR Especificación HDTV 1080/50i, 1080/ 50p, 720/50p **Sistema de grabación de vídeo** Calidad de imagen HD: Formato MPEG-4 AVC/H.264 AVCHD compatible (1080/50p: formato original) Calidad de imagen SD: MPEG-2 PS **Sistema de grabación de audio** Linear PCM 2 canales (48 kHz 16-bit) Dolby Digital 2 canales (48 kHz 16-bit) Emplea Dolby Digital Stereo Creator **Sistema de grabación de imágenes fijas** DCF Versión 2.0 compatible Exif Versión 2.3 compatible MPF Baseline compatible **Soporte de grabación (películas/imágenes fijas)** "Memory Stick PRO Duo" Unidad de memoria flash Tarjeta SD (clase 4 o más rápida) **Dispositivo de imagen** Sensor "Exmor" Super35 CMOS  $23,6$  mm  $\times$  13,3 mm ( $\varnothing$  27,1 mm) Bruto: Aprox. 3 530 000 píxeles Efectivo (película, 16:9): Aprox. 3 370 000 píxeles Efectivo (película, 4:3): Aprox. 2 530 000 píxeles **Temperatura de color** [AUTO]  $\mathbb{S}_4$  (una pulsación) A/B [INTERIOR] (3 200 K) [EXTERIOR] (5 800 K) **Iluminación mínima** 1,5 lx (lux) con velocidad de obturación 1/25, control automático de ganancia, ajuste automático del diafragma (con el objetivo E 18-200 mm F3.5-6.3 OSS\*)

\* Suministrado con NEX-FS100EK

### **Conectores de entrada/salida**

#### **Toma VIDEO OUT** Conector de contactos Salida de vídeo 1 Vp-p, 75 Ω (ohmios) sin balancear, sincronización negativa **Tomas AUDIO OUT** Conector de contactos -10 dBu (con una impedancia de carga de 47 kΩ (kilohmios)), impedancia de salida inferior a 2,2 kΩ (kilohmios) (0 dBu = 0,775 Vrms) **Toma COMPONENT OUT** Toma Mini-D Y: 1 Vp-p, 75  $\Omega$  (ohmios) PB/PR, CB/CR: 0,7 Vp-p, 75  $\Omega$  (ohmios) **Toma REMOTE** Mini-minitoma estéreo (Ø 2,5 mm) **Toma HDMI OUT** Conector HDMI (Tipo A) **Toma USB** mini-AB **Toma** i **(auriculares)** Minitoma estéreo (Ø 3,5 mm) **Tomas INPUT1/INPUT2** 3 contactos XLR, hembra, MIC: -48 dBu/3 kΩ (kilohmios) LINE:  $+4$  dBu/10 kΩ (kilohmios)  $(0$  dBu = 0,775 Vrms)

# **Pantalla LCD**

#### **Imagen**

8,8 cm (tipo 3,5, relación de aspecto 16:9)

# **Número total de puntos**

921 600 (1 920 × 480)

### **Generales**

#### **Requisitos de alimentación**

CC de 7,2 V (batería) CC de 8,4 V (adaptador/cargador de CA)

#### **Consumo medio de energía**

Durante la grabación con la cámara con el micrófono ECM-XM1, pantalla LCD con brillo normal (con el objetivo E 18-200 mm F3.5-6.3 OSS\*) 5,6 W Si se utiliza la Unidad de memoria Flash HXR-FMU128, el consumo medio de energía aumenta aproximadamente 1,1 W

# **Temperatura de funcionamiento**

De 0 °C a 40 °C

**Temperatura de almacenamiento** De -20 °C a +60 °C

#### **Dimensiones (aprox.)**

Sólo cuerpo de la videocámara (incluidas las partes salientes): 126,5 mm × 101,5 mm × 193,5 mm (an/al/prof)

Durante la grabación (incluidas las partes salientes):

178 mm × 192 mm × 519,5 mm (an/al/prof) (Con los accesorios (objetivo\*, parasol\*, visor LCD grande, ocular grande, asa, micrófono (ECM-XM1) y sujeción (sin la correa) puestos).

#### **Peso (aprox.)**

Sólo cuerpo de la videocámara: 1 040 g Durante la grabación:

2 660 g (Con los accesorios (batería (NP-F770), objetivo\*, parasol\*, visor LCD grande, ocular grande, asa, micrófono (ECM-XM1), sujeción y cubierta de la unidad de memoria flash puestos).

\* Suministrado con NEX-FS100EK

### **Adaptador/cargador de CA AC-VL1**

**Requisitos de alimentación** CA de 100 V - 240 V, 50 Hz/60 Hz **Consumo de energía** 22 W **Voltaje de salida** CC de 8,4 V\* **Temperatura de funcionamiento** De 0 °C a 40 °C **Temperatura de almacenamiento** De -20 °C a +60 °C **Dimensiones (aprox.)** 136 mm  $\times$  51 mm  $\times$  90 mm (an/al/prof) excluidas las partes salientes **Peso (aprox.)** 270 g excluido el cable de alimentación \* Consulte la etiqueta del adaptador/cargador de CA para obtener otras especificaciones. **Batería recargable NP-F770 Voltaje máximo de salida** CC de 8,4 V **Voltaje de salida** CC de 7,2 V **Voltaje de carga máximo** CC de 8,4 V **Corriente de carga máxima** 3,0 A

# **Capacidad**

Normal: 31,7 Wh (4 400 mAh) Mínima: 30,0 Wh (4 200 mAh)

#### **Tipo**

Iones de litio

### **Objetivo E 18-200 mm F3.5-6.3 OSS (Suministrado con NEX-FS100EK)**

#### **Objetivo**

Objetivo de Montura E

#### **Cuando se convierte en una cámara de imágenes fijas de 35 mm**

28,8 mm - 320 mm (16:9) 36 mm - 400 mm (4:3)

#### **Valor F**

 $F3.5 - F6.3$ 

#### **SteadyShot**

Estabilizador óptico biaxial-linear y sensor de efecto Hall

#### **Enfoque mínimo\***

 $0,30 \text{ m}$  (W)  $-0,50 \text{ m}$  (T)

#### **Ampliación máxima**

 $\times$  0.35

#### **Apertura del diafragma mínima**

 $f/22 - f/40$ 

#### **Diámetro del filtro**

67 mm

#### **Dimensiones (diámetro máximo aprox. × altura)**

75,5 mm × 99,0 mm

#### **Peso (aprox.)**

524 g

\* El enfoque mínimo es la distancia más corta desde el sensor de imagen al motivo.

El diseño y las especificaciones están sujetos a cambios sin previo aviso.

• Fabricado bajo licencia de Dolby Laboratories.

#### <span id="page-116-0"></span>**Marcas comerciales**

- El logotipo "NXCAM" es una marca comercial de Sony Corporation.
- "AVCHD" y el logotipo "AVCHD" son marcas comerciales de Panasonic Corporation y Sony Corporation.
- "Memory Stick ", " Memory Stick ", " Memory Stick Duo", "MEMORY STICK DUO", "Memory Stick PRO Duo", "MEMORY STICK PRO DUO", "Memory Stick PRO-HG Duo", "MEMORY STICK PRO-HG Duo", "MagicGate", "MAGICGATE", "MagicGate Memory Stick" y "MagicGate Memory Stick Duo" son marcas comerciales de Sony Corporation.
- "InfoLITHIUM" es una marca comercial de Sony Corporation.
- "BRAVIA" es una marca comercial de Sony Corporation.
- Blu-ray Disc™ y Blu-ray™ son marcas comerciales de Blu-ray Disc Association.
- Dolby y el símbolo de la doble D son marcas comerciales de Dolby Laboratories.
- Microsoft, Windows y Windows Vista son marcas comerciales o marcas comerciales registradas de U.S. Microsoft Corporation en EE.UU. y en otros países.
- Macintosh y Mac OS son marcas comerciales registradas de Apple Inc. en EE.UU. y en otros países.
- HDMI, el logotipo HDMI y High-Definition Multimedia Interface son marcas comerciales registradas de HDMI Licensing LLC en EE.UU. y en otros países.
- Intel, Intel Core y Pentium son marcas comerciales o marcas comerciales registradas de Intel Corporation o sus subsidiarias en EE.UU. y en otros países.
- Adobe, el logotipo Adobe y Adobe Acrobat son ambas marcas comerciales o marcas comerciales registradas de Adobe Systems Incorporated en EE.UU. y en otros países.
- El logotipo de SDXC es una marca comercial de SD-3C, LLC.
- MultiMedia Card es marca comercial de MultiMediaCard Association.

Todos los demás nombres de productos mencionados en este manual pueden ser marcas comerciales o marcas comerciales registradas de sus respectivas compañías. Además, en este manual, ™ y "®" no se incluyen de forma expresa en todos los casos.

#### **Notas acerca de la licencia**

QUEDA EXPRESAMENTE PROHIBIDO CUALQUIER USO DE ESTE PRODUCTO QUE NO SEA EL USO PERSONAL DEL CONSUMIDOR SIEMPRE QUE CUMPLA CON EL ESTÁNDAR MPEG-2 PARA LA CODIFICACIÓN DE LA INFORMACIÓN DE VÍDEO DE ARCHIVOS MULTIMEDIA EMPAQUETADOS, SIN UNA LICENCIA DE PATENTES APLICABLES EN LA CARTERA DE PATENTES DE MPEG-2, CUYA LICENCIA SE ENCUENTRA DISPONIBLE EN MPEG LA, L.L.C., 250 STEELE STREET, SUITE 300, DENVER, COLORADO 80206.

ESTE PRODUCTO SE AUTORIZA BAJO LA LICENCIA DE CARTERA DE PATENTES AVC QUE PERMITE AL CONSUMIDOR EL USO PERSONAL, PERO NO COMERCIAL, PARA

(i) CODIFICAR VÍDEO QUE CUMPLA CON EL ESTÁNDAR AVC ("AVC VIDEO") Y/O

(ii) DECODIFICAR VÍDEO AVC QUE UN CLIENTE CODIFICÓ DURANTE UNA ACTIVIDAD PERSONAL Y

NO COMERCIAL U OBTENIDO A TRAVÉS DE UN PROVEEDOR DE VÍDEO AUTORIZADO PARA SUMINISTRAR VÍDEO AVC.

NO SE OTORGA NINGUNA LICENCIA NI DEBE INTERPRETARSE COMO IMPLÍCITA PARA NINGÚN OTRO USO.

SI DESEA OBTENER INFORMACIÓN ADICIONAL ACERCA DE MPEG LA, L.L.C. CONSULTE <HTTP://WWW.MPEGLA.COM>

Las aplicaciones de software "C Library", "zlib" y "libjpeg" se proporcionan con la videocámara. Este software se proporciona bajo acuerdos de licencia con los respectivos propietarios de los derechos de autor. En respuesta a las peticiones de los propietarios de los derechos de autor de dichas aplicaciones, le informamos de lo siguiente. Le rogamos lea los siguientes apartados. Lea el documento "license3.pdf" que encontrará en la carpeta "License" del CD-ROM "Content Management Utility". Encontrará las licencias (en inglés) del software "C Library", "zlib" y "libjpeg" .

### **Acerca del software bajo licencia GNU GPL/LGPL**

La videocámara incluye el software sujeto a la licencia pública general de GNU (en adelante "GPL") o licencia pública general reducida de GNU (en adelante "LGPL").

Se le informa de que tiene el derecho de acceder, modificar y redistribuir el código fuente de estos programas de software bajo las condiciones de la licencia GPL/LGPL suministrada.

Puede consultar el código fuente en Internet. Puede descargarlo en la siguiente dirección. Al descargar el código fuente, seleccione NEX-FS100J como modelo de videocámara. http://www.sony.net/Products/Linux/

Le rogamos no se ponga en contacto con Sony si tiene dudas o comentarios acerca del contenido del código fuente.

Lea el documento "license2.pdf" que encontrará en la carpeta "License" del CD-ROM "Content Management Utility". Encontrará las licencias (en inglés) del software "GPL" y "LGPL".

Para visualizar archivos en formato PDF, es necesario disponer del software Adobe Reader. Si no dispone de éste instalado en el ordenador, podrá descargarlo de la página Web de Adobe Systems:

http://www.adobe.com/

# <span id="page-118-0"></span>*Referencia rápida* **Identificación de piezas y controles**

Los números entre ( ) son las páginas de referencia.

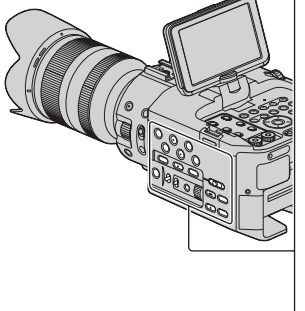

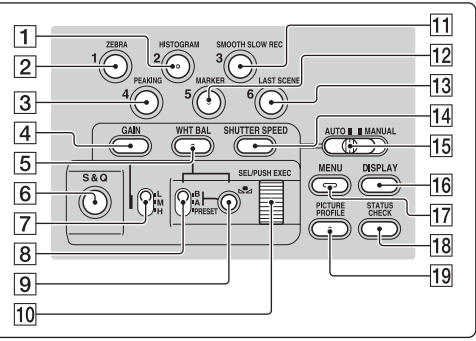

- A Botón HISTOGRAM/ASSIGN 2\* ([51](#page-50-0))
- 2 Botón ZEBRA/ASSIGN 1 [\(51](#page-50-0))
- **3** Botón PEAKING/ASSIGN 4 ([51](#page-50-0))
- $\boxed{4}$  Botón GAIN ([34\)](#page-33-0)
- $\overline{5}$  Botón WHT BAL\* [\(35\)](#page-34-0)
- $\overline{6}$  Botón S&Q [\(49](#page-48-0))
- **7** Interruptor ganancia [\(34](#page-33-0))
- **8** Interruptor de la memoria del balance de blancos ([35\)](#page-34-0)
- **9** Botón  $\mathbb{S}$  (una pulsación) [\(36](#page-35-0))
- 10 Selector SEL/PUSH EXEC [\(23](#page-22-0), [69](#page-68-0))
- **11 Botón SMOOTH SLOW REC/ASSIGN** 3 [\(48](#page-47-0), [51](#page-50-0))
- 12 Botón MARKER/ASSIGN 5\* [\(51](#page-50-0))
- 13 Botón LAST SCENE/ASSIGN 6 [\(50](#page-49-0), [51\)](#page-50-0)
- 14 Botón SHUTTER SPEED [\(34](#page-33-1))
- 15 Interruptor AUTO/MANUAL ([33\)](#page-32-0)
- 16 Botón DISPLAY ([57\)](#page-56-0)
- Q Botón MENU\*\* [\(23](#page-22-0), [69](#page-68-0))
- **18** Botón STATUS CHECK [\(58](#page-57-0))
- 19 Botón PICTURE PROFILE\* ([40\)](#page-39-0)
- \* El botón HISTOGRAM/ASSIGN 2, el botón MARKER/ASSIGN 5, el botón PICTURE
- PROFILE y el botón WHT BAL tienen cada uno un punto táctil en relieve para que resulte más fácil encontrarlos.
- \*\*El botón MENU tiene una barra táctil en relieve para que resulte más fácil encontrarlo.

# **[Identificación de piezas y controles](#page-118-0) (continuación)**

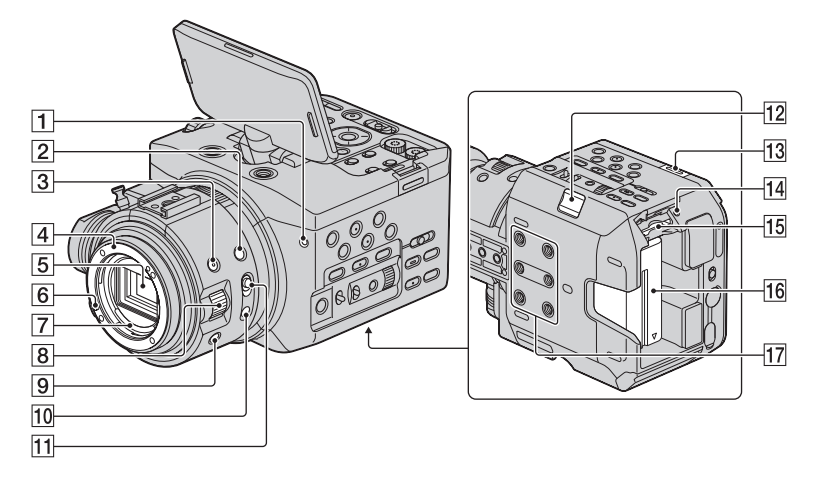

- $\boxed{1}$  Indicador de grabación frontal ([85](#page-84-0)) El indicador de grabación parpadea cuando la capacidad del soporte de grabación es baja o queda poca batería.
- 2 Botón EXPANDED FOCUS [\(32](#page-31-0))
- $\overline{3}$  Botón IRIS ([33\)](#page-32-1)
- $\boxed{4}$  Montura del objetivo ([20\)](#page-19-0)
- **5** Sensor de imagen
- 6 Punto de fijación del objetivo
- **7** Contactos del objetivo No toque ni ensucie los contactos del objetivo.
- $\overline{8}$  Anillo del diafragma ([33\)](#page-32-1)
- **9** Botón IRIS PUSH AUTO [\(33](#page-32-2))
- 10 Botón PUSH AUTO [\(32](#page-31-1))
- **11** Interruptor FOCUS [\(31](#page-30-0))
- 12 Botón BATT RELEASE ([18\)](#page-17-0)
- 13 Gancho para la bandolera
- 14 Indicador de acceso ([26\)](#page-25-0)
- 15 Ranura para la tarjeta de memoria ([25\)](#page-24-0)
- 16 Batería  $(17)$  $(17)$

### <sup>[17]</sup> Conectores del trípode

Para colocar un trípode con un tornillo más corto de 5,5 mm (se vende por separado).

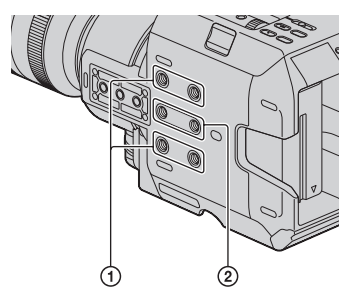

1 Para tornillos 1/4-20UNC 2 Para tornillos 3/8-16UNC

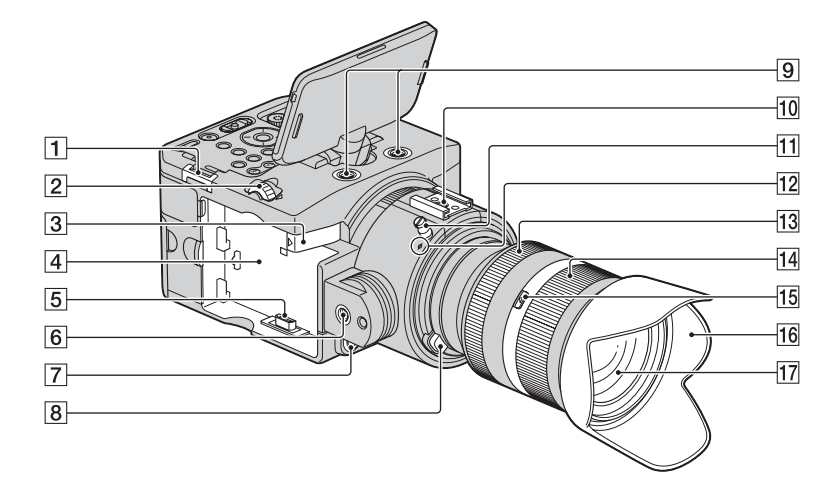

- **1** Gancho para la bandolera
- 2 Selector LCD HOLD ([16\)](#page-15-0)
- 3 Palanca de RELEASE de la unidad de memoria flash [\(27](#page-26-0))
- 4 Montaje de la unidad de memoria flash [\(26](#page-25-1))
- **5** Toma de la unidad de memoria flash
- $\boxed{6}$  Zona de sujeción ([14](#page-13-0))
- G Botón START/STOP ([28\)](#page-27-0)
- **8** Botón de liberación del objetivo [\(20](#page-19-0))
- **9** Posiciones de expansión Para tornillos 1/4-20UNC
- 10 Zapata para accesorios [\(17](#page-16-1))
- $\overline{11}$  Gancho para cinta métrica ([16\)](#page-15-1)
- 12 Índice de posición del sensor de imagen
- 13 Anillo del enfoque [\(31](#page-30-0)) (NEX-FS100EK)
- 14 Anillo del zoom [\(31](#page-30-1)) (NEX-FS100EK)
- 15 Interruptor de bloqueo del zoom (NEX-FS100EK)
- **16** Parasol ([20\)](#page-19-0) (NEX-FS100EK)

Q Objetivo ([20](#page-19-0)) (NEX-FS100EK)

#### **Para colocar una bandolera**

Coloque la bandolera (se vende por separado) en los ganchos destinados a tal fin.

<span id="page-120-0"></span>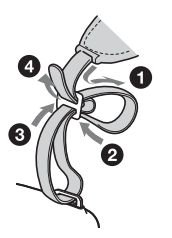

# **[Identificación de piezas y controles](#page-118-0) (continuación)**

<span id="page-121-1"></span><span id="page-121-0"></span>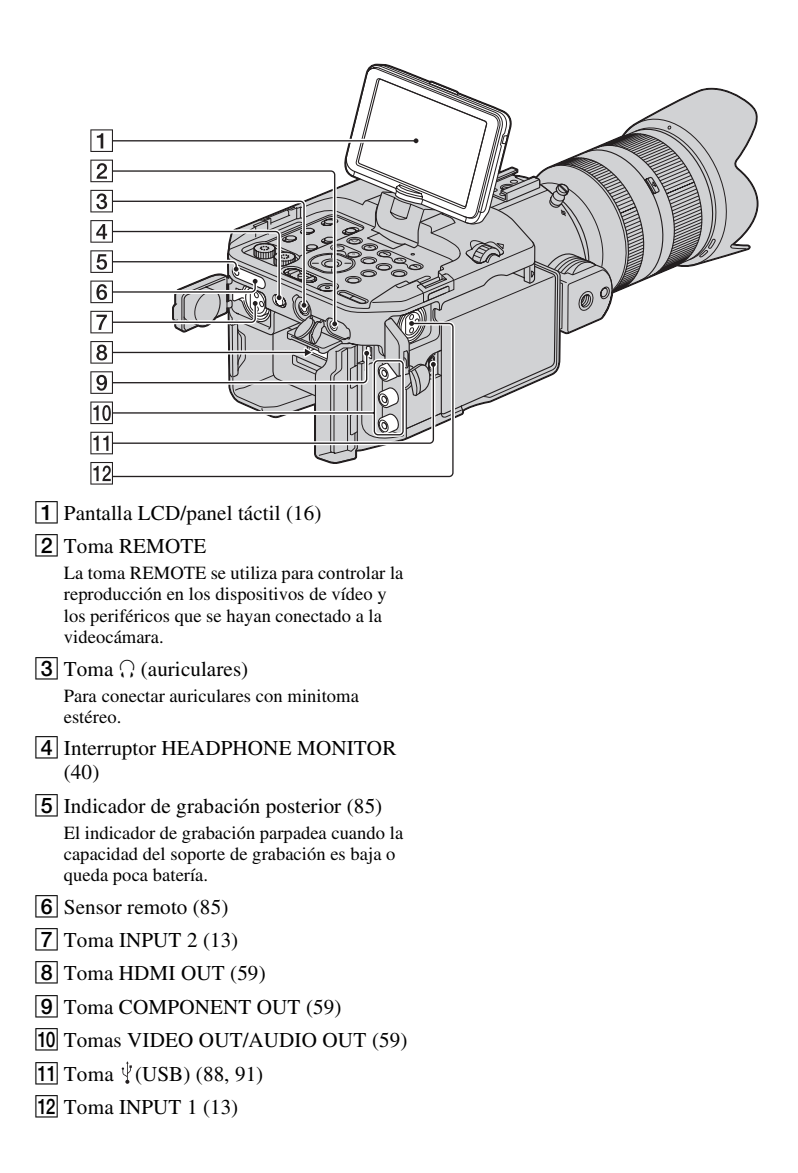

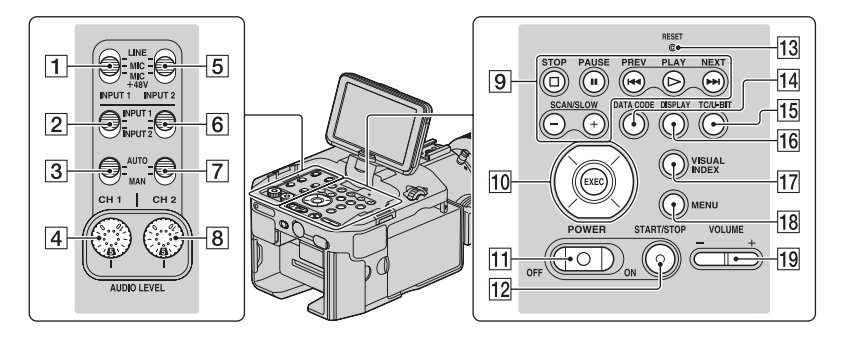

- **1** Interruptor INPUT 1 ([38\)](#page-37-0)
- **2** Interruptor CH1 (INPUT 1/INPUT 2) [\(38](#page-37-0))
- **3** Interruptor CH1 (AUTO/MAN)[\(38\)](#page-37-0)
- $\overline{4}$  Selector AUDIO LEVEL (CH1) ([38\)](#page-37-0)
- **5** Interruptor INPUT 2 ([38\)](#page-37-0)
- **6** Interruptor CH2 (INPUT 1/INPUT 2) [\(38](#page-37-0))
- G Interruptor CH2 (AUTO/MAN)[\(38\)](#page-37-0)
- **8** Selector AUDIO LEVEL (CH2) ([38\)](#page-37-0)
- **9** Botones de control de la reproducción (PREV/PLAY\*/NEXT/STOP/PAUSE/ SCAN/SLOW) [\(53](#page-52-0))
- $\overline{10}$  Botones  $\triangleleft/\triangleleft/\triangleleft/\triangleleft EEC$  ([69\)](#page-68-0)
- 11 Interruptor POWER ([23\)](#page-22-1)
- 12 Botón START/STOP ([28\)](#page-27-0)
- 13 Botón RESET

<span id="page-122-0"></span>Si pulsa el botón RESET se restablecen los valores predeterminados de todos los ajustes incluyendo el reloj (excepto los del perfil de la imagen).

- 14 Botón DATA CODE ([57\)](#page-56-1)
- 15 Botón TC/U-BIT

<span id="page-122-1"></span>Muestra alternativamente el código de tiempo y los bit de usuario en la pantalla LCD.

- 16 Botón DISPLAY ([57\)](#page-56-0)
- 17 Botón VISUAL INDEX [\(53](#page-52-0))
- **18** Botón MENU ([23,](#page-22-0) [69\)](#page-68-0)
- $19$  Botones VOLUME\* ([53\)](#page-52-0)
- \* El botón VOLUME+ y el botón PLAY tienen cada uno un punto táctil en relieve para que resulte más fácil encontrarlos.

### **Comando a distancia inalámbrico**

Retire la lámina de aislamiento del comando a distancia inalámbrico antes de utilizarlo.

<span id="page-123-1"></span>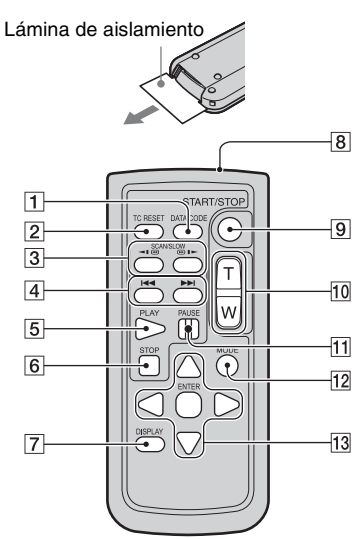

- A Botón DATA CODE ([57\)](#page-56-1)
- B Botón TC RESET [\(47](#page-46-0))
- 3 Botones SCAN/SLOW [\(53](#page-52-0))
- $\overline{A}$  Botones  $\overline{A}$   $\rightarrow$   $\overline{B}$  (PREV/NEXT) [\(53](#page-52-0))
- $|5|$  Botón PLAY [\(53](#page-52-0))
- $\overline{6}$  Botón STOP [\(53](#page-52-0))
- <span id="page-123-3"></span>G Botón DISPLAY [\(57](#page-56-0))
- **8** Transmisor
- **9** Botón START/STOP ([28\)](#page-27-0)
- 10 Botones del zoom motorizado Este botón no se puede usar con esta videocámara.
- $\overline{11}$  Botón PAUSE ([53\)](#page-52-0)
- 12 Botón MODE
- 13 Botones  $\blacktriangle$ / $\blacktriangleright$ / $\blacktriangle$ / $\nabla$ /ENTER

#### <span id="page-123-0"></span>b **Notas**

- Apunte el comando a distancia inalámbrico hacia el sensor remoto para operar la videocámara.
- Mantenga el sensor remoto alejado de fuentes de iluminación intensa como la luz solar directa o la iluminación de techo. De lo contrario, podrían producirse daños en el comando a distancia inalámbrico.
- Si está utilizando el comando a distancia inalámbrico suministrado con la videocámara, es posible que éste también controle el dispositivo de vídeo. En tal caso, seleccione un modo de mando a distancia distinto del DVD2 para su dispositivo de vídeo o cubra el sensor del dispositivo de vídeo con papel negro.

### <span id="page-123-2"></span>**Para cambiar la pila del comando a distancia inalámbrico**

- 1 Al tiempo que mantiene pulsada la lengüeta, inserte su uña en la ranura para extraer la cubierta del compartimiento de la pila.
- 2 Coloque una nueva pila con el lado + hacia arriba.
- 3 Inserte de nuevo la cubierta del compartimiento de la pila en el comando a distancia inalámbrico hasta que haga clic.

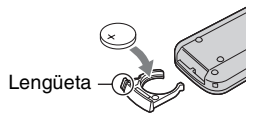

### **AVISO**

La pila puede explotar si se utiliza de manera incorrecta. No la recargue, la desmonte ni la arroje al fuego.

• Cuando la pila de litio dispone de poca energía, es posible que el alcance de funcionamiento del comando a distancia inalámbrico se reduzca o que el comando a distancia inalámbrico no funcione correctamente. En ese caso, sustituya la pila por una de litio Sony CR2025. Si utiliza otro tipo de pila, podría producirse un incendio o una explosión.

# **Indicadores de la pantalla**

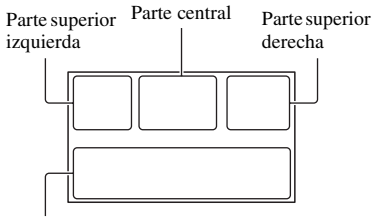

Parte inferior

# **Parte superior izquierda**

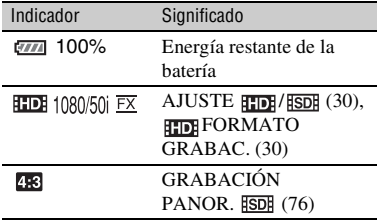

### **Parte central**

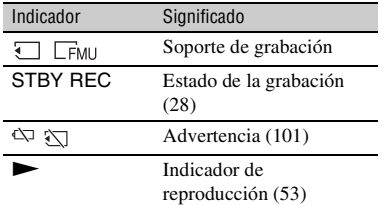

### **Parte superior derecha**

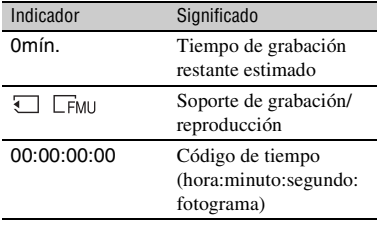

# <span id="page-124-1"></span>**Parte inferior**

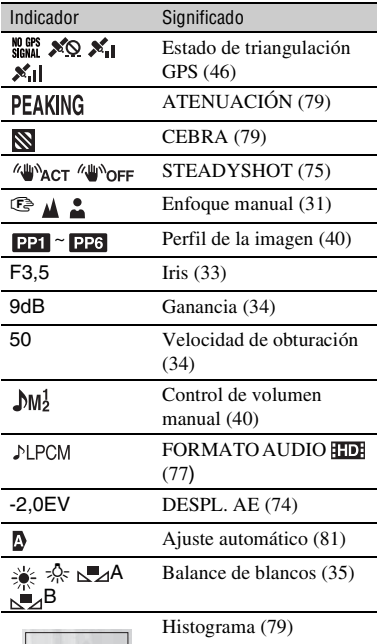

# z **Consejos**

- Los indicadores pueden verse distintos o aparecer en otras posiciones.
- Puede que no aparezcan algunos de los indicadores, en función del modelo de la videocámara.

# <span id="page-124-0"></span>**Código de datos durante la grabación**

La fecha, hora y condición de la grabación se graban automáticamente en el soporte de grabación. No se muestran durante la grabación. No obstante, es posible comprobarlos pulsando el botón DATA CODE ([pág. 57](#page-56-1)).

# **Índice**

# **A**

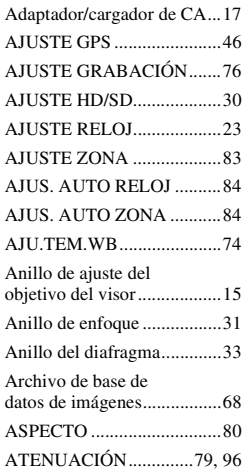

# **B**

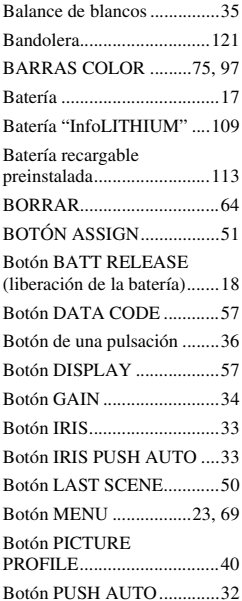

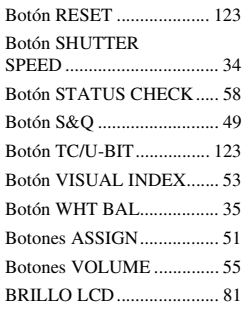

# **C**

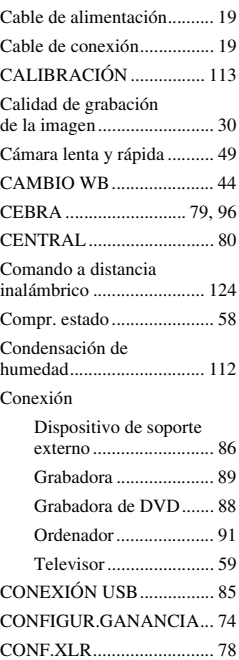

[COPIAR............................... 65](#page-64-0)

# **D**

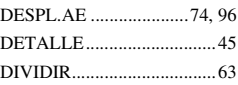

# **E**

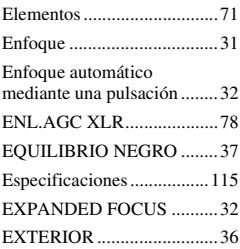

# **F**

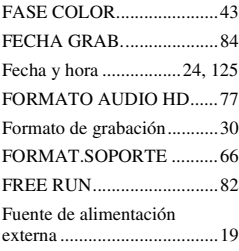

# **G**

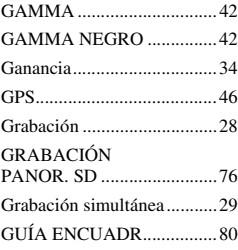

# **H**

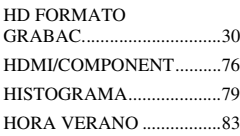

# **I**

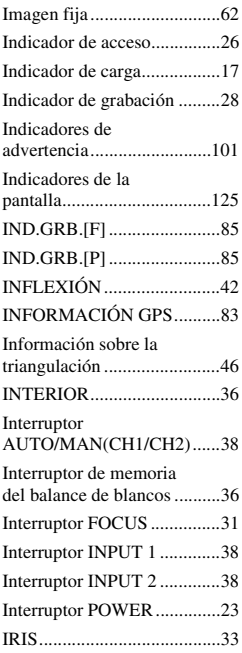

# **L**

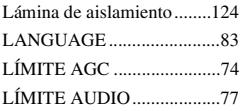

# **M**

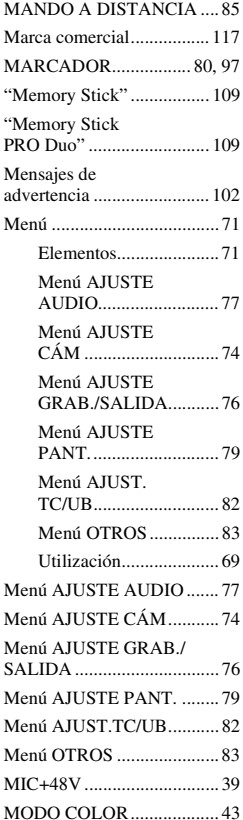

# **N**

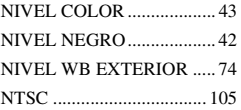

# **O**

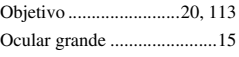

# **P**

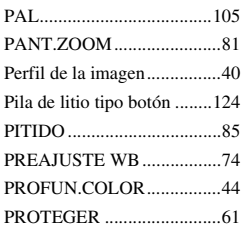

# **R**

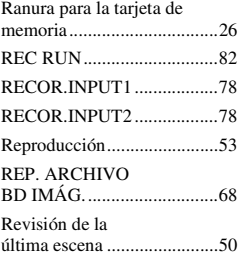

# **S**

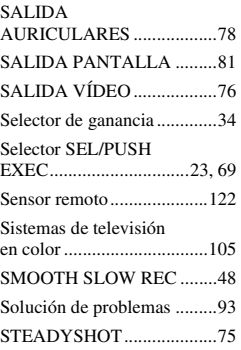

# **Índice (continuación)**

# **T**

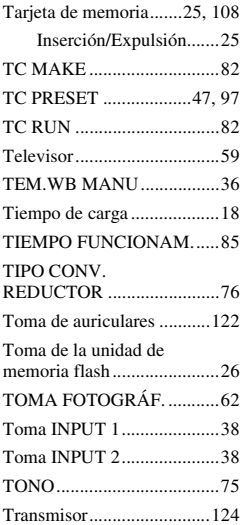

# **U**

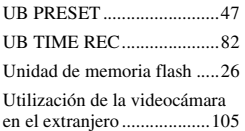

# **V**

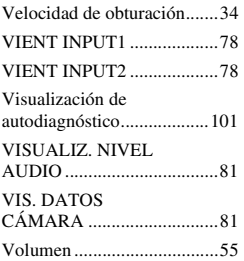

# **Z**

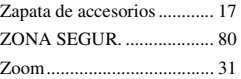

http://www.sony.net/